**DigitalPersona, Inc.**

# **One Touch® for Windows® SDK COM/ActiveX® Edition**

Version 1.1

# **Developer Guide**

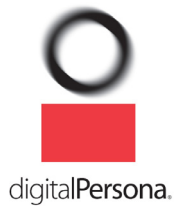

#### **DigitalPersona, Inc. © 1996–2008 DigitalPersona, Inc. All Rights Reserved.**

All intellectual property rights in the DigitalPersona software, firmware, hardware, and documentation included with or described in this guide are owned by DigitalPersona or its suppliers and are protected by United States copyright laws, other applicable copyright laws, and international treaty provisions. DigitalPersona and its suppliers retain all rights not expressly granted.

DigitalPersona, One Touch, and U.are.U are trademarks of DigitalPersona, Inc., registered in the United States and other countries. Adobe and Adobe Reader are either registered trademarks or trademarks of Adobe Systems Incorporated in the United States and/or other countries. Citrix is a trademark of Citrix Systems, Inc. and/or one or more of its subsidiaries, and may be registered in the United States Patent and Trademark Office and in other countries. Microsoft, Visual Basic, Visual C++, Visual Studio, Vista, Windows, and Windows Server are registered trademarks of Microsoft Corporation in the United States and other countries. All other trademarks are the property of their respective owners.

This guide and the software it describes are furnished under license as set forth in the "License Agreement" that is shown during the installation process.

Except as permitted by such license or by the terms of this guide, no part of this document may be reproduced, stored, transmitted, and translated, in any form and by any means, without the prior written consent of DigitalPersona. The contents of this guide are furnished for informational use only and are subject to change without notice. Any mention of third-party companies and products is for demonstration purposes only and constitutes neither an endorsement nor a recommendation. DigitalPersona assumes no responsibility with regard to the performance or use of these third-party products. DigitalPersona makes every effort to ensure the accuracy of its documentation and assumes no responsibility or liability for any errors or inaccuracies that may appear in it.

#### **Technical Support**

Maintenance and technical support are available for this product from DigitalPersona, its partners, and resellers. Once you have paid for maintenance and technical support and agreed to the support terms, you may obtain this support through a variety of mechanisms, including the online form explained in the next paragraph.

The DigitalPersona Web site provides an online technical support form at [http://www.digitalpersona.com/support/](http://www.digitalpersona.com/support/enterprise/chooseproduct.php) [enterprise/chooseproduct.php](http://www.digitalpersona.com/support/enterprise/chooseproduct.php). Simply describe your issue and include your contact information, and a technical support representative will contact you shortly by email or by phone.

Phone support is available at (877) 378-2740 in the U.S. only. Outside the U.S., call +1 650-474-4000.

#### **Feedback**

Although the information in this guide has been thoroughly reviewed and tested, we welcome your feedback on any errors, omissions, or suggestions for future improvements. Please contact us at

TechPubs@digitalpersona.com

or

DigitalPersona, Inc. 720 Bay Road, Suite 100 Redwood City, California 94063 USA (650) 474-4000 (650) 298-8313 Fax

## **Table of Contents**

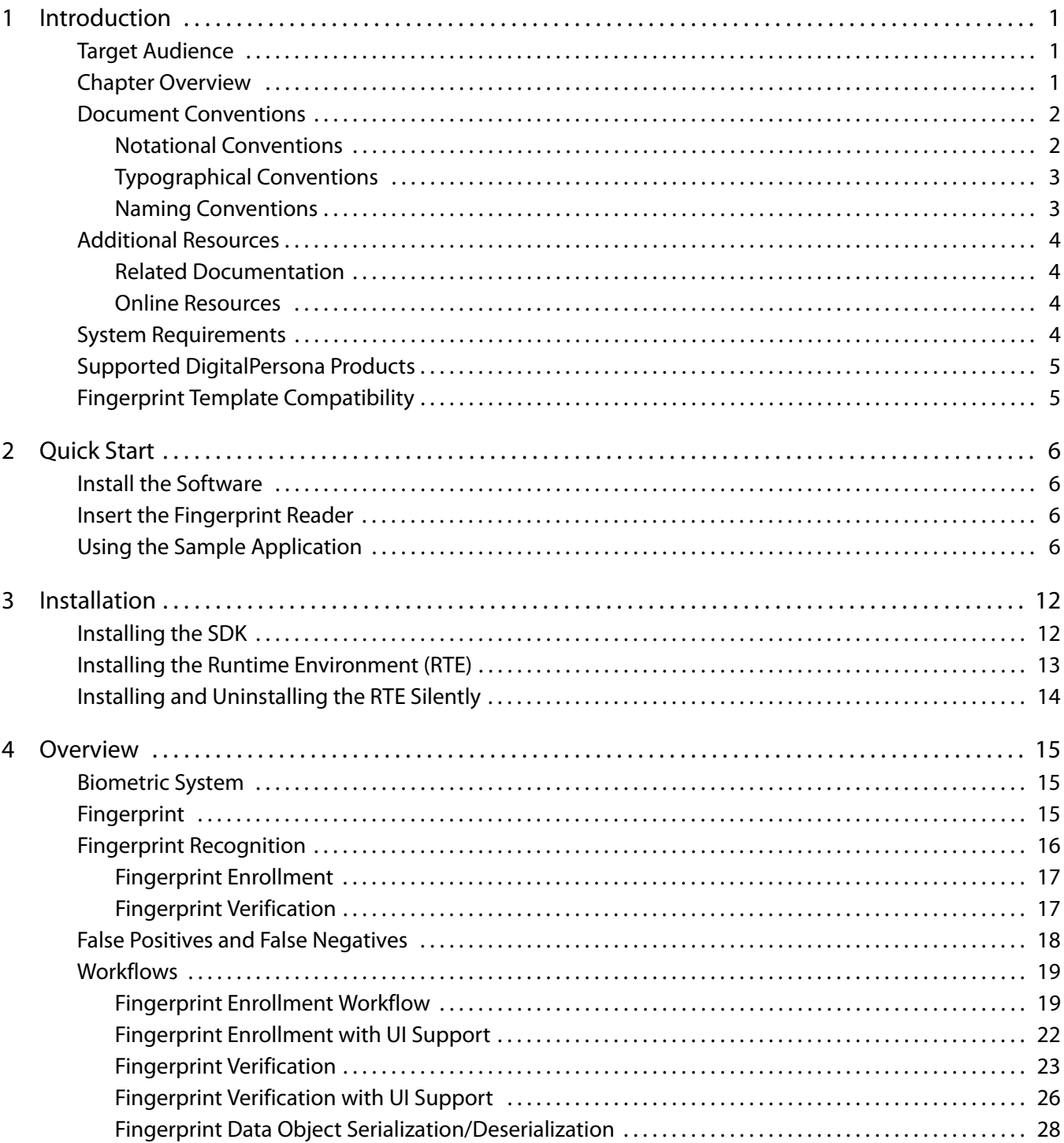

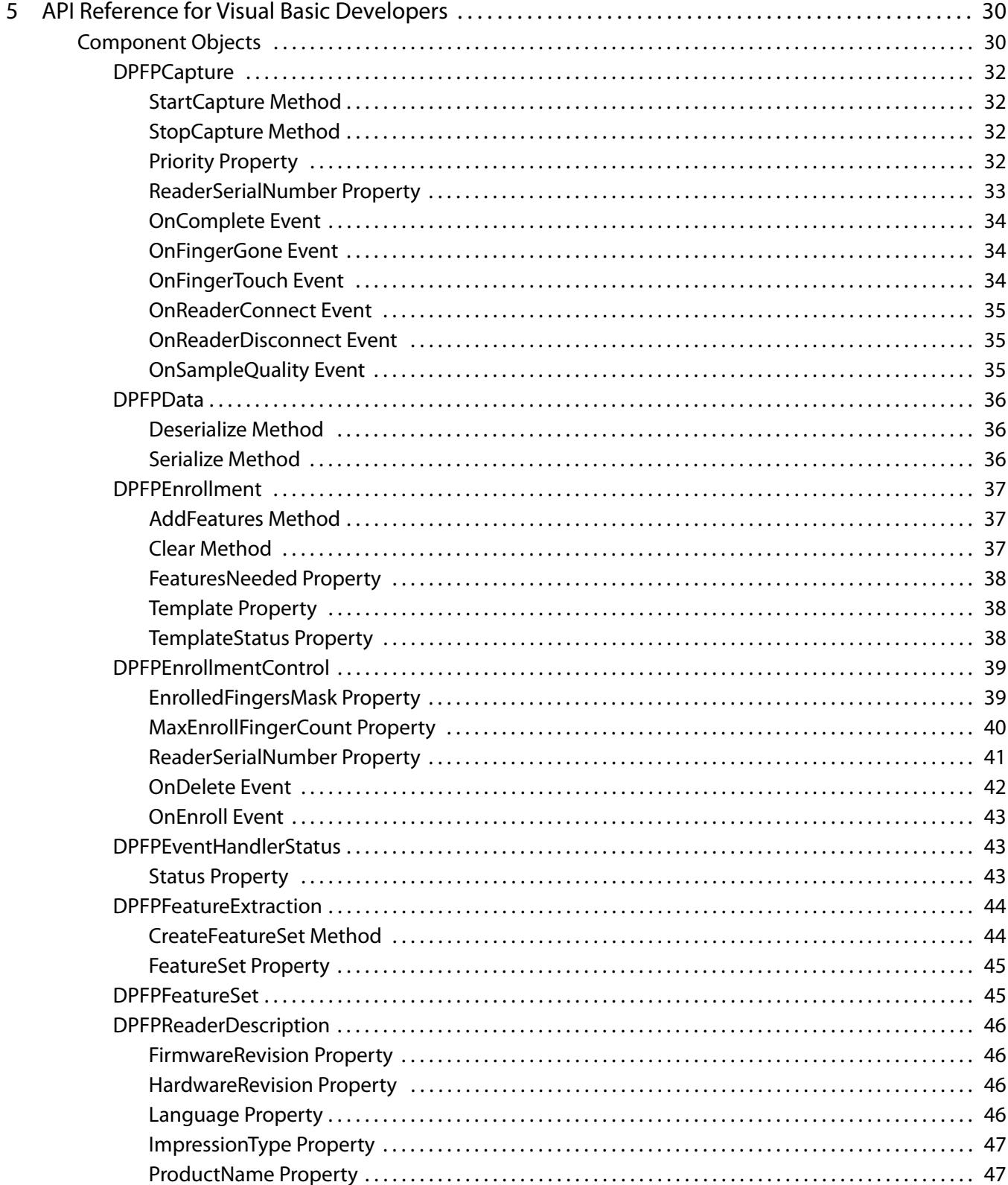

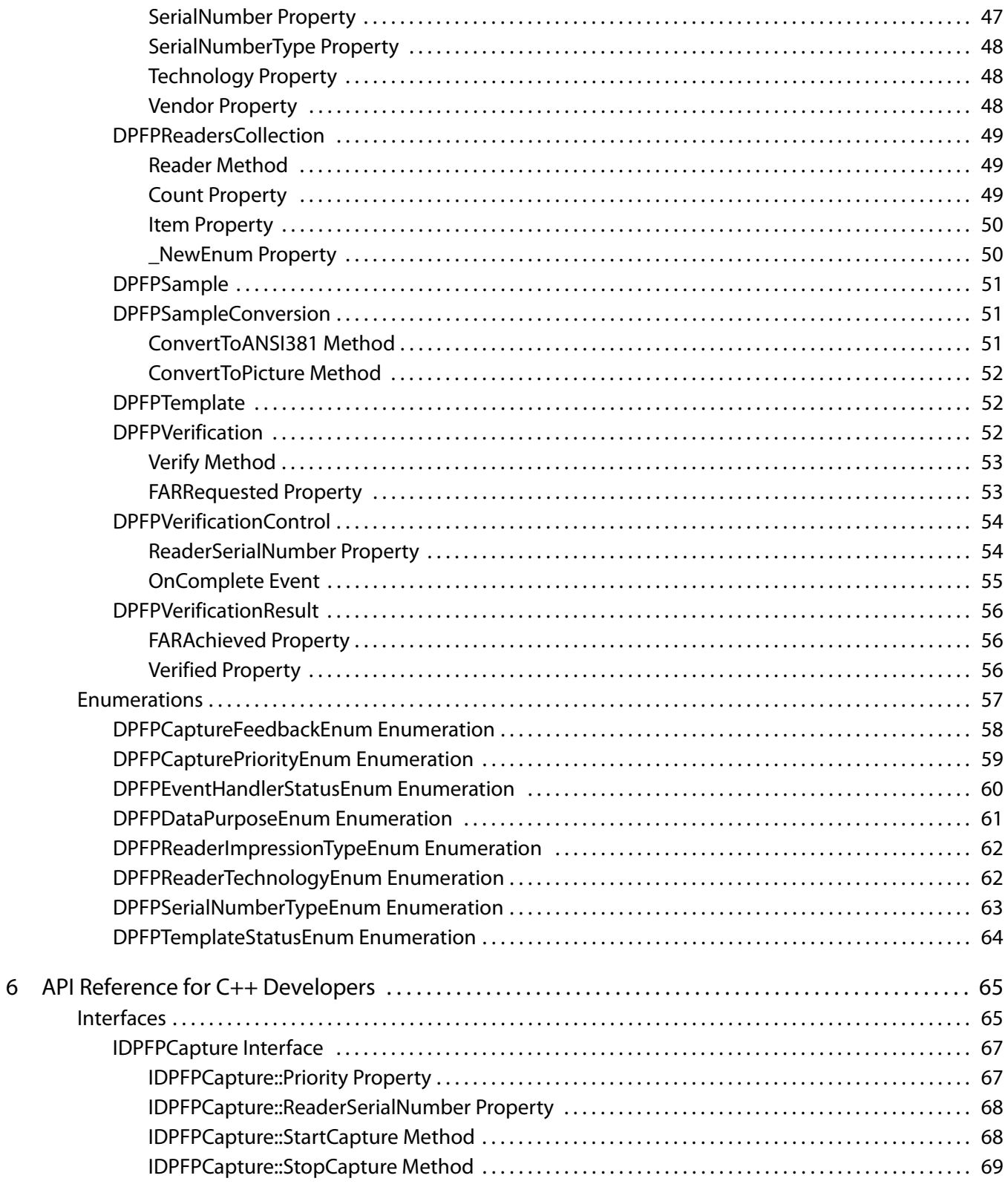

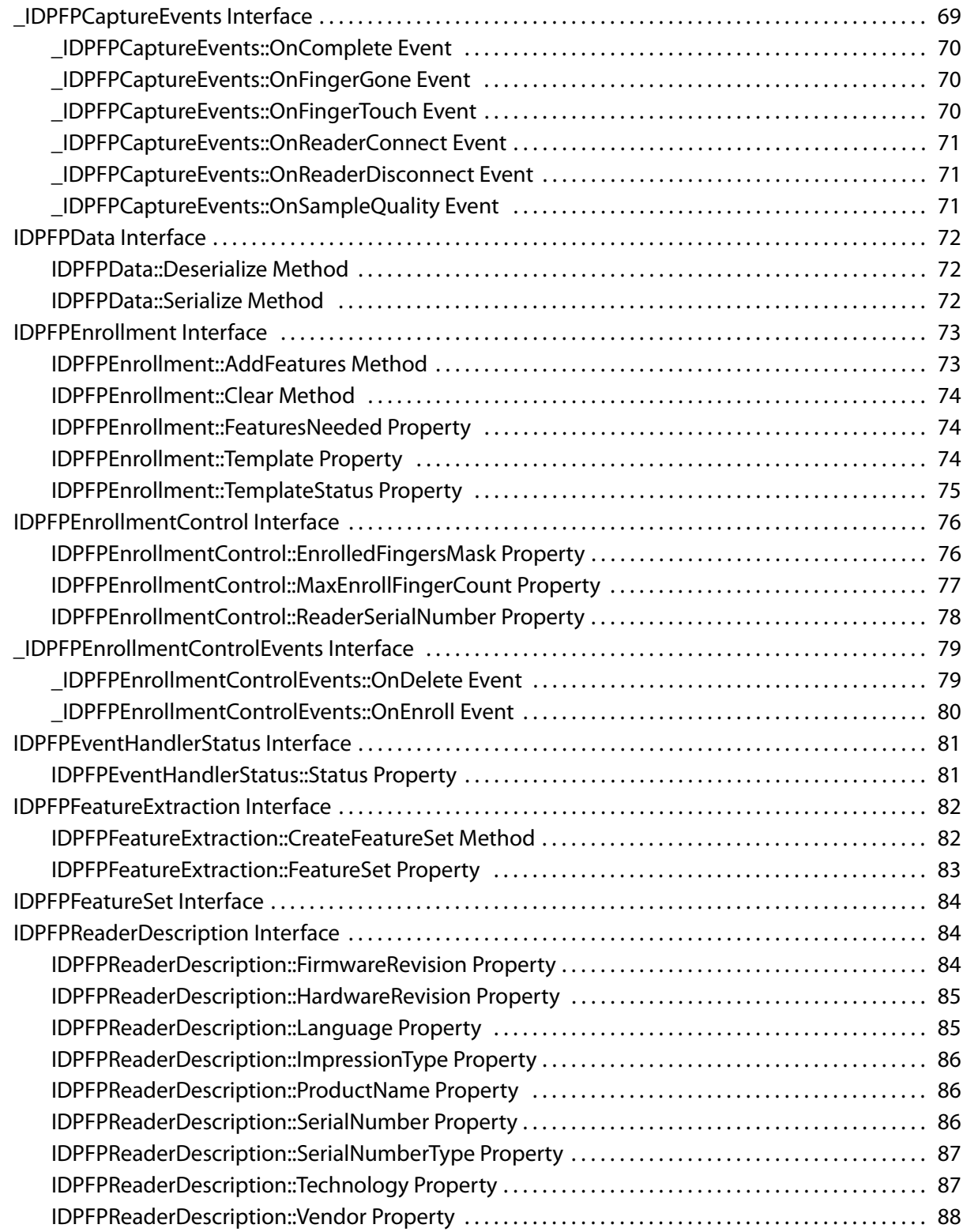

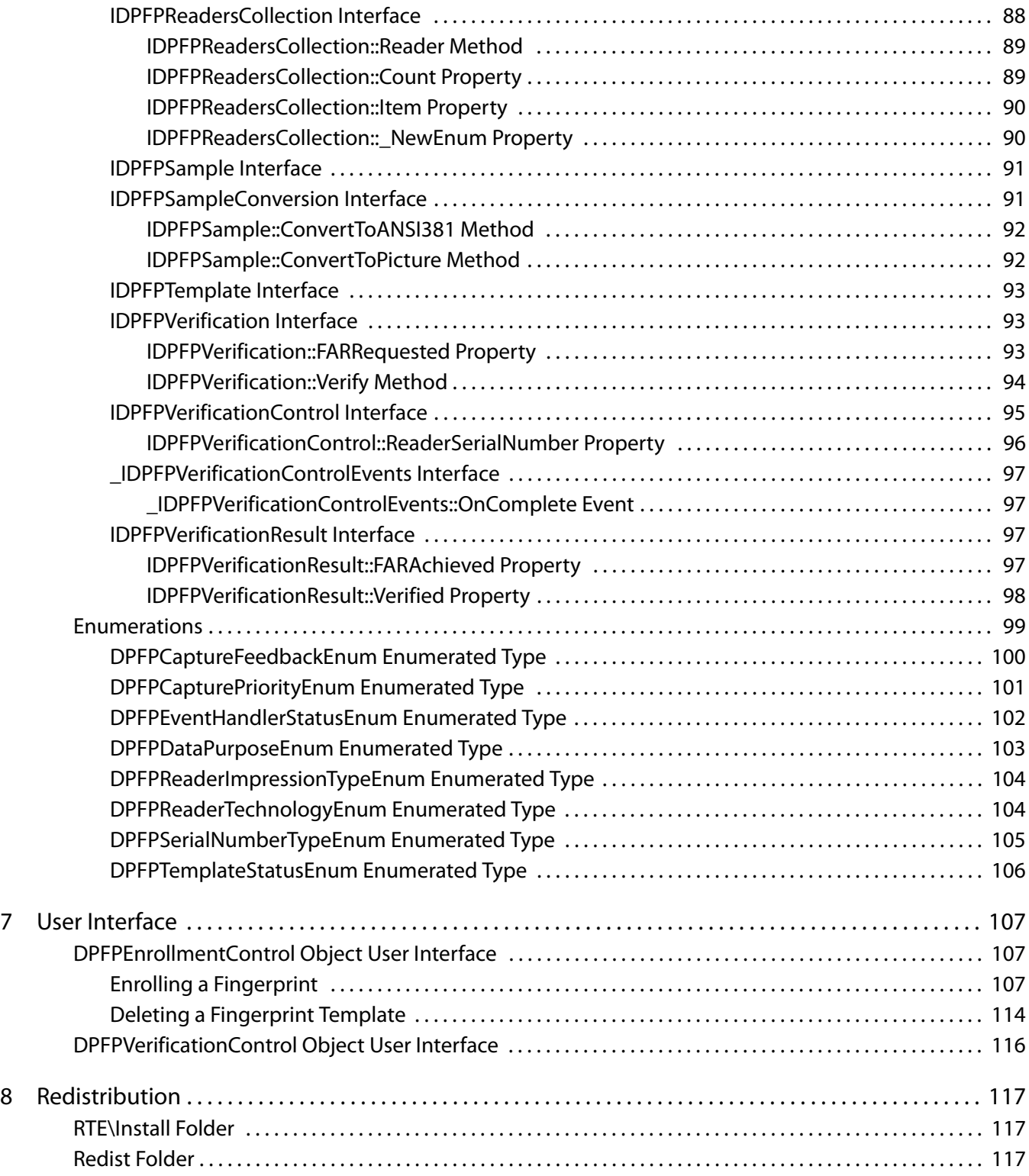

#### Table of Contents

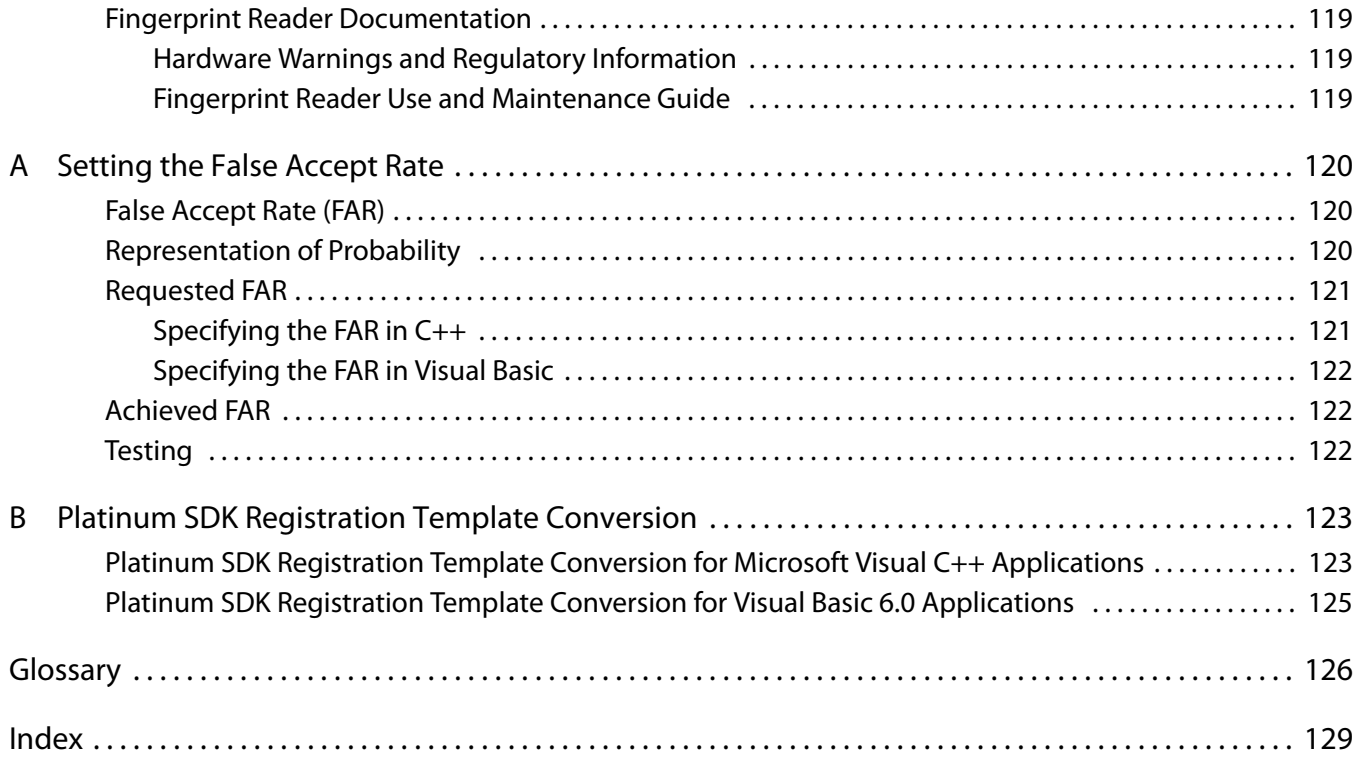

## <span id="page-8-0"></span>**Introduction** 1

The One Touch® for Windows SDK is a software development tool that enables developers to integrate fingerprint biometrics into a wide set of Microsoft® Windows®-based applications, services, and products. The tool enables developers to perform basic fingerprint biometric operations: capturing a fingerprint from a DigitalPersona fingerprint reader, extracting the distinctive features from the captured fingerprint sample, and storing the resulting data in a template for later comparison of a submitted fingerprint with an existing fingerprint template.

In addition, the One Touch for Windows SDK enables developers to use a variety of programming languages in a number of development environments to create their applications. The product includes detailed documentation and sample code that can be used to guide developers to quickly and efficiently produce fingerprint biometric additions to their products.

The One Touch for Windows SDK builds on a decade-long legacy of fingerprint biometric technology, being the most popular set of development tools with the largest set of enrolled users of any biometric product in the world. Because of its popularity, the DigitalPersona® Fingerprint Recognition Engine software —with its high level of accuracy—and award-winning U.are.U® Fingerprint Reader hardware have been used with the widestage, hardest-to-fingerprint demographic of users in the world.

The One Touch for Windows SDK has been designed to authenticate users on the Microsoft® Windows Vista® and Microsoft® Windows® XP operating systems running on any of the x86-based platforms. The product is used with DigitalPersona fingerprint readers in a variety of useful configurations: standalone USB peripherals, modules that are built into customer platforms, and keyboards. The DigitalPersona One Touch I.D. SDK product can also be implemented along with the One Touch for Windows SDK product to add fast fingerprint identification capability to a developer's design.

## <span id="page-8-1"></span>**Target Audience**

This guide is for developers who have a working knowledge of the C++ or Visual Basic programming language and the RPC paradigm as it applies to COM, or familiarity with OLE Automation model scripting and type libraries.

## <span id="page-8-2"></span>**Chapter Overview**

[Chapter 1, Introduction](#page-8-0) (this chapter), describes the audience for which this guide is written; defines the typographical, notational, and naming conventions used throughout this guide; cites a number of resources that may assist you in using the One Touch for Windows SDK: COM/ActiveX Edition; identifies the minimum system requirements needed to run the One Touch for Windows SDK: COM/ActiveX Edition; and lists the DigitalPersona products and fingerprint templates supported by the One Touch for Windows SDK: COM/ ActiveX Edition.

[Chapter 2,](#page-13-4) Quick Start, provides a quick introduction to the One Touch for Windows SDK: COM/ActiveX Edition using one of the sample applications provided as part of the SDK.

Chapter 3, [Installation](#page-19-2), contains instructions for installing the various components of the product and identifies the files and folders that are installed on your hard disk.

[Chapter 4,](#page-22-3) Overview, introduces One Touch for Windows SDK: COM/ActiveX Edition terminology and concepts. This chapter also includes typical workflow diagrams and explanations of the One Touch for Windows: COM/ ActiveX Edition API functions used to perform the tasks in the workflows.

Chapter 5, [API Reference for Visual Basic Developers](#page-37-2), defines the component objects (including methods, properties, and events) and the enumerations that are used for developing applications based on the One Touch for Windows: COM/ActiveX Edition API in Microsoft® Visual Basic®.

Chapter 6, [API Reference for C++ Developers](#page-72-2), defines the interfaces (including their methods, properties, and events) and the enumerations that are used for developing applications based on the One Touch for Windows: COM/ActiveX Edition API in C++.

Chapter 7, [User Interface](#page-114-3), describes the functionality of the user interfaces included with the DPFPEnrollmentControl and DPFPVerificationControl controls.

Chapter 8, [Redistribution](#page-124-3), identifies the files that you may distribute according to the End User License Agreement (EULA) and lists the functionalities that you need to provide to your end users when you develop products based on the One Touch for Windows: COM/ActiveX Edition API.

Appendix A, [Setting the False Accept Rate](#page-127-3), provides information about determining and using specific values for the FAR and evaluating and testing achieved values.

Appendix B, [Platinum SDK Registration Template Conversion](#page-130-2), contains sample code for converting Platinum SDK registration templates for use with the One Touch for Windows SDK: COM/ActiveX Edition.

A glossary and an index are also included for your reference.

### <span id="page-9-0"></span>**Document Conventions**

This section defines the notational, typographical, and naming conventions used in this guide.

### <span id="page-9-1"></span>**Notational Conventions**

The following notational conventions are used throughout this guide:

NOTE: Notes provide supplemental reminders, tips, or suggestions.

**IMPORTANT:** Important notations contain significant information about system behavior, including problems or side effects that can occur in specific situations.

### <span id="page-10-0"></span>**Typographical Conventions**

The following typographical conventions are used in this guide:

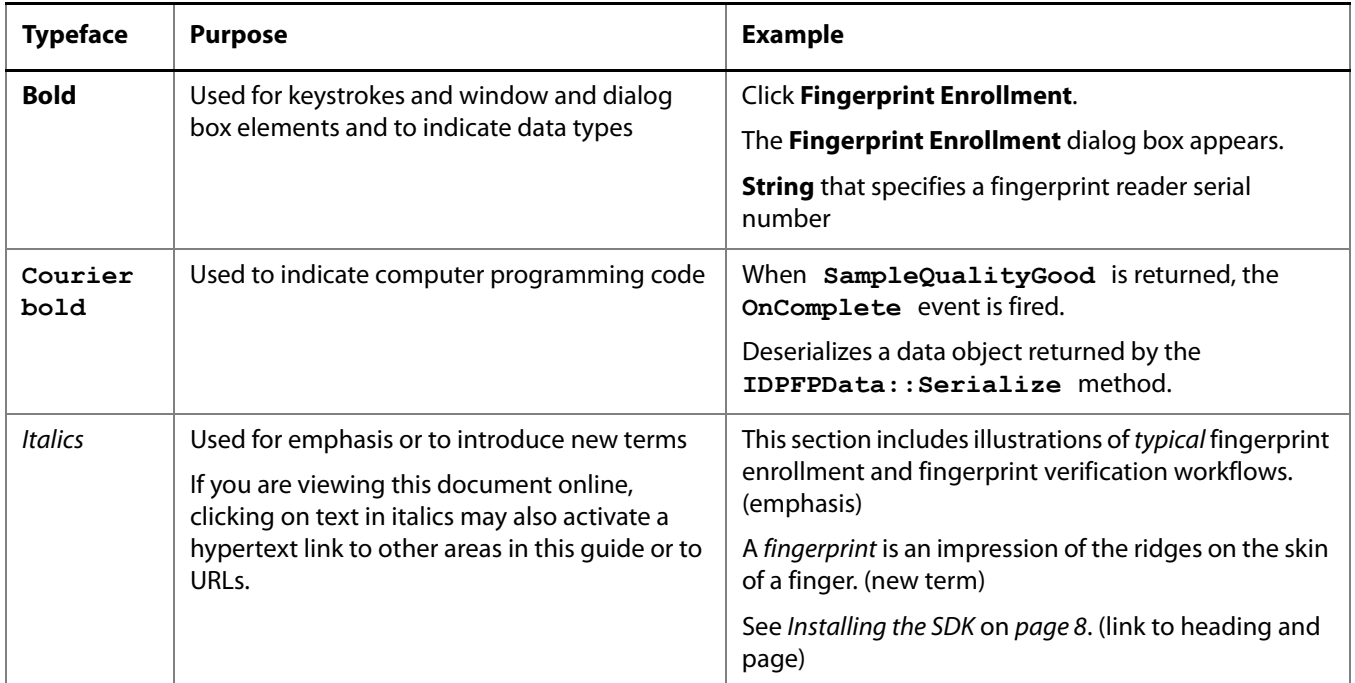

### <span id="page-10-1"></span>**Naming Conventions**

The DPFP prefix used in API methods, properties, data types, and constants stands for DigitalPersona Fingerprint, and the IDPFP prefix is used for interfaces.

## <span id="page-11-0"></span>**Additional Resources**

You can refer to the resources in this section to assist you in using the One Touch for Windows SDK: COM/ ActiveX Edition.

### <span id="page-11-1"></span>**Related Documentation**

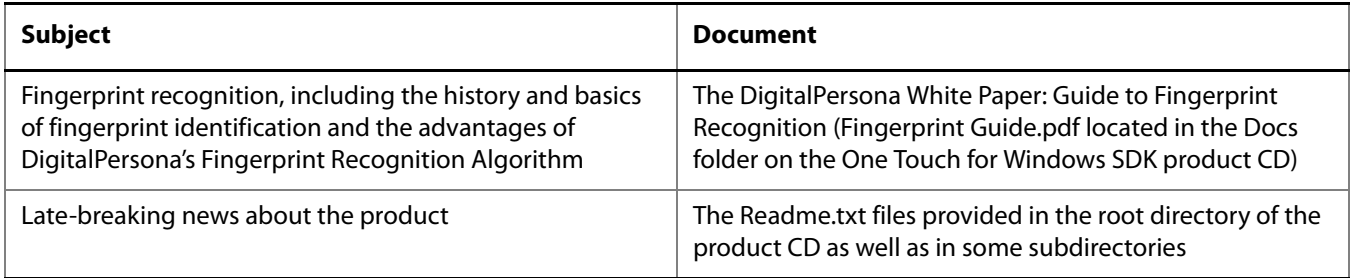

### <span id="page-11-2"></span>**Online Resources**

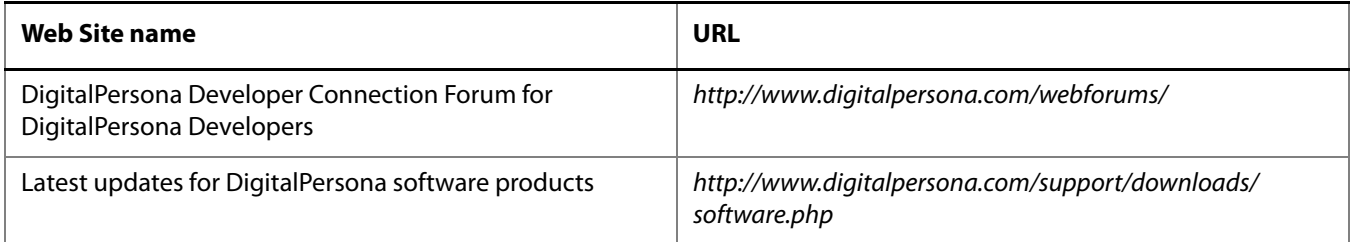

## <span id="page-11-3"></span>**System Requirements**

This section lists the minimum software and hardware requirements needed to run the One Touch for Windows SDK: COM/ActiveX Edition.

- x86-based processor or better
- CD-/DVD-ROM drive
- Microsoft® Windows® 2000 Professional SP4; Microsoft® Windows® XP Home, Professional, or Embedded<sup>1</sup>; Microsoft® Windows Server® 2003 SP1; or Microsoft® Windows Vista®; only 32-bit versions supported
- USB port on the computer where the fingerprint reader is to be connected
- DigitalPersona U.are.U 4000B Fingerprint Reader

<sup>1.</sup> A list of DLL dependencies for installation of your application on Microsoft Windows XP Embedded, One Touch for Windows XPE Dependencies.xls, is located in the Docs folder on the product CD.

## <span id="page-12-0"></span>**Supported DigitalPersona Products**

The One Touch for Windows SDK: COM/ActiveX Edition supports the following DigitalPersona products:

- DigitalPersona U.are.U 4000B fingerprint readers and modules
- DigitalPersona U.are.U Fingerprint Keyboard

## <span id="page-12-1"></span>**Fingerprint Template Compatibility**

Fingerprint templates produced by the One Touch for Windows SDK are also compatible with the following DigitalPersona SDKs:

- Gold SDK
- Gold CE SDK
- One Touch for Windows SDK, all editions
- One Touch for Linux SDK, all distributions
- NOTE: Platinum SDK registration templates must be converted to a compatible format to work with these SDKs. See [Appendix B on](#page-130-2) page 123 for sample code that converts Platinum SDK templates to this format.

## <span id="page-13-4"></span><span id="page-13-0"></span>**Quick Start** 2

This chapter provides a quick introduction to the One Touch for Windows SDK: COM/ActiveX Edition using one of the sample applications provided as part of the One Touch for Windows SDK. This application is a Microsoft® Visual Basic® 6 project that demonstrates the functionality of the user interfaces included in the **DPFPEnrollmentControl** and **DPFPVerificationControl** component objects. The user interfaces are described in more detail in [DPFPEnrollmentControl Object User Interface](#page-114-4) on page 107 and [DPFPVerificationControl Object User Interface](#page-123-1) on page 116.

### <span id="page-13-1"></span>**Install the Software**

Before you can use the sample application, you must install the One Touch for Windows SDK: COM/ActiveX Edition, which includes the runtime environment (RTE).

### **To install the One Touch for Windows SDK: COM/ActiveX Edition**

- 1. Insert the One Touch for Windows product CD into your CD/DVD-ROM drive.
- 2. In the SDK folder, open the Setup.exe file, and then click **Next**.
- 3. Follow the installation instructions as they appear.
- 4. Restart your computer.

### <span id="page-13-2"></span>**Insert the Fingerprint Reader**

Insert the fingerprint reader into the USB connector on the system where you installed the SDK.

## <span id="page-13-3"></span>**Using the Sample Application**

By performing the exercises in this section, you will

- **Start the sample application**
- **Enroll a fingerprint**
- Verify a fingerprint
- Unenroll (delete) a fingerprint
- **Exit the sample application**

### **To start the sample application**

■ Open the UIVBDemo.exe file location in the <destination folder>One Touch SDK\COM-ActiveX\Samples\ VB6\UI Support folder.

#### The **VB Demo** dialog box appears.

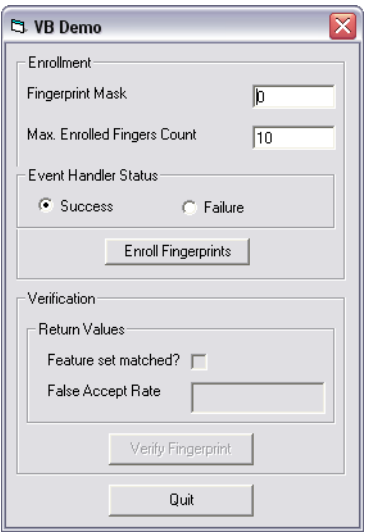

Enrolling a fingerprint consists of scanning your fingerprint four times using the fingerprint reader.

#### **To enroll a fingerprint**

1. In the **VB Demo** dialog box, click **Enroll Fingerprints**.

The **Fingerprint Enrollment** dialog box appears.

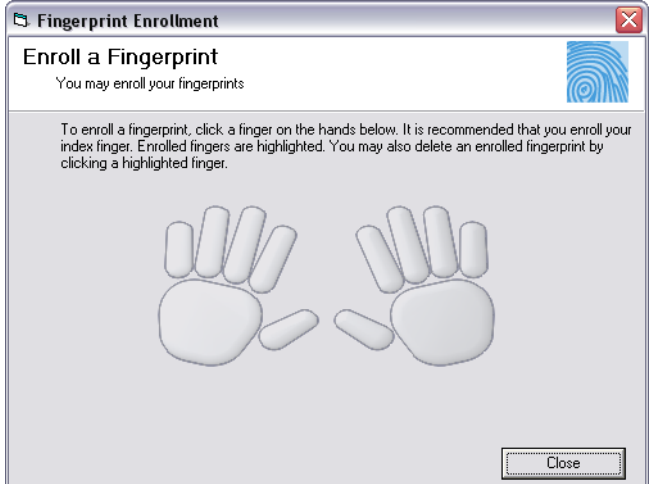

2. In the right "hand," click the index finger.

#### A second **Fingerprint Enrollment** dialog box appears.

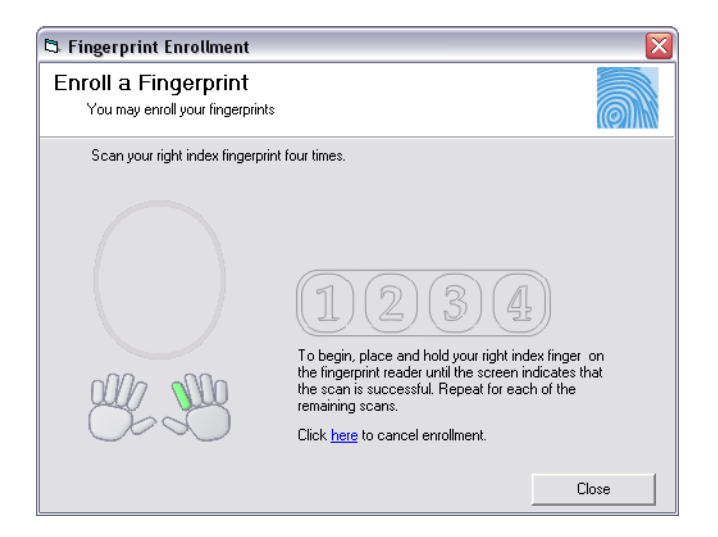

- 3. Using the fingerprint reader, scan your right index fingerprint.
- 4. Repeat step 3 until the **Enrollment was successful** message appears.

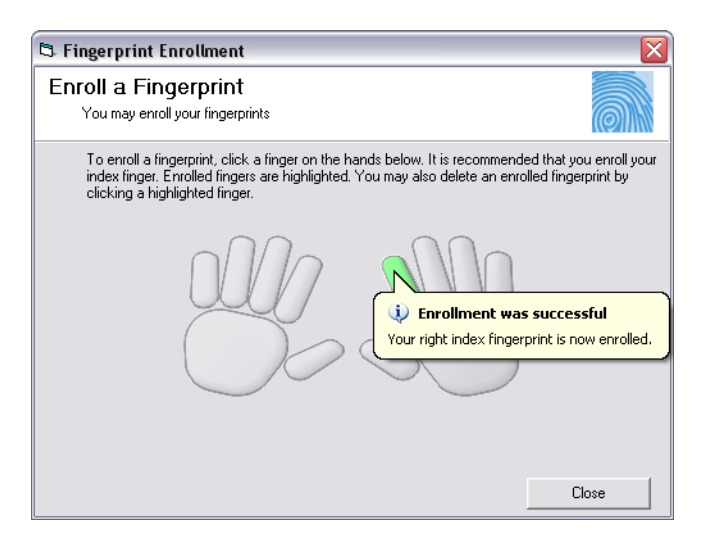

5. Click **Close**.

#### **To verify a fingerprint**

1. In the **VB Demo** dialog box, click **Verify Fingerprint**.

The **Verify Your Identify** dialog box appears.

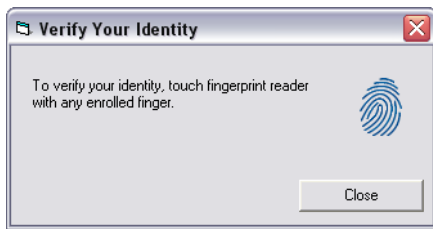

2. Using the fingerprint reader, scan your right index fingerprint.

In the **Verify Your Identify** dialog box, a green check mark appears over the fingerprint, which indicates that your fingerprint was verified.

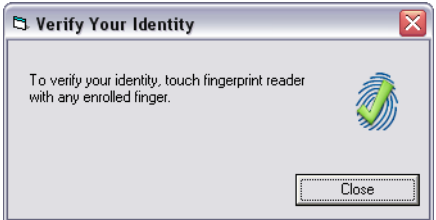

3. Using the fingerprint reader, scan your right middle fingerprint.

In the **Verify Your Identify** dialog box, a red question mark appears over the fingerprint, which indicates that your fingerprint was not verified.

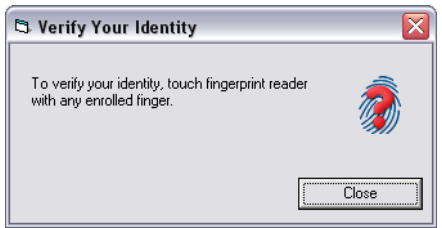

4. Click **Close**.

### **To unenroll (delete) a fingerprint**

1. In the **VB Demo** dialog box, click **Enroll Fingerprints**.

The **Fingerprint Enrollment** dialog box appears, indicating that you have enrolled your right index fingerprint.

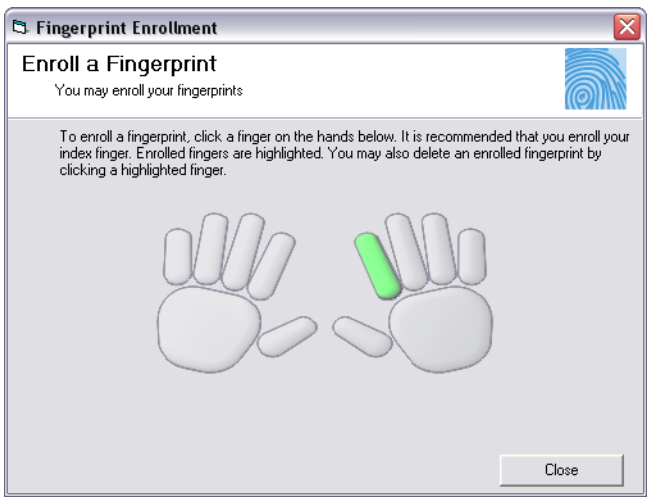

2. On the right "hand," click the green index finger.

A message box appears, asking you to verify the deletion.

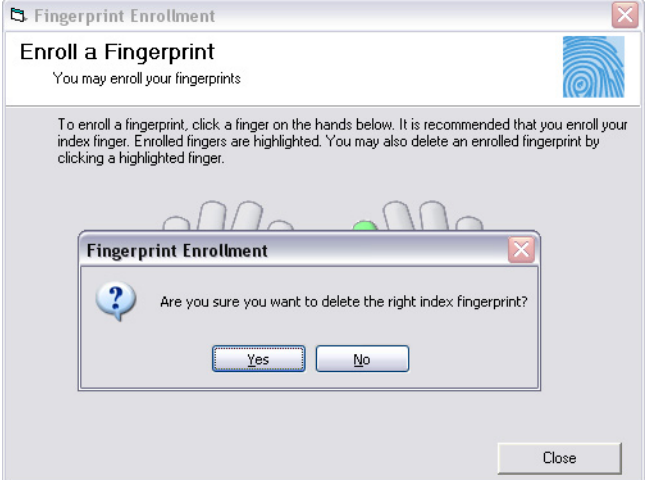

3. In the message box, click **Yes**.

The right index finger is no longer green, indicating that the fingerprint associated with that finger is not enrolled, or has been deleted.

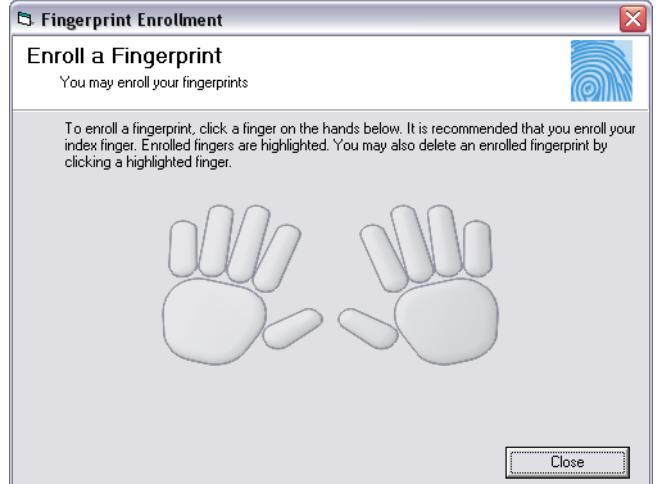

### **To exit the application**

In the **VB Demo** dialog box, click **Quit**.

## <span id="page-19-2"></span><span id="page-19-0"></span>**Installation** 3

This chapter contains instructions for installing the various components of the One Touch for Windows SDK: COM/ActiveX Edition and identifies the files and folders that are installed on your hard disk.

The following two installations are located on the product CD:

- SDK, which you use in developing your application. This installation is located in the SDK folder.
- RTE (runtime environment), which you must provide to your end users to implement the One Touch for Windows SDK: COM/ActiveX Edition interfaces, objects, methods, and properties. This installation is located in the RTE folder. (The RTE installation is also included in the SDK installation.)

### <span id="page-19-1"></span>**Installing the SDK**

### **To install the One Touch for Windows SDK: COM/ActiveX Edition**

- 1. Insert the One Touch for Windows product CD into your CD/DVD-ROM drive.
- 2. In the SDK folder, open the Setup.exe file, and then click **Next**.
- 3. Follow the installation instructions as they appear.
- 4. Restart your computer.

[Table 1](#page-19-3) describes the files and folders that are installed in the <destination folder> folder on your hard disk. The RTE files and folders, which are listed in [Table 2 on](#page-20-1) page 13, are also installed on your hard disk.

NOTE: All installations share the DLLs and the DPHostW.exe file that are installed with the C/C++ edition. Additional product-specific files are provided for other editions.

| Folder                                                                 | File                                                                                                    | <b>Description</b>                                                                      |
|------------------------------------------------------------------------|----------------------------------------------------------------------------------------------------|-----------------------------------------------------------------------------------------|
| One Touch SDK\COM-<br>Active X\Docs                                    | One Touch for Windows SDK<br><b>COM-ActiveX Developer</b><br>Guide.pdf                                                                                                    | DigitalPersona One Touch for Windows SDK:<br><b>COM/ActiveX Edition Developer Guide</b> |
| One Touch SDK\COM-<br>ActiveX\Samples\VB6\<br><b>Enrollment Sample</b> | This folder contains a sample Microsoft Visual Basic 6 project that shows how to use<br>the One Touch for Windows: COM/ActiveX Edition API for performing fingerprint<br>enrollment and fingerprint verification                                                                     |                                                                                         |
| One Touch SDK\COM-<br>ActiveX\Samples\VB6\UI<br>Support                | This folder contains a sample Microsoft Visual Basic 6 project that demonstrates the<br>functionality of the user interfaces included in the DPFPEnrollmentControl and<br>DPFPVerificationControl component objects of the One Touch for Windows: COM/<br><b>ActiveX Edition API</b> |                                                                                         |

<span id="page-19-3"></span>**Table 1.** One Touch for Windows SDK: COM/ActiveX Edition installed files and folders

## <span id="page-20-0"></span>**Installing the Runtime Environment (RTE)**

When you develop a product based on the One Touch for Windows SDK: COM/ActiveX Edition, you need to provide the redistributables to your end users. These files are designed and licensed for use with your application. You may include the installation files located in the RTE\Install folder in your application or you may incorporate the redistributables directly into your installer. You may also use the merge modules located in the Redist folder on the product CD to create your own MSI installer. (See [Redistribution](#page-124-3) on page 117 for licensing terms.)

If you created an application based on the One Touch for Windows: COM/ActiveX Edition APIs that does not include an installer, your end users must install the One Touch for Windows: COM/ActiveX Edition Runtime Environment to run your application. The latest version of the RTE is available from the DigitalPersona Web site at <http://www.digitalpersona.com/support/downloads/software.php>.

### **To install the One Touch for Windows: COM/ActiveX Edition Runtime Environment**

- 1. Insert the One Touch for Windows product CD into your CD-/DVD-ROM drive.
- 2. In the RTE folder, open the Setup.exe file.
- 3. Follow the installation instructions as they appear.

[Table 2](#page-20-1) identifies the files that are installed on your hard disk.

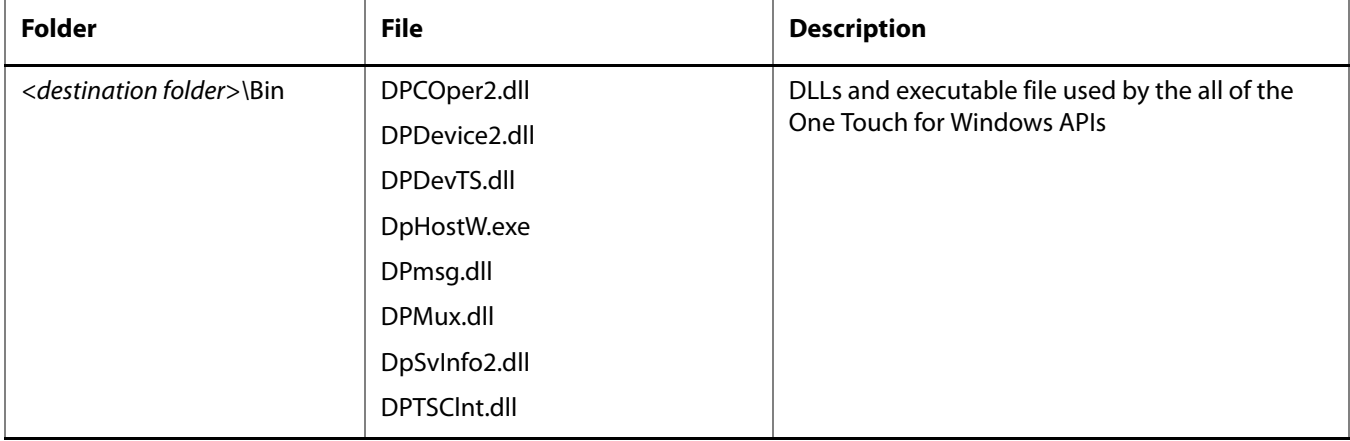

#### <span id="page-20-1"></span>**Table 2.** One Touch for Windows SDK: COM/ActiveX Edition RTE installed files and folders

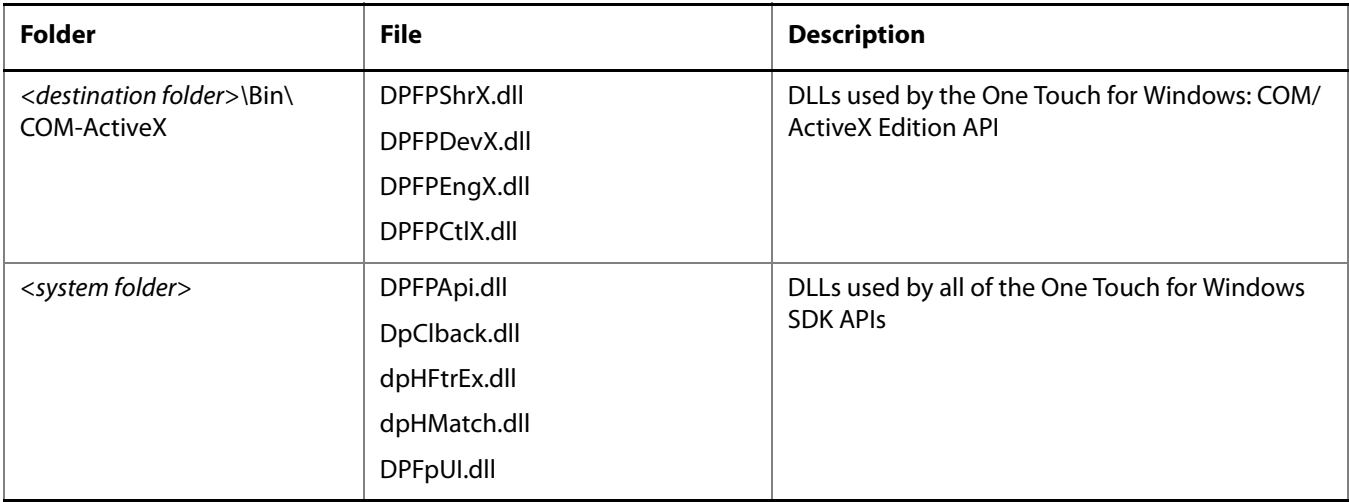

#### **Table 2.** One Touch for Windows SDK: COM/ActiveX Edition RTE installed files and folders (continued)

### <span id="page-21-0"></span>**Installing and Uninstalling the RTE Silently**

The One Touch for Windows project CD contains a batch file, InstallOnly.bat, that you can use to silently install the RTE. In addition, you can modify the file to selectively install the various features of the RTE. Refer to the file for instructions.

The product CD also contains a file, UninstallOnly.bat, that you can use to silently uninstall the RTE.

## <span id="page-22-3"></span><span id="page-22-0"></span>**Overview** 4

This chapter introduces One Touch for Windows SDK: COM/ActiveX Edition concepts and terminology. (For more details on the subject of fingerprint biometrics, refer to the "DigitalPersona White Paper: Guide to Fingerprint Recognition" included on the One Touch for Windows product CD.) This chapter also includes typical workflow diagrams and explanations of the One Touch for Windows: COM/ActiveX Edition API functions used to perform the tasks in the workflows.

## <span id="page-22-1"></span>**Biometric System**

A biometric system is an automatic method of identifying a person based on the person's unique physical and/ or behavioral traits, such as a fingerprint or an iris pattern, or a handwritten signature or voice. Biometric identifiers are

- **Universal**
- **Distinctive**
- Persistent (sufficiently unchangeable over time)
- Collectable

Biometric systems have become an essential component of effective person recognition solutions because biometric identifiers cannot be shared or misplaced and they naturally represent an individual's bodily identity. Substitute forms of identity, such as passwords (commonly used in logical access control) and identity cards (frequently used for physical access control), do not provide this level of authentication that strongly validates the link to the actual authorized user.

Fingerprint recognition is the most popular and mature biometric system used today. In addition to meeting the four criteria above, fingerprint recognition systems perform well (that is, they are accurate, fast, and robust), they are publicly acceptable, and they are hard to circumvent.

### <span id="page-22-2"></span>**Fingerprint**

A fingerprint is an impression of the ridges on the skin of a finger. A fingerprint recognition system uses the distinctive and persistent characteristics from the ridges, also referred to as *fingerprint features*, to distinguish one finger (or person) from another. The One Touch for Windows SDK: COM/ActiveX Edition incorporates the [DigitalPersona Fingerprint Recognition Engine \(Engine\)](#page-133-1), which uses traditional as well as modern fingerprint recognition methodologies to convert these fingerprint features into a format that is compact, distinguishing, and persistent. The Engine then uses the converted, or extracted, fingerprint features in comparison and decision-making to provide reliable personal recognition.

## <span id="page-23-0"></span>**Fingerprint Recognition**

The DigitalPersona fingerprint recognition system uses the processes of fingerprint enrollment and fingerprint verification, which are illustrated in the block diagram in Figure 1. Some of the tasks in these processes are done by the [fingerprint reader](#page-134-0) and its driver; some are accomplished using One Touch for Windows: COM/ActiveX Edition API functions, which use the Engine; and some are provided by your software application and/or hardware.

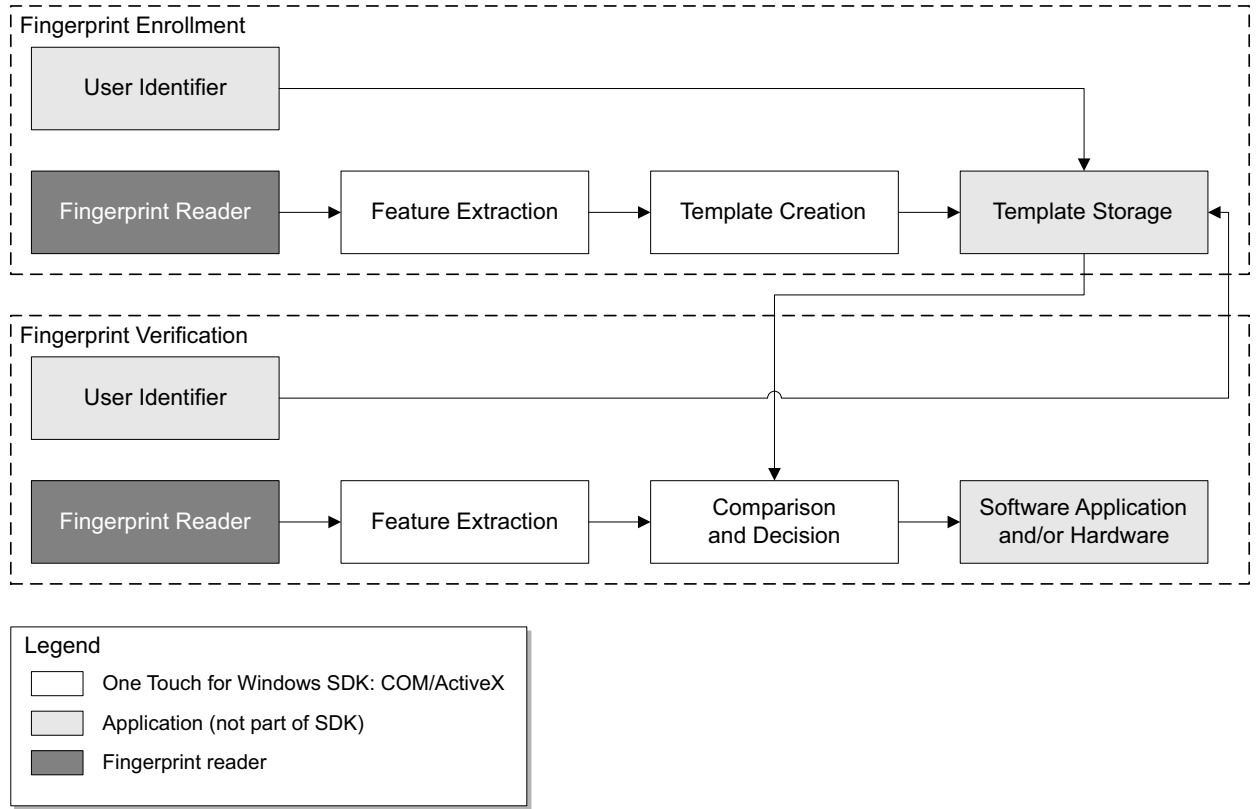

**Figure 1.** DigitalPersona fingerprint recognition system

### <span id="page-24-0"></span>**Fingerprint Enrollment**

Fingerprint enrollment is the initial process of collecting [fingerprint data](#page-133-2) from a person by extracting the fingerprint features (performing fingerprint feature extraction) from the person's [fingerprint image](#page-134-1) (or [fingerprint](#page-134-2)  [sample](#page-134-2)) for the purpose of enrollment and then storing the resulting data in a template for later comparison. The following procedure for typical fingerprint enrollment incorporates the One Touch for Windows: COM/ ActiveX Edition API fingerprint enrollment function that computes a [fingerprint template](#page-134-3) from a required number of [fingerprint feature sets](#page-134-4). (Steps preceded by an asterisk are not done by the fingerprint reader or are not part of the One Touch for Windows SDK: COM/ActiveX Edition.)

- 1. \*Obtain the user ID of the person to be enrolled.
- 2. Capture the person's fingerprint as a digital image via the fingerprint reader.
- 3. Extract the fingerprint features from the image and create a fingerprint feature set for the purpose of enrollment.
- 4. Create a fingerprint template for the person's finger from a required number of fingerprint feature sets.
- 5. \*Associate the fingerprint template with the person through an identifier (user ID), such as a PIN, a password, or a user name.
- 6. \*Store the fingerprint template, along with the user ID, for later comparison.

Fingerprint templates can be stored in any type of repository that you choose, such as a *fingerprint* [capture device](#page-133-3), a smart card or a central database.

### <span id="page-24-1"></span>**Fingerprint Verification**

Fingerprint verification is the process of extracting the fingerprint features from a person's fingerprint image provided for the purpose of verification, comparing the resulting data to the template generated during enrollment, and deciding if the two match. The following procedure for typical fingerprint verification incorporates the One Touch for Windows: COM/ActiveX Edition API fingerprint verification function that performs a [one-to-one comparison](#page-135-0) and makes a decision of [match](#page-134-5) or [non-match](#page-135-1). (Steps preceded by an asterisk are not done by the fingerprint reader or are not part of the One Touch for Windows SDK: COM/ActiveX Edition.)

- 1. \*Obtain the user ID of the person to be verified.
- 2. Capture the person's fingerprint as a digital image via the fingerprint reader.
- 3. Extract the fingerprint features from the image and create a fingerprint feature set for the purpose of verification.
- 4. \*Retrieve the fingerprint template associated with the user ID from your repository.
- 5. Compare the fingerprint feature set and the fingerprint template, and make a decision of match or nonmatch.

6. \*Act on the decision accordingly, for example, unlock the door to a building for a match, or deny access to banking records for a non-match.

### <span id="page-25-0"></span>**False Positives and False Negatives**

Fingerprint recognition systems provide many security and convenience advantages over traditional methods of recognition. However, they are essentially pattern recognition systems that inherently occasionally make certain errors because no two impressions of the same finger are identical. During verification, sometimes a person who is legitimately enrolled is rejected by the system (a false negative decision), and sometimes a person who is not enrolled is accepted by the system (a false positive decision).

The proportion of false positive decisions is known as the [false accept rate \(FAR\)](#page-133-4), and the proportion of false negative decisions is known as the [false reject rate \(FRR\)](#page-133-5). In fingerprint recognition systems, the FAR and the FRR are traded off against each other, that is, the lower the FAR, the higher the FRR, and the higher the FAR, the lower the FRR.

A One Touch for Windows: COM/ActiveX Edition API function enables you to set the value of the FAR, also referred to as the [security level](#page-135-2), to accommodate the needs of your application. In some applications, such as an access control system to a highly confidential site or database, a lower FAR is required. In other applications, such as an entry system to an entertainment theme park, security (which reduces ticket fraud committed by a small fraction of patrons by sharing their entry tickets) may not be as significant as accessibility for all of the patrons, and it may be preferable to decrease the FRR at the expense of an increased FAR.

It is important to remember that the accuracy of the fingerprint recognition system is largely related to the quality of the fingerprint. Testing with sizable groups of people over an extended period has shown that a majority of people have feature-rich, high-quality fingerprints. These fingerprints will almost surely be recognized accurately by the DigitalPersona Fingerprint Recognition Engine and practically never be falsely accepted or falsely rejected. The DigitalPersona fingerprint recognition system is optimized to recognize fingerprints of poor quality. However, a very small number of people may have to try a second or even a third time to obtain an accurate reading. Their fingerprints may be difficult to verify because they are either worn from manual labor or have unreadable ridges. Instruction in the proper use of the fingerprint reader will help these people achieve the desired results.

### <span id="page-26-0"></span>**Workflows**

Typical workflows are presented in this section for the following operations:

- **Fingerprint enrollment**
- Fingerprint enrollment with UI support
- **Fingerprint verification**
- **Fingerprint verification with UI support**
- Fingerprint data object serialization and deserialization
- NOTE: Steps preceded by a double dagger (#) are done by a fingerprint reader, and steps preceded by an asterisk (\*) are performed by an application. "VB page nn" and "C++ page nn" indicate page references for the Visual Basic API reference and for the C++ API reference, respectively.

### <span id="page-26-1"></span>**Fingerprint Enrollment Workflow**

This section contains a typical workflow for performing fingerprint enrollment. The workflow is illustrated in [Figure 2](#page-27-0) and is followed by explanations of the One Touch for Windows: COM/ActiveX Edition API functions used to perform the tasks in the workflow.

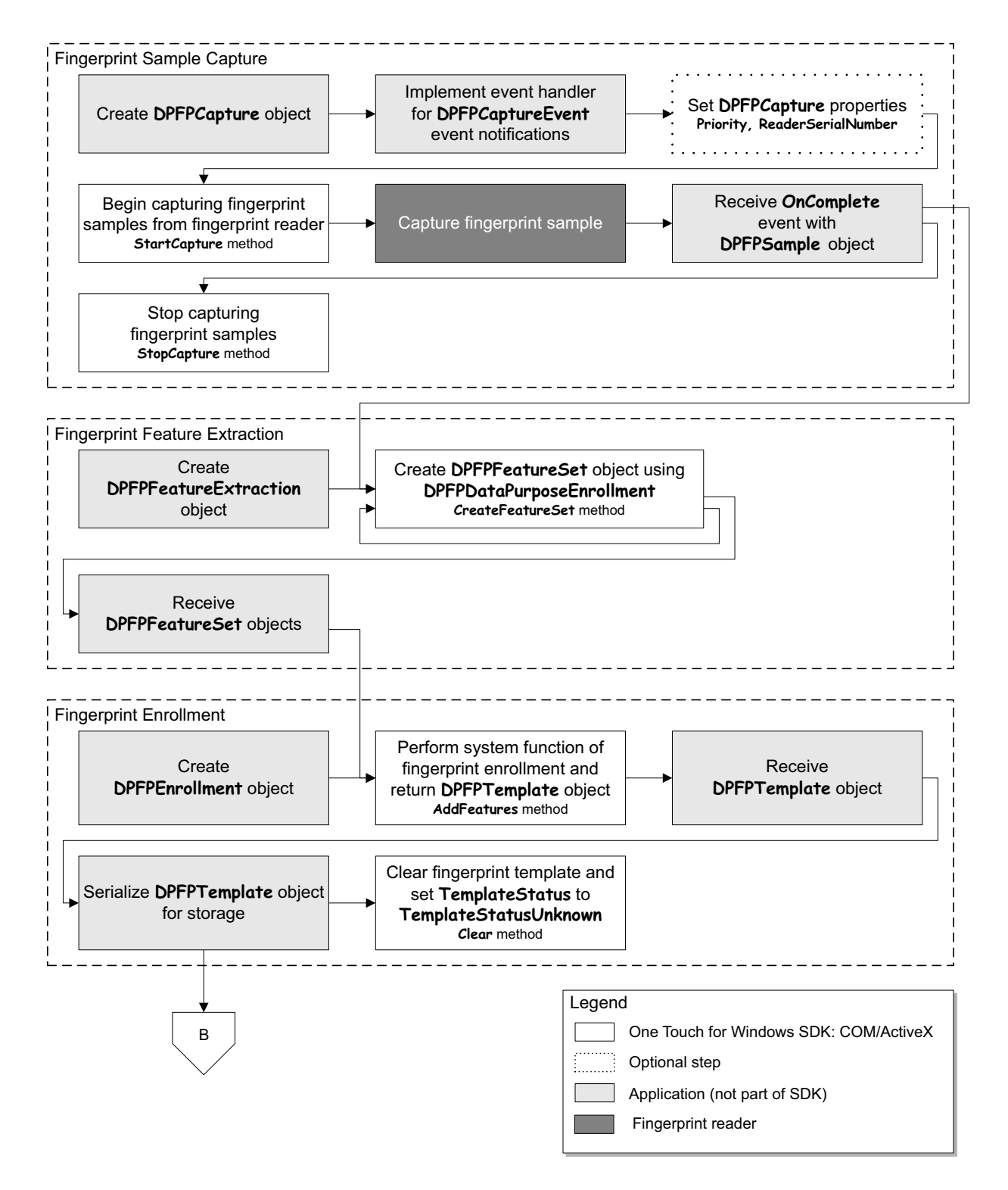

<span id="page-27-0"></span>**Figure 2.** Typical fingerprint enrollment workflow

#### **Fingerprint Sample Capture**

- 1. \*Create an instance of a **DPFPCapture** object (VB [page 32](#page-39-7), C++ [page 67](#page-74-3)).
- 2. \*Implement an event handler for **DPFPCaptureEvents** event notifications (VB [page 34](#page-41-3), C++ [page 69](#page-76-2)).
- 3. Optionally, set the **Priority** and **ReaderSerialNumber** properties (VB [page 32](#page-39-4) and [page 33](#page-40-1); C++ [page 67](#page-74-2) and [page 68](#page-75-3)).
- 4. Begin capturing fingerprint samples from the fingerprint reader by calling the **StartCapture**  method (VB [page 32](#page-39-5), C++ [page 68](#page-75-2)).
- 5. ‡Capture a fingerprint sample from a fingerprint reader.
- 6. \*Receive the **OnComplete** event with a **DPFPSample** object when the fingerprint sample is successfully captured by the fingerprint reader (VB [page 34](#page-41-4) and [page 51](#page-58-3); C++ [page 70](#page-77-3) and [page 91](#page-98-2)).
- 7. Stop capturing fingerprint samples by calling the **StopCapture** method (VB [page 32](#page-39-6), C++ [page 69](#page-76-3)).

#### **Fingerprint Feature Extraction**

- 1. \*Create an instance of a **DPFPFeatureExtraction** object (VB [page 44](#page-51-2), C++ [page 82](#page-89-2)).
- 2. Create **DPFPFeatureSet** objects by calling the **CreateFeatureSet** method using the value **DPFPDataPurposeEnrollment** and passing a **DPFPSample** object (VB [page 44](#page-51-3), C++ [page 82](#page-89-3)).
- 3. \*Receive the **DPFPFeatureSet** objects (VB [page 45](#page-52-2), C++ [page 84](#page-91-3)).

#### **Fingerprint Enrollment**

- 1. \*Create an instance of a **DPFPEnrollment** object (VB [page 37](#page-44-3), C++ [page 73](#page-80-2)).
- 2. Perform the system function of fingerprint enrollment by calling the **AddFeatures** method and passing the **DPFPFeatureSet** objects (VB [page 37](#page-44-4), C++ [page 73](#page-80-3)).

When the **TemplateStatus** property returns the value **DPFPTemplateStatusReady**, a **DPFPTemplate** object is created (VB [page 38](#page-45-3), C++ [page 75](#page-82-1)).

- 3. \*Receive the **DPFPTemplate** object (VB [page 52](#page-59-3), C++ [page 93](#page-100-3)).
- 4. Serialize the **DPFPTemplate** object (see [Serializing a Fingerprint Data Object](#page-35-2) on page 28).
- 5. \*Store the serialized fingerprint template data in a fingerprint storage data subsystem.

### <span id="page-29-0"></span>**Fingerprint Enrollment with UI Support**

This section contains two typical workflows for performing fingerprint enrollment: one for enrolling a fingerprint and one for deleting a fingerprint template. The workflows are illustrated in [Figure 3](#page-29-1) and [Figure 4](#page-30-1) and are followed by explanations of the One Touch for Windows: COM/ActiveX Edition API functions used to perform the tasks in the workflows.

### **Enrolling a Fingerprint**

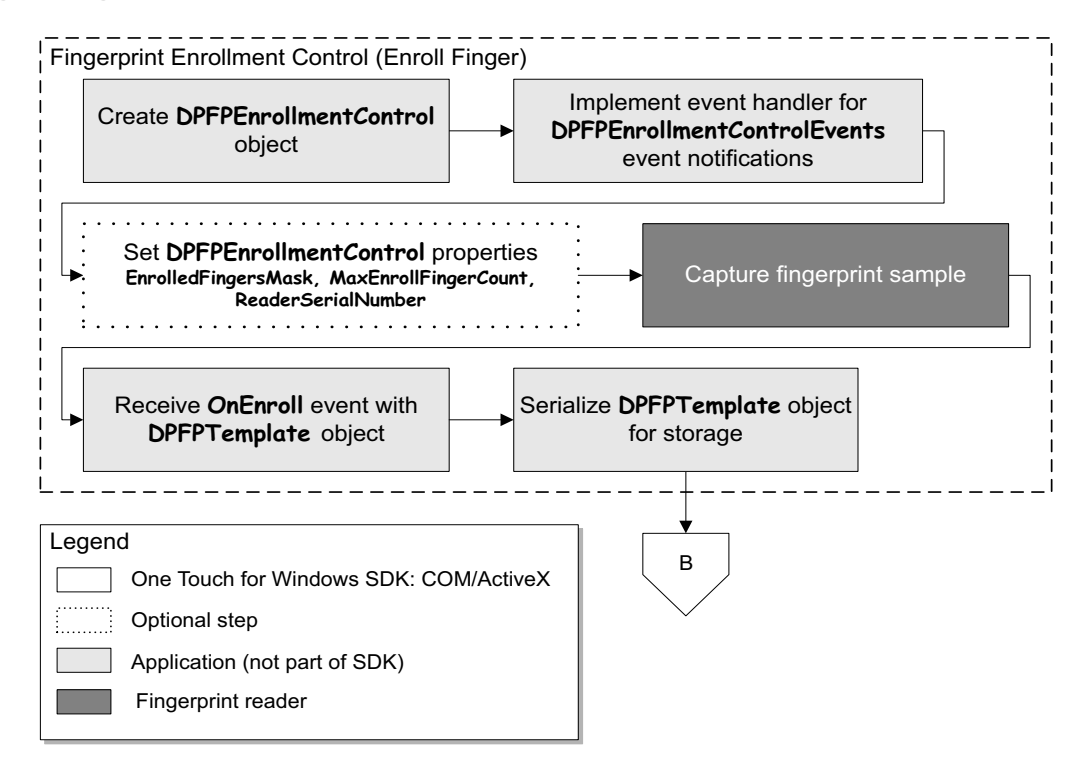

**Figure 3.** Typical fingerprint enrollment with UI support workflow: Enrolling a fingerprint

- <span id="page-29-1"></span>1. \*Create an instance of a **DPFPEnrollmentControl** object (VB [page 39](#page-46-2), C++ [page 76](#page-83-2)).
- 2. \*Implement an event handler for **DPFPEnrollmentControlEvents** event notifications (VB [page 42](#page-49-1), C++ [page 79](#page-86-2)).
- 3. Optionally, set the **EnrolledFingersMask**, **MaxEnrollFingerCount**, and **ReaderSerialNumber** properties (VB [page 39](#page-46-3), [page 40](#page-47-1), and [page 41](#page-48-1); C++ [page 76](#page-83-3), [page 77](#page-84-1), and [page 78](#page-85-1)).
- 4. ‡Capture a fingerprint sample from a fingerprint reader.
- 5. \*Receive the **OnEnroll** event and the **DPFPTemplate** object (VB [page 43](#page-50-3) and [page 52](#page-59-3); C++ [page 80](#page-87-1) and [page 93](#page-100-3)).
- 6. Serialize the **DPFPTemplate** object (see [Serializing a Fingerprint Data Object](#page-35-2) on page 28).
- 7. \*Store the serialized fingerprint template data in a fingerprint storage data subsystem.

**Deleting a Fingerprint Template**

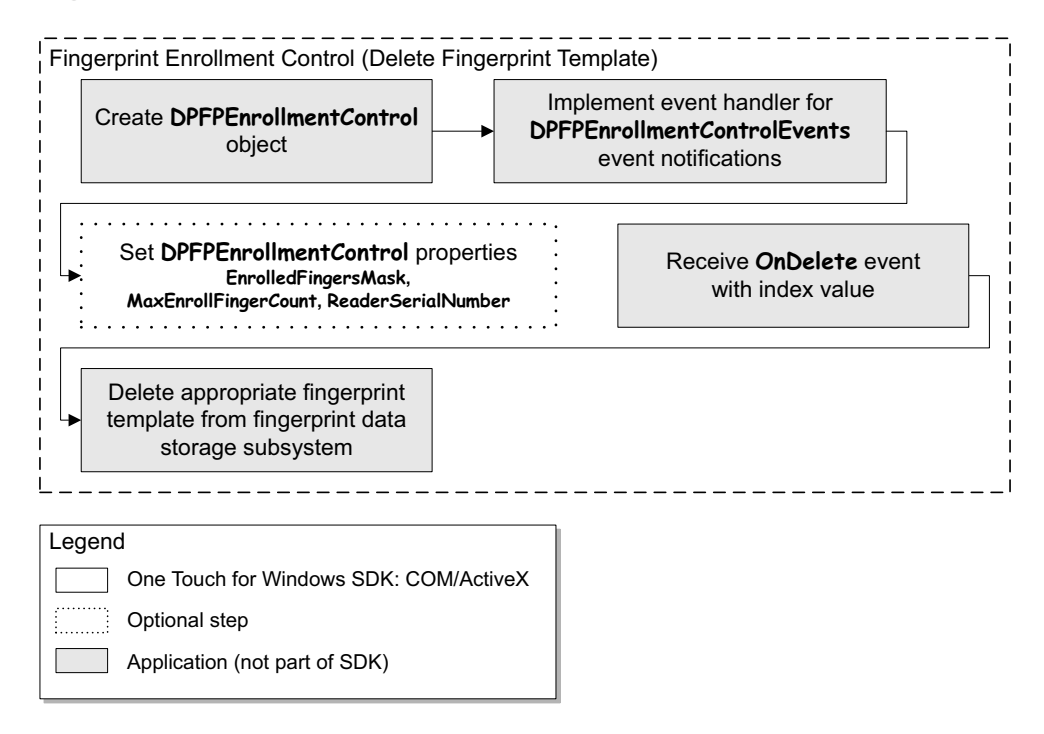

<span id="page-30-1"></span>**Figure 4.** Typical fingerprint enrollment with UI support workflow: Deleting a fingerprint template

- 1. \*Create an instance of a **DPFPEnrollmentControl** object (VB [page 39](#page-46-2), C++ [page 76](#page-83-2)).
- 2. \*Implement an event handler for **DPFPEnrollmentControlEvents** event notifications (VB [page 42](#page-49-1), C++ [page 79](#page-86-2)).
- 3. Optionally, set the **EnrolledFingersMask**, **MaxEnrollFingerCount**, and **ReaderSerialNumber** properties (VB [page 39](#page-46-3), [page 40](#page-47-1), and [page 41](#page-48-1); C++ [page 76](#page-83-3), [page 77](#page-84-1), and [page 78](#page-85-1)).
- 4. \*Receive the **OnDelete** event and the index value (VB [page 42](#page-49-2) and [page 40](#page-47-2); C++ [page 79](#page-86-3) and [page 77](#page-84-2)).
- 5. \*Delete the appropriate fingerprint template from the fingerprint data storage subsystem.

### <span id="page-30-0"></span>**Fingerprint Verification**

This section contains a typical workflow for performing fingerprint verification. The workflow is illustrated in [Figure 5](#page-31-0) and is followed by explanations of the One Touch for Windows: COM/ActiveX Edition API functions used to perform the tasks in the workflow.

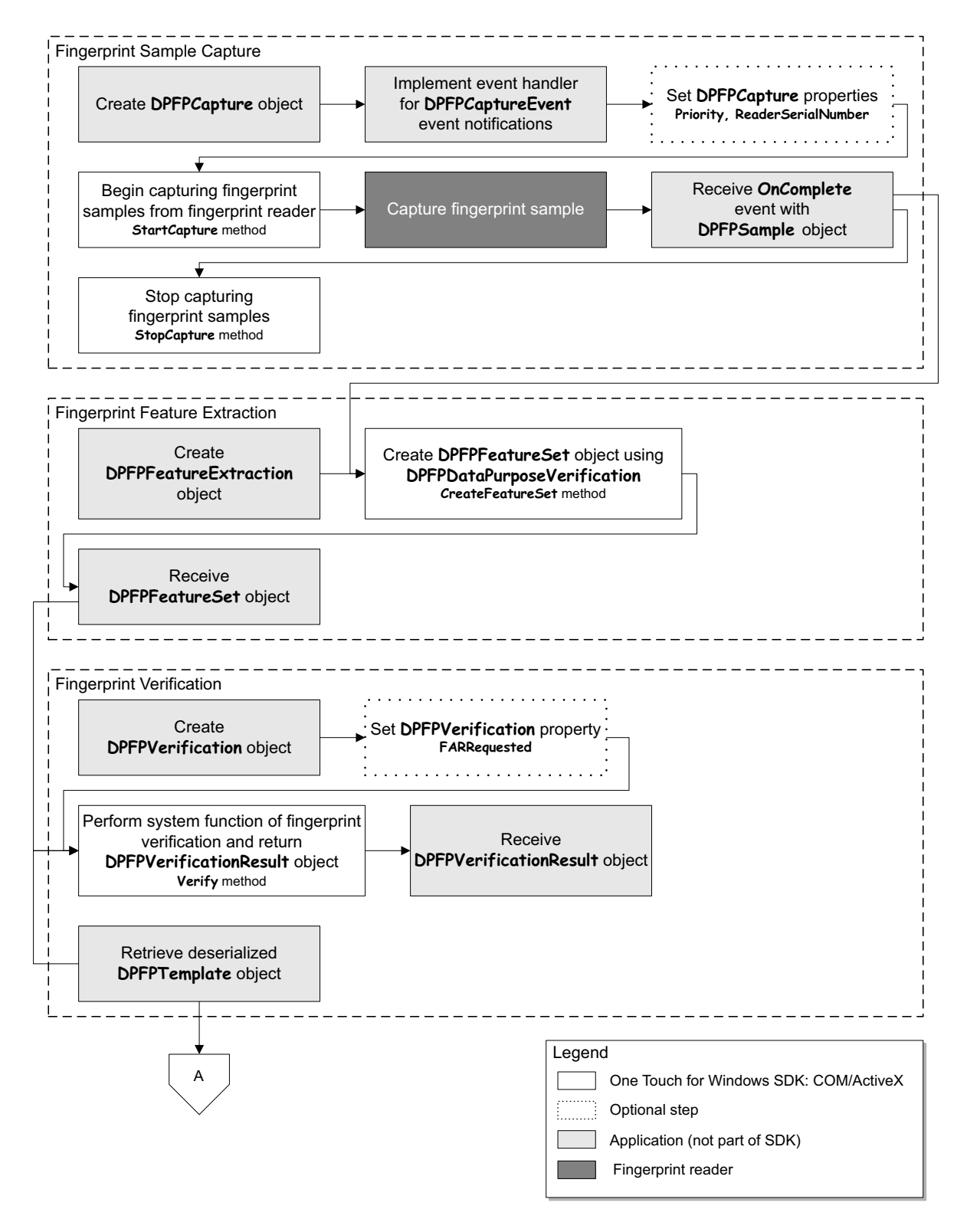

<span id="page-31-0"></span>**Figure 5.** Typical fingerprint verification workflow

#### **Fingerprint Sample Capture**

- 1. \*Create an instance of a **DPFPCapture** object (VB [page 32](#page-39-7), C++ [page 67](#page-74-3)).
- 2. \*Implement an event handler for **DPFPCaptureEvents** event notifications (VB [page 34](#page-41-3), C++ [page 69](#page-76-2)).
- 3. Optionally, set the **Priority** and **ReaderSerialNumber** properties (VB [page 32](#page-39-4) and [page 33](#page-40-1); C++ [page 67](#page-74-2) and [page 68](#page-75-3)).
- 4. Begin capturing fingerprint samples from the fingerprint reader by calling the **StartCapture**  method (VB [page 32](#page-39-5), C++ [page 68](#page-75-2)).
- 5. ‡Capture a fingerprint sample from a fingerprint reader.
- 6. \*Receive the **OnComplete** event with a **DPFPSample** object when the fingerprint sample is successfully captured by the fingerprint reader (VB [page 34](#page-41-4) and [page 51](#page-58-3); C++ [page 70](#page-77-3) and [page 91](#page-98-2)).
- 7. Stop capturing fingerprint samples by calling the **StopCapture** method (VB [page 32](#page-39-6), C++ [page 69](#page-76-3)).

#### **Fingerprint Feature Extraction**

- 1. \*Create an instance of a **DPFPFeatureExtraction** object (VB [page 44](#page-51-2), C++ [page 82](#page-89-2)).
- 2. Create a **DPFPFeatureSet** object by calling the **CreateFeatureSet** method using the value **DPFPDataPurposeVerification** and passing the **DPFPSample** object (VB [page 44](#page-51-3), C++ [page 82](#page-89-3)).
- 3. \*Receive the **DPFPFeatureSet** object (VB [page 45](#page-52-2), C++ [page 84](#page-91-3)).

#### **Fingerprint Verification**

- 1. \*Create an instance of a **DPFPVerification** object (VB [page 52](#page-59-4), C++ [page 93](#page-100-4)).
- 2. Optionally, set the **FARRequested** property (VB [page 53](#page-60-2), C++ [page 93](#page-100-5)).
- 3. \*Retrieve the serialized fingerprint template data from the fingerprint data storage subsystem.
- 4. Create a **DPFPTemplate** object from the serialized data (see [Deserializing a Serialized Fingerprint Data](#page-36-1)  Object on [page 29](#page-36-1)).
- 5. Perform the system function of fingerprint verification by calling the **Verify** method and passing the **DPFPTemplate** and **DPFPFeatureSet** objects (VB [page 53](#page-60-3), C++ [page 94](#page-101-1)).
- 6. \*Receive the **DPFPVerificationResult** object, which provides the comparison decision of match or non-match (VB [page 56](#page-63-3), C++ [page 97](#page-104-4)).

### <span id="page-33-0"></span>**Fingerprint Verification with UI Support**

This section contains a typical workflow for performing fingerprint verification with UI support. The workflow is illustrated in [Figure 6](#page-33-1) and is followed by explanations of the One Touch for Windows: COM/ActiveX Edition API functions used to perform the tasks in the workflow.

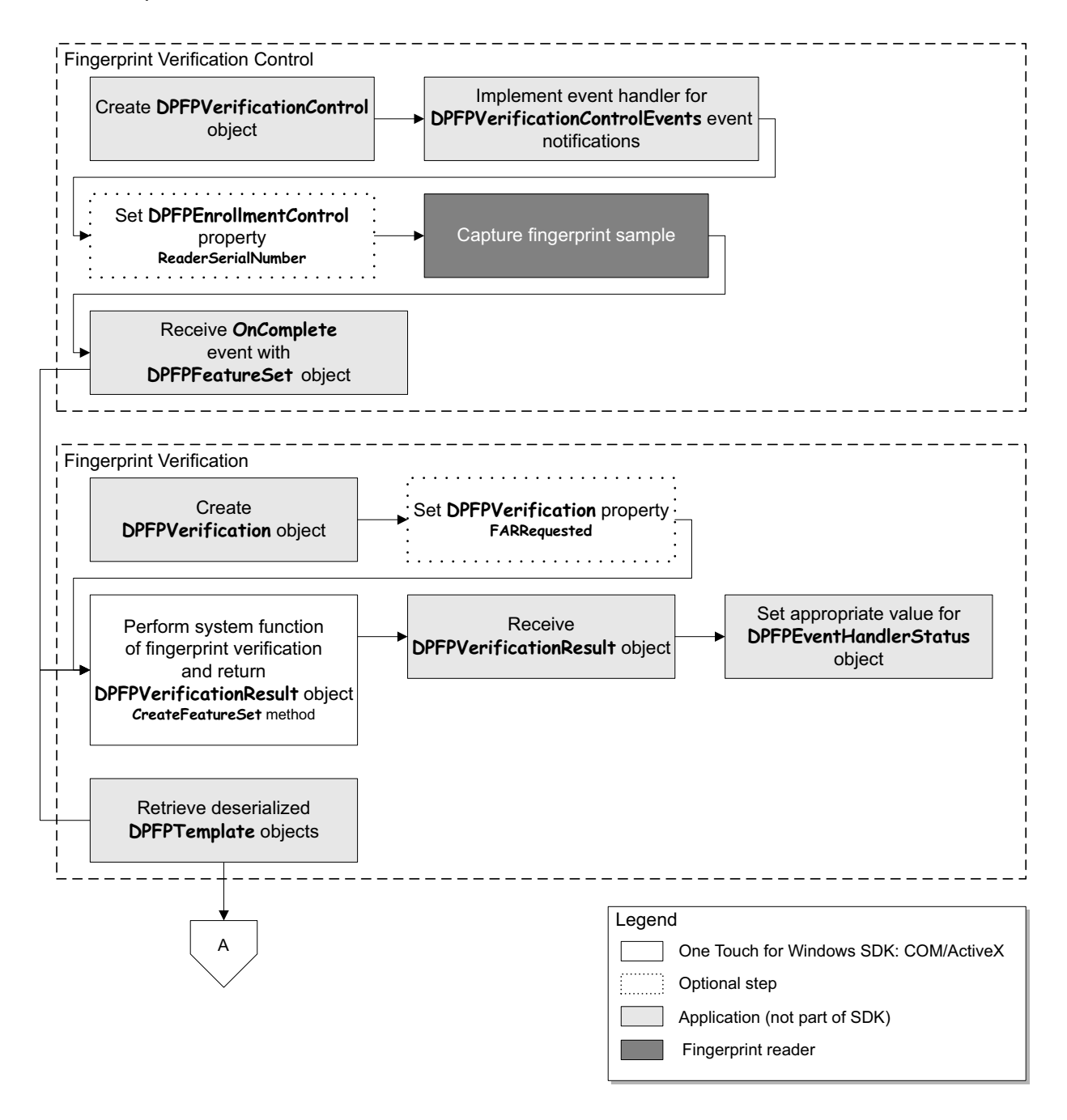

<span id="page-33-1"></span>**Figure 6.** Typical fingerprint verification with UI support workflow

#### **Fingerprint Verification Control**

- 1. \*Create an instance of a **DPFPVerificationControl** object (VB [page 54](#page-61-2), C++ [page 95](#page-102-1)).
- 2. Implement an event handler for **DPFPVerificationControlEvents** event notifications (VB [page 42](#page-49-1), C++ [page 97](#page-104-5)).
- 3. Optionally, set the **ReaderSerialNumber** property (VB [page 54](#page-61-3), C++ [page 96](#page-103-1)).
- 4. ‡Capture a fingerprint sample from a fingerprint reader.
- 5. Receive the **OnComplete** event with the **DPFPFeatureSet** object (VB [page 55](#page-62-1) and [page 45](#page-52-2), C++ [page 97](#page-104-6) and [page 84](#page-91-3)).

#### **Fingerprint Verification**

- 1. \*Create an instance of a **DPFPVerification** object (VB [page 52](#page-59-4), C++ [page 93](#page-100-4)).
- 2. Optionally, set the **FARRequested** property (VB [page 53](#page-60-2), C++ [page 93](#page-100-5)).
- 3. \*Retrieve the serialized fingerprint template data from the fingerprint data storage subsystem.
- 4. Create a **DPFPTemplate** object from the serialized data (see [Deserializing a Serialized Fingerprint Data](#page-36-1)  Object on [page 29](#page-36-1)).
- 5. Perform the system function of fingerprint verification by calling the **Verify** method and passing the **DPFPTemplate** and **DPFPFeatureSet** objects (VB [page 53](#page-60-3), C++ [page 94](#page-101-1)).
- 6. \*Receive the **DPFPVerificationResult** object, which provides the comparison decision of match or non-match (VB [page 56](#page-63-3), C++ [page 97](#page-104-4)).

### <span id="page-35-0"></span>**Fingerprint Data Object Serialization/Deserialization**

This section contains two workflows: one for serializing a fingerprint data object and one for deserializing a serialized fingerprint data object. The workflows are illustrated in [Figure 7](#page-35-3) and [Figure 8](#page-36-2) and are followed by explanations of the One Touch for Windows: COM/ActiveX Edition API functions used to perform the tasks in the workflows.

### <span id="page-35-2"></span>**Serializing a Fingerprint Data Object**

<span id="page-35-1"></span>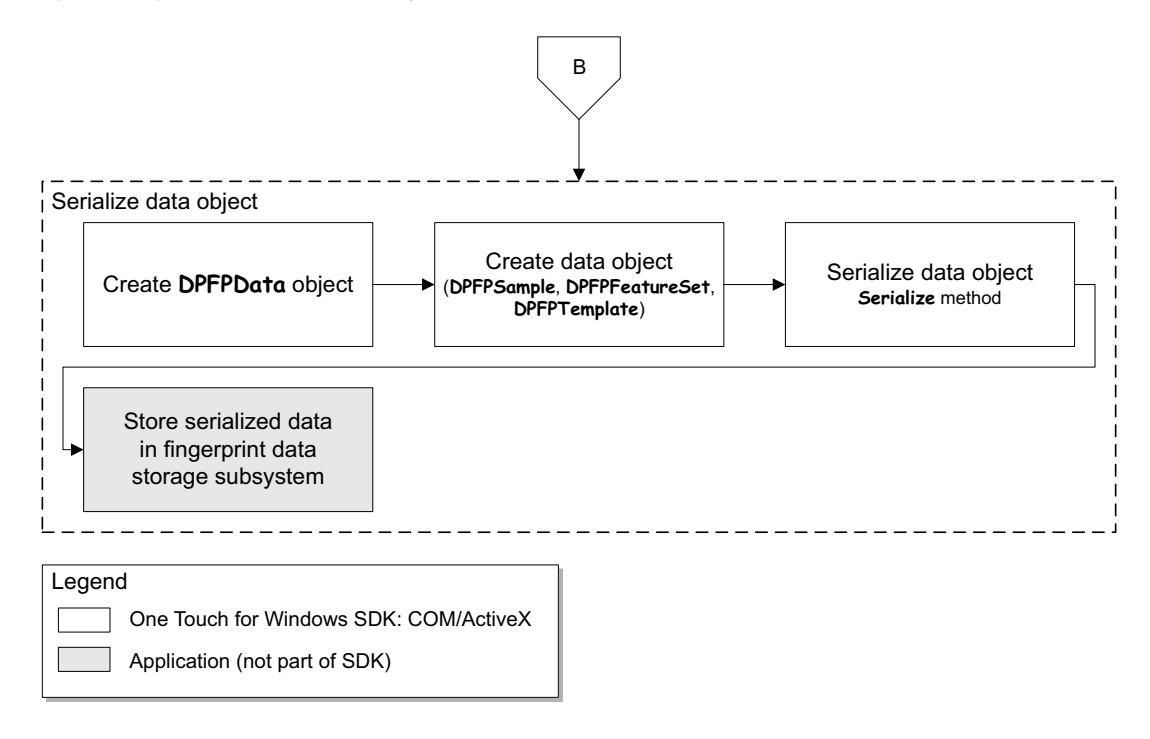

**Figure 7.** Fingerprint data object serialization workflow

- <span id="page-35-3"></span>1. \*Create an instance of a **DPFPData** object (VB [page 36](#page-43-3), C++ [page 72](#page-79-3)).
- 2. Create a fingerprint data object. (See the various methods and properties for creating and returning **DPFPSample**, **DPFPFeatureSet**, and **DPFPTemplate** objects.)
- 3. Serialize the data object by calling the **Serialize** method (VB [page 36](#page-43-4), C++ [page 72](#page-79-4)).
- 4. \*Store the serialized data in a fingerprint data storage subsystem.
# **Deserializing a Serialized Fingerprint Data Object**

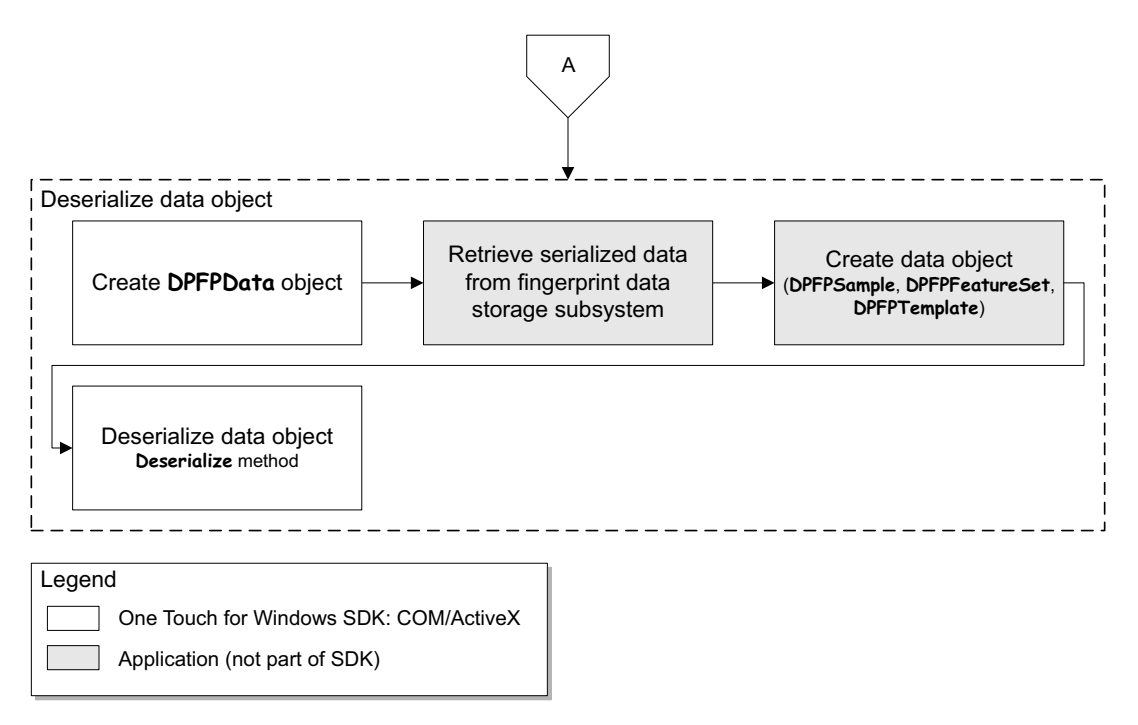

**Figure 8.** Deserialization of serialized fingerprint data object workflow

- 1. \*Create an instance of a **DPFPData** object (VB [page 36](#page-43-0), C++ [page 72](#page-79-0)).
- 2. \*Retrieve the serialized data from a fingerprint data storage subsystem.
- 3. \*Create an instance of a **DPFPSample**, **DPFPFeatureSet**, or **DPFPTemplate** object (VB [page 51](#page-58-0), [page 45](#page-52-0), and [page 52](#page-59-0); C++ [page 91](#page-98-0), [page 84](#page-91-0), and [page 93](#page-100-0)).
- 4. Deserialize the fingerprint data object by calling the **Deserialize** method (VB [page 36](#page-43-1), C++ [page 72](#page-79-1)).

# **API Reference for Visual Basic Developers** 5

This chapter defines the component objects (including methods, properties, and events) and the enumerations for developing applications that incorporate the functionality of the One Touch for Windows: COM/ActiveX Edition API in Visual Basic using the Component Object Model (COM) implementation.

# **Component Objects**

**IMPORTANT:** All of the read/write properties of the One Touch for Windows SDK API component objects are optional. If you do not set one of these properties, the default value is automatically used. When deciding whether to set a parameter, be aware that DigitalPersona may change the default values at any time without notice. If you want your application's functionality to remain consistent, you should set the properties accordingly.

The One Touch for Windows: COM/ActiveX Edition API COM implementation includes the component objects defined in this section. Use the following list to quickly locate an object by name, by page number, or by description.

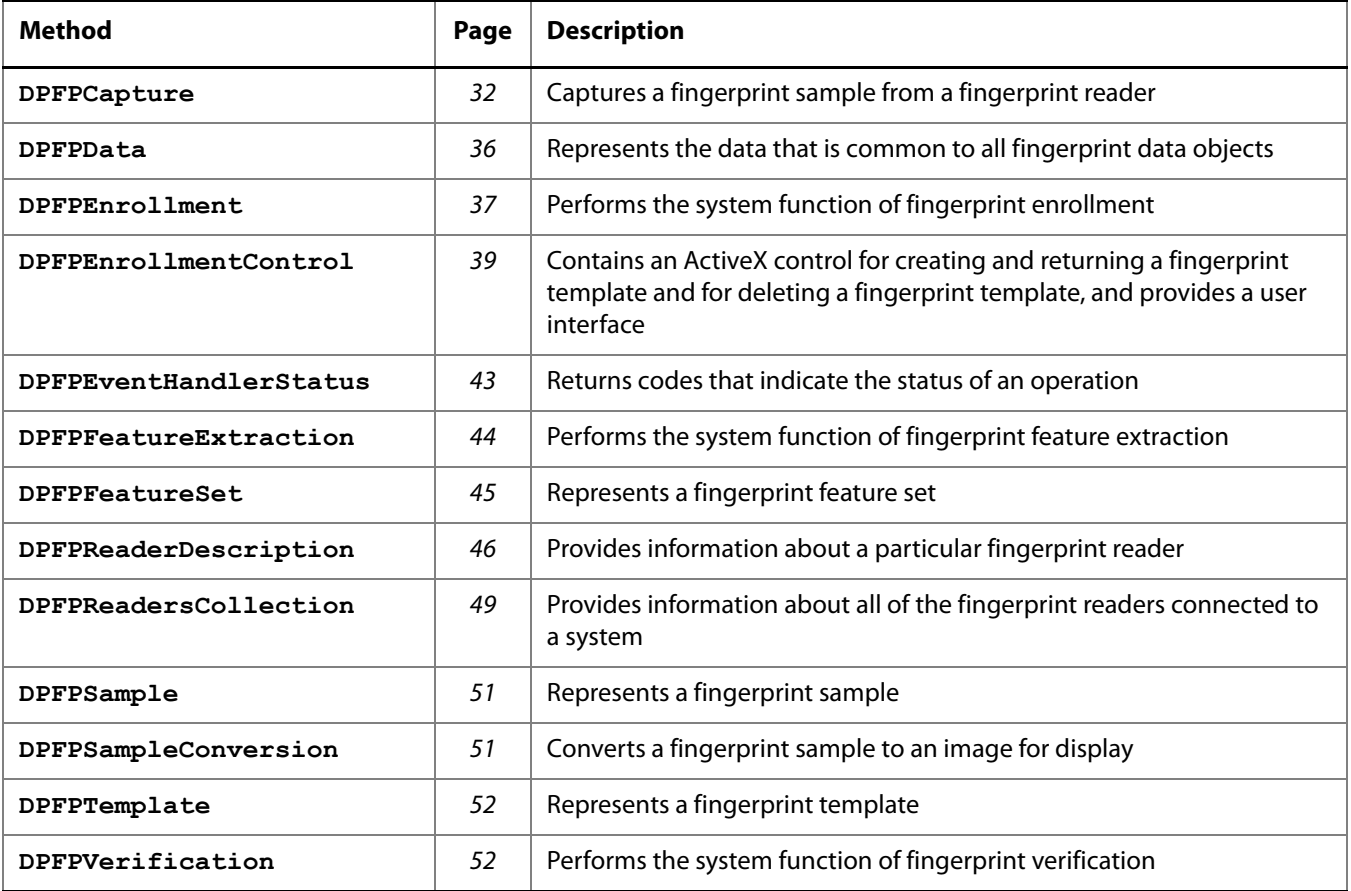

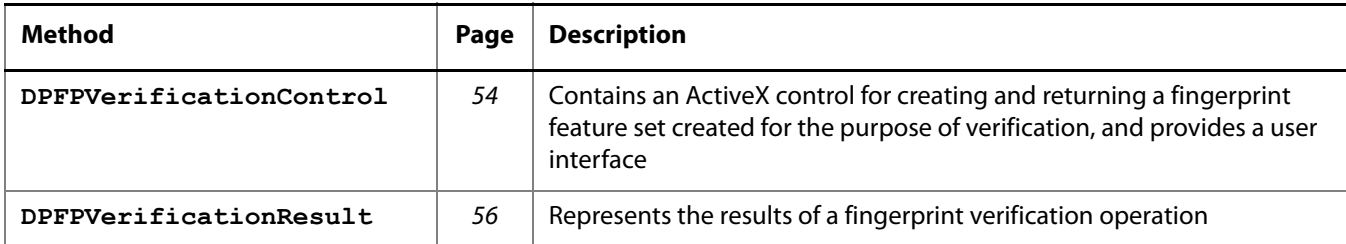

# <span id="page-39-0"></span>**DPFPCapture**

The **DPFPCapture** object captures a fingerprint sample from a fingerprint reader.

**Methods**

### **StartCapture Method**

Begins capturing a fingerprint sample from a fingerprint reader. A call to this method is asynchronous and returns immediately. The application continues to receive events until the **StopCapture** method is called or when the **DPFPCapture** object is destroyed.

**Syntax**

**object.StartCapture()**

**Possible Errors**

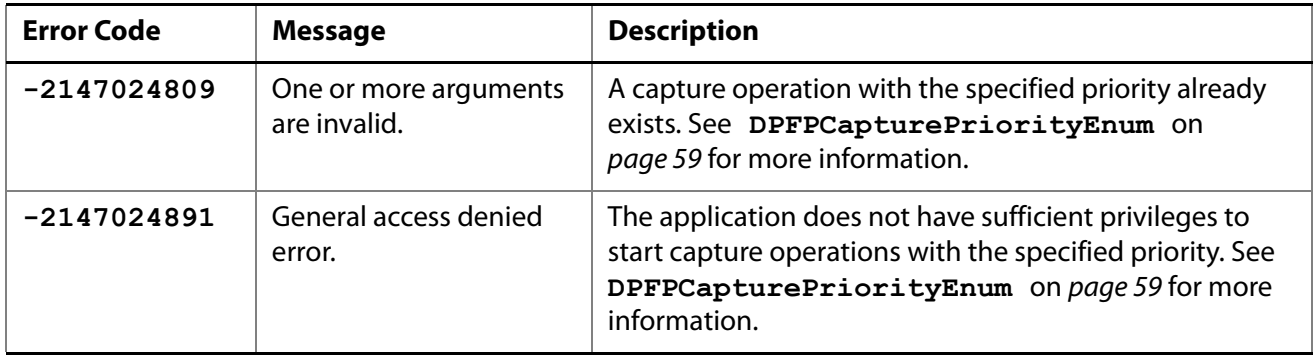

# **StopCapture Method**

Stops the fingerprint sample capture operation started with a call to the **StartCapture** method. This method is optional.

**Syntax**

**object.StopCapture()**

**Properties**

### <span id="page-39-1"></span>**Priority Property**

Gets or sets a value that specifies the priority of a fingerprint sample capture operation.

```
DPFPCapture.Priority [ = enumValue ]
```

```
[ enumValue = ] DPFPCapture.Priority
```
### **Possible Values**

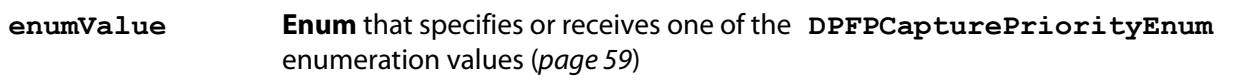

This optional property is read/write. If you do not set it, the value **DPFPCapturePriorityNormal** is used.

### **Possible Errors**

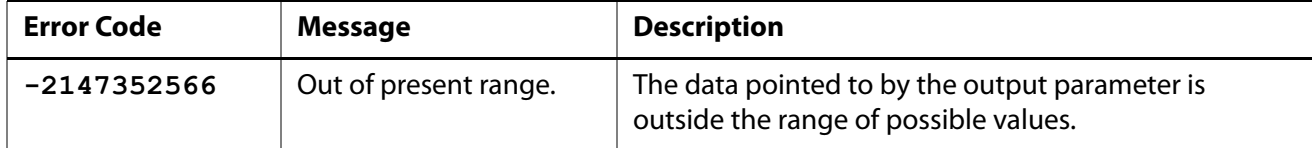

### **ReaderSerialNumber Property**

Gets or sets the serial number of a fingerprint reader that captures a fingerprint sample.

**Syntax**

```
DPFPCapture.ReaderSerialNumber [ = bstrValue ]
```

```
[ bstrValue = ] DPFPCapture.ReaderSerialNumber
```
**Possible Values**

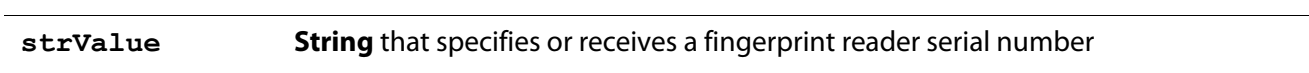

This optional property is read/write. If you do not set it, the following value is used: **{00000000-0000-0000-0000-000000000000}**. This means that the application will receive events from any of the fingerprint readers attached to the system.

**Possible Errors**

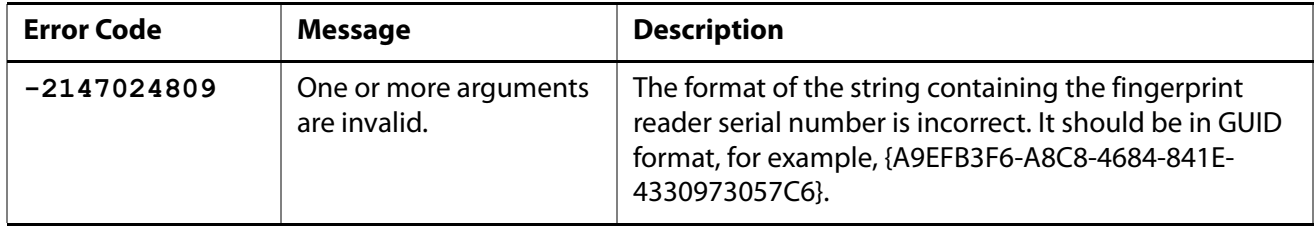

# **Object Information**

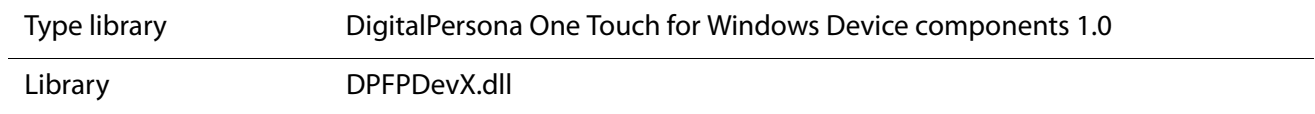

**Events**

### <span id="page-41-0"></span>**OnComplete Event**

Fires when a fingerprint sample is successfully captured by a fingerprint reader.

**Syntax**

```
Private Sub object_OnComplete(
  ByVal bstrReaderSerNum As String,
  ByVal oFingerprintSample As Object)
```
### **Parameters**

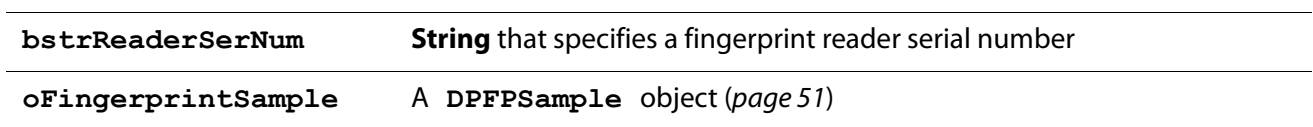

### **OnFingerGone Event**

Fires when a user removes a finger from a fingerprint reader.

**Syntax**

```
Private Sub object_OnFingerGone(
  ByVal bstrReaderSerNum As String)
```
**Parameter**

**bstrReaderSerNum String** that specifies a fingerprint reader serial number

### **OnFingerTouch Event**

Fires when a user touches a fingerprint reader.

```
Private Sub OnFingerTouch(
  ByVal bstrReaderSerNum As String)
```
**Parameter**

**bstrReaderSerNum String** that specifies a fingerprint reader serial number

### **OnReaderConnect Event**

Fires when a fingerprint reader is attached to a system.

**Syntax**

```
Private Sub object_OnReaderConnect(
  ByVal bstrReaderSerNum As String)
```
**Parameter**

**bstrReaderSerNum String** that specifies a fingerprint reader serial number

# **OnReaderDisconnect Event**

Fires when a fingerprint reader is disconnected from a system.

**Syntax**

```
Private Sub object_OnReaderDisconnect(
  ByVal bstrReaderSerNum As String)
```
**Parameter**

**bstrReaderSerNum String** that specifies a fingerprint reader serial number

### <span id="page-42-0"></span>**OnSampleQuality Event**

Fires when the quality of a fingerprint sample is verified. When **SampleQualityGood** is returned in the **SampleQuality** parameter, the **OnComplete** event is fired ([page 34](#page-41-0)).

```
Private Sub object_OnSampleQuality(
  ByVal bstrReaderSerNum As String,
  ByVal enumSampleQuality As Enum)
```
#### **Parameters**

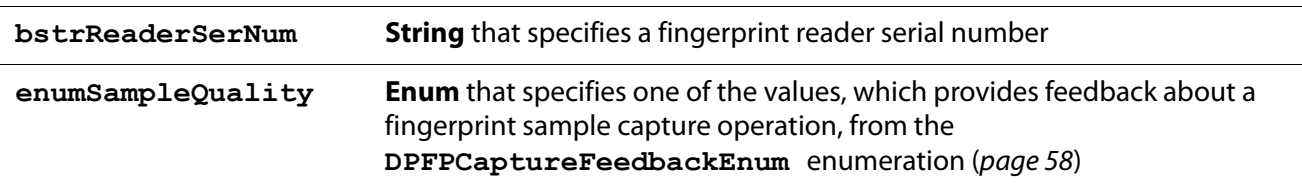

# <span id="page-43-2"></span><span id="page-43-0"></span>**DPFPData**

Represents the data that is common to all [fingerprint data objects](#page-133-0). The **DPFPData** object also provides methods to serialize and deserialize the fingerprint data objects.

**Methods**

### <span id="page-43-1"></span>**Deserialize Method**

Deserializes a data object returned by the **Serialize** method.

**Syntax**

```
object.Deserialize(
  ByRef aRawData() As Byte)
```
**Parameter**

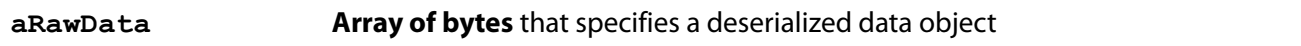

**Possible Errors**

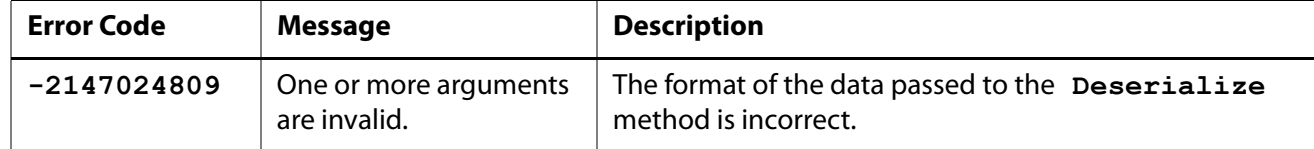

### **Serialize Method**

Serializes a data object and returns it as an array of bytes.

```
Dim aRawData As Byte()
aRawData = object.Serialize
```
**Parameter**

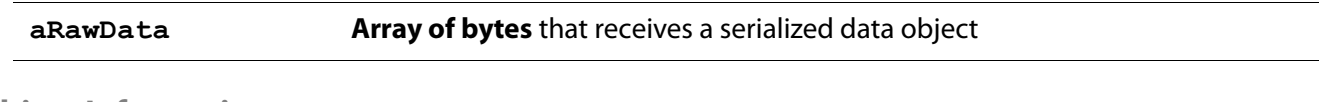

**Object Information**

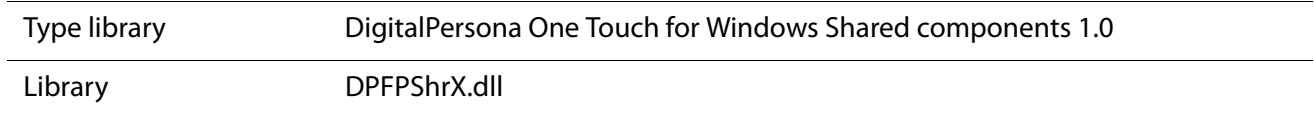

**See Also**

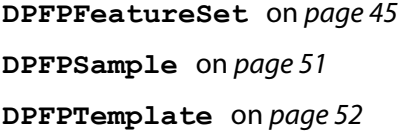

# <span id="page-44-0"></span>**DPFPEnrollment**

The **DPFPEnrollment** object performs the system function of [fingerprint enrollment.](#page-134-0) This object creates a fingerprint template from a specified number of fingerprint feature sets created for the purpose of enrollment.

**Methods**

### **AddFeatures Method**

Adds fingerprint feature sets, one-by-one, to a fingerprint template. The fingerprint template is complete when the **TemplateStatus** property is set to the value **TemplateStatusReady**.

**Syntax**

```
object.AddFeatures(
  ByVal oFeatures As Object)
```
**Parameter**

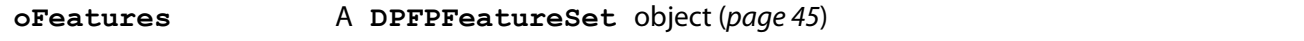

# **Clear Method**

Clears a fingerprint template and sets the value of the **TemplateStatus** property to **TemplateStatusUnknown** so an application can begin another fingerprint template creation operation.

```
object.Clear()
```
## **Properties**

### **FeaturesNeeded Property**

Gets the number of fingerprint feature sets still needed to create a fingerprint template. When the value of **lValue** is equal to **0**, the fingerprint template is created.

**Syntax**

#### **[ lValue = ] DPFPEnrollment.FeaturesNeeded**

**Possible Values**

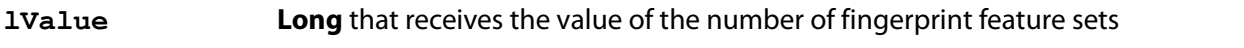

This property is read-only and has no default value.

### **Template Property**

Gets a **DPFPTemplate** object created during a fingerprint enrollment operation.

**Syntax**

```
[ oTemplate = ] DPFPEnrollment.Template
```
**Possible Values**

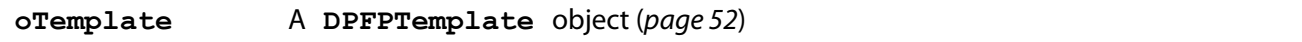

This property is read-only and has no default value.

**Possible Errors**

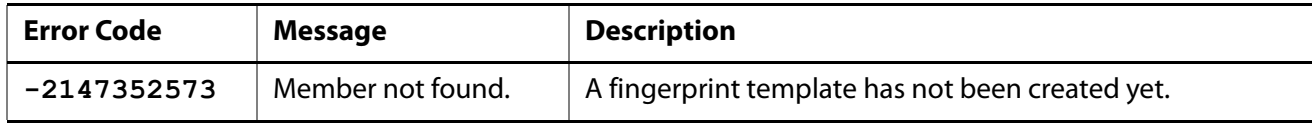

### <span id="page-45-0"></span>**TemplateStatus Property**

Gets a value that specifies the status of a fingerprint template creation operation.

**Syntax**

**[ enumValue = ] DPFPEnrollment.TemplateStatus**

### **Possible Values**

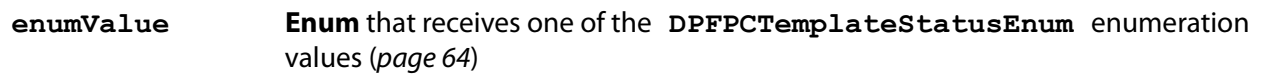

This property is read-only and has no default value.

## **Object Information**

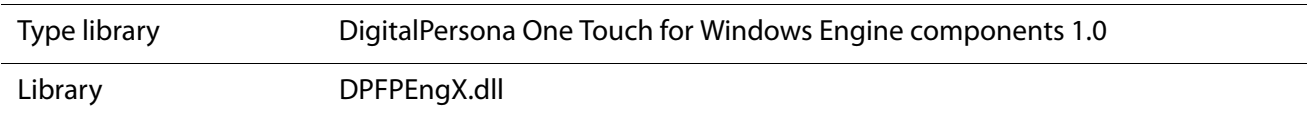

# <span id="page-46-0"></span>**DPFPEnrollmentControl**

The **DPFPEnrollmentControl** object contains an ActiveX control that implements a user interface (described in [DPFPEnrollmentControl Object User Interface](#page-114-0) on page 107) and provides the following functionality:

- Captures a fingerprint sample from a fingerprint reader
- Creates a specified number of fingerprint feature sets for the purpose of enrollment
- **Creates a fingerprint template**
- Deletes a fingerprint template
- $\blacksquare$  Fires events

### **Properties**

### **EnrolledFingersMask Property**

Gets or sets the mask representing the user's enrolled fingerprints. The enrollment mask is a combination of the values representing a user's enrolled fingerprints. For example, if a user's right index fingerprint and right middle fingerprint are enrolled, the value of this property is 00000000 011000000, or 192.

**Syntax**

```
DPFPEnrollmentControl.EnrolledFingersMask [ = lValue ]
```

```
[ lValue = ] DPFPEnrollmentControl.EnrolledFingersMask
```
**Possible Values**

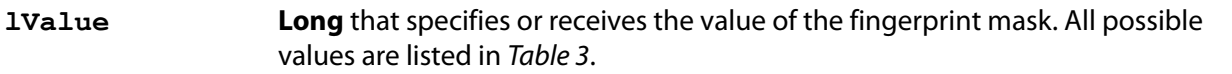

| <b>Finger</b>       | <b>Binary Representation</b><br><b>Integer Representation</b> |               |  |
|---------------------|---------------------------------------------------------------|---------------|--|
| Left little finger  | 000000000 000000001                                           | 1             |  |
| Left ring finger    | 000000000 000000010                                           | $\mathcal{P}$ |  |
| Left middle finger  | 000000000 000000100                                           | 4             |  |
| Left index finger   | 000000000 000001000                                           | 8             |  |
| Left thumb          | 000000000 000010000                                           | 16            |  |
| Right thumb         | 000000000 000100000                                           | 32            |  |
| Right index finger  | 000000000 001000000                                           | 64            |  |
| Right middle finger | 000000000 010000000                                           | 128           |  |
| Right ring finger   | 000000000 100000000                                           | 256           |  |
| Right little finger | 000000001 000000000                                           | 512           |  |

**Table 3.** Values for the enrollment mask

This optional property is read/write. If you do not set it, the value **0** is used, which means that no fingerprints have been enrolled.

**Possible Errors**

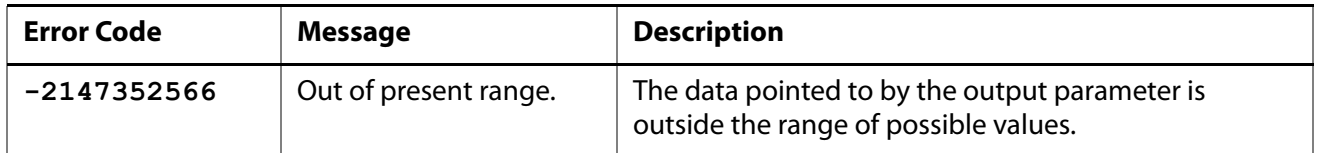

# **MaxEnrollFingerCount Property**

Gets or sets the value for the maximum number of fingerprints that can be enrolled.

**Syntax**

```
DPFPEnrollmentControl.MaxEnrollFingerCount [ = lValue ]
```
# **[ lValue = ] DPFPEnrollmentControl.MaxEnrollFingerCount**

**Possible Values**

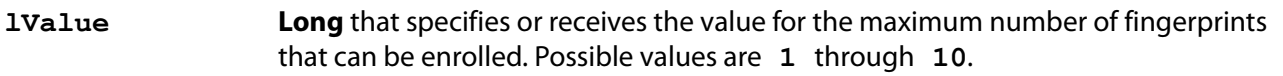

This optional property is read/write. If you do not set it, the value **10** is used, which means the user can enroll all ten fingerprints.

**Possible Errors**

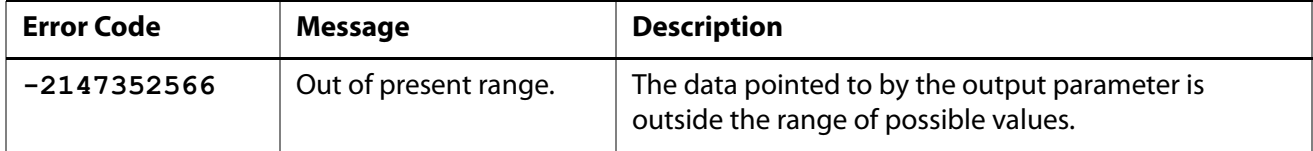

## **ReaderSerialNumber Property**

Gets or sets the serial number of the fingerprint reader from which a fingerprint sample is captured.

**Syntax**

```
DPFPEnrollmentControl.ReaderSerialNumber [ = bstrValue ]
```
#### **[ bstrValue = ] DPFPEnrollmentControl.ReaderSerialNumber**

**Possible Values**

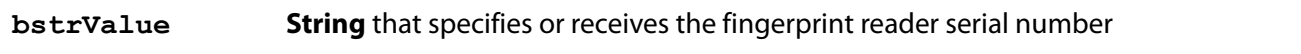

This optional property is read/write. If you do not set it, the following value is used: **{00000000-0000-0000-0000-000000000000}**. This means that the application will receive events from any of the fingerprint readers attached to the system.

#### **Possible Errors**

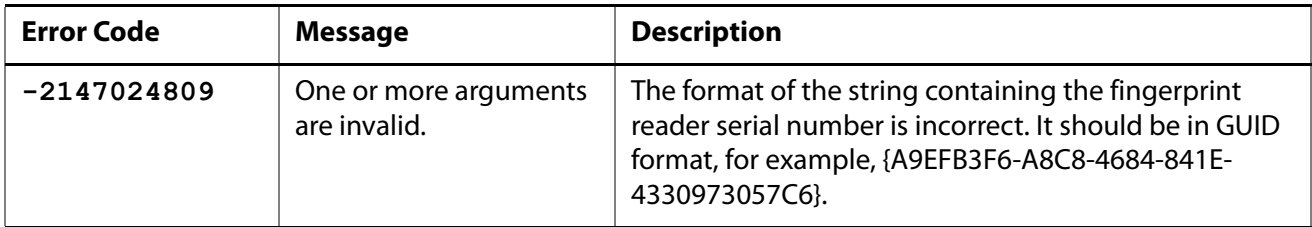

### **Object Information**

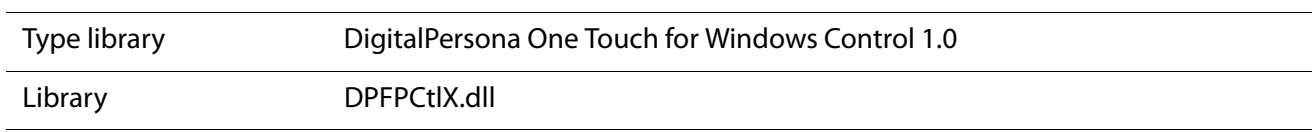

**Events**

### **OnDelete Event**

Fires when a user deletes a finger. The application handles the deletion of the fingerprint template from a fingerprint data storage subsystem and can display its own success or error messages.

**Syntax**

```
Private Sub object_OnDelete(
  ByVal l1FingerMask As Long,
  ByVal oStatus As Object)
```
**Parameters**

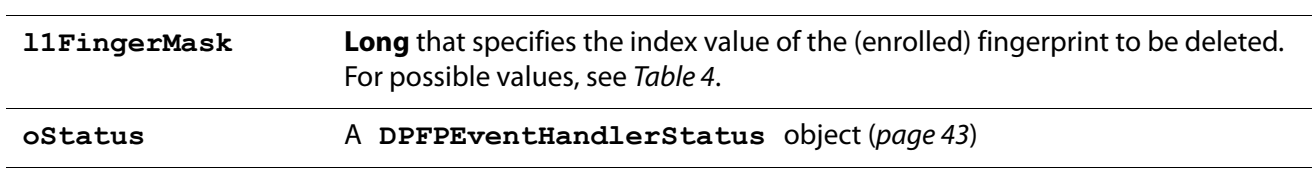

The **l1FingerprintMask** parameter is the index value of the finger associated with a fingerprint to be enrolled or a fingerprint template to be deleted, as defined in ANSI/NIST-ITL 1. The index values are assigned to the graphical representation of the fingers on the hands in the user interface. All possible values are listed in Table 4.

| <b>Finger</b>       | <b>Index Value</b> | <b>Finger</b>      | <b>Index Value</b> |
|---------------------|--------------------|--------------------|--------------------|
| Right thumb         |                    | Left thumb         | 6                  |
| Right index finger  | 2                  | Left index finger  |                    |
| Right middle finger | 3                  | Left middle finger | 8                  |
| Right index finger  | 4                  | Left ring finger   | 9                  |
| Right little finger | 5                  | Left little finger | 10                 |

**Table 4.** Finger index values in ANSI/NIST-ITL 1

# **OnEnroll Event**

Fires when a user enrolls a fingerprint and returns a fingerprint template. The application handles the storage of the fingerprint template in a fingerprint data storage subsystem and can display its own success or error messages.

**Syntax**

```
Private Sub object_OnEnroll(
  ByVal l1FingerMask As Long,
  ByVal oFingerprintTemplate As Object,
  ByVal oStatus As Object)
```
**Parameters**

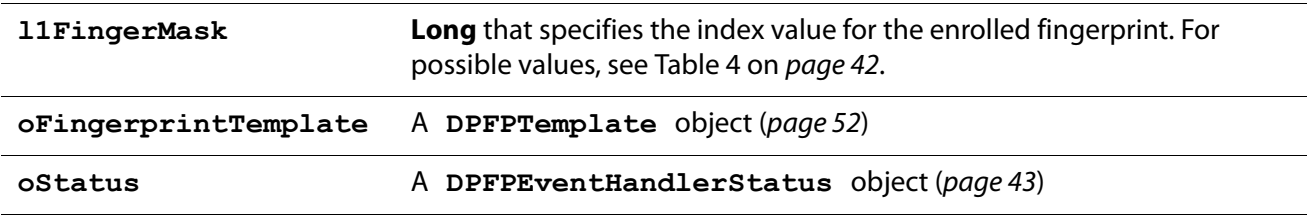

# <span id="page-50-0"></span>**DPFPEventHandlerStatus**

The **DPFPEventHandlerStatus** object returns codes that indicate the status of an operation.

**Properties**

### <span id="page-50-1"></span>**Status Property**

Gets or sets the status of an operation performed by a **DPFPEnrollmentControl** object ([page 39](#page-46-0)) or by a **DPFPVerificationControl** object ([page 54](#page-61-0)).

**Syntax**

```
DPFPEventHandlerStatus.Status [ = enumValue ]
```
**[ enumValue = ] DPFPEventHandlerStatus.Status**

**Possible Values**

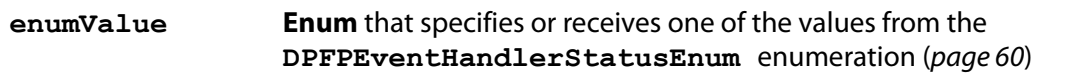

This optional property is read/write. If you do not set it, the value **DPFPEventHandlerStatusSuccess**  is used.

**Possible Errors**

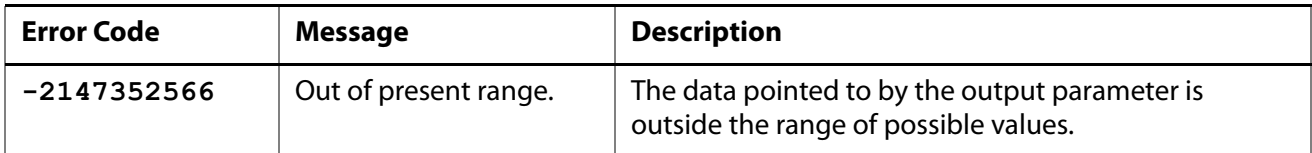

# **Object Information**

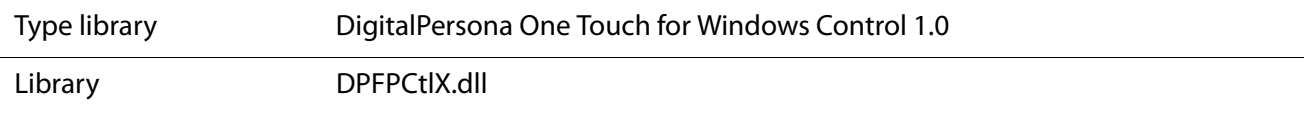

# <span id="page-51-0"></span>**DPFPFeatureExtraction**

The **DPFPFeatureExtraction** [object performs](#page-134-1) fingerprint feature extraction. This object creates a fingerprint feature set for the purpose of enrollment or verification by applying fingerprint feature extraction to a fingerprint sample.

**Method**

# <span id="page-51-1"></span>**CreateFeatureSet Method**

Applies fingerprint feature extraction to a fingerprint sample and then creates a fingerprint feature set for the specified purpose.

**Syntax**

```
Dim enumSampleQuality As DPFPCaptureFeedbackEnum
enumSampleQuality = object.CreateFeatureSet(
  ByVal oFingerprintSample As Object,
  ByVal enumPurpose As Enum)
```
**Parameters**

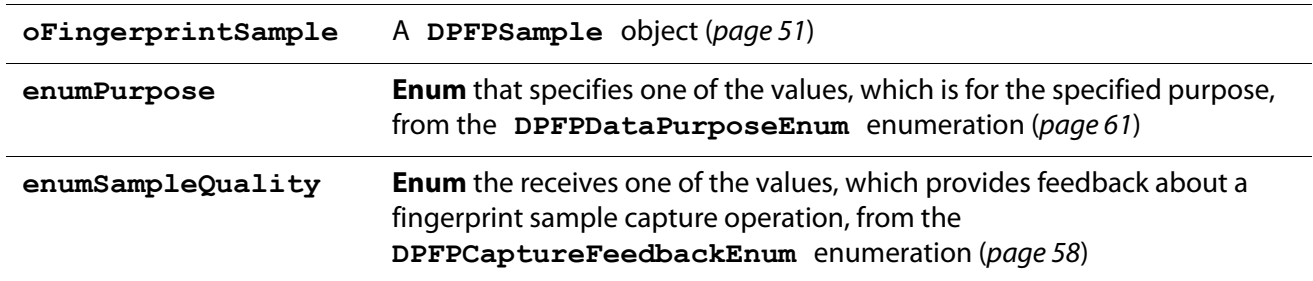

# **Property**

### **FeatureSet Property**

Retrieves a **DPFPFeatureSet** object created during a fingerprint feature extraction operation.

**Syntax**

#### **[ oFeatureSet = ] DPFPFeatureExtraction.FeatureSet**

**Possible Values**

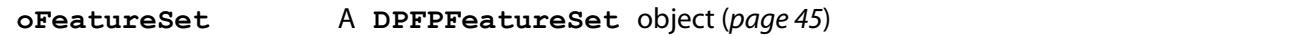

This property is read-only and has no default value.

**Possible Errors**

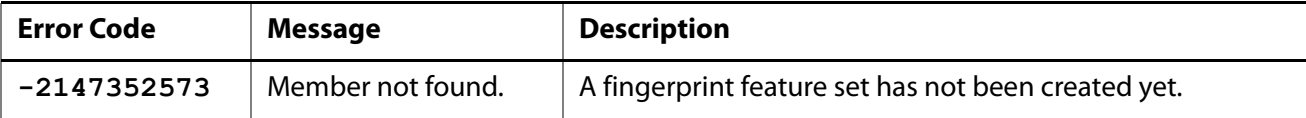

**Object Information**

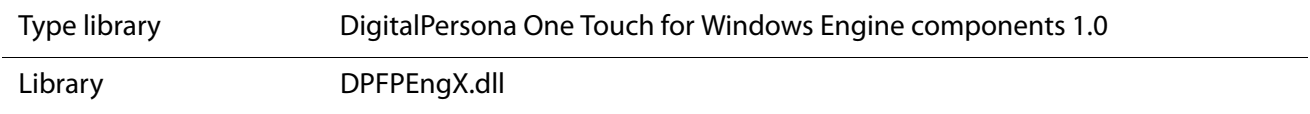

# <span id="page-52-1"></span><span id="page-52-0"></span>**DPFPFeatureSet**

The **DPFPFeatureSet** object represents a fingerprint feature set.

**Methods and Properties**

None.

**Object Information**

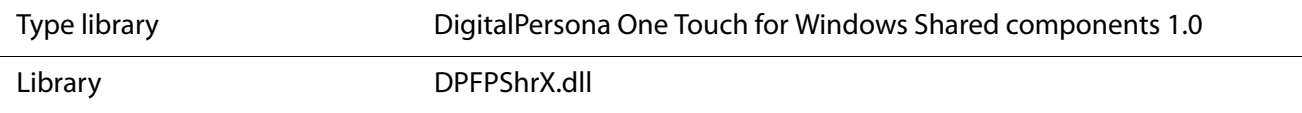

# <span id="page-53-0"></span>**DPFPReaderDescription**

The **DPFPReaderDescription** object provides information about a particular fingerprint reader, such as its technology or serial number.

**Properties**

### **FirmwareRevision Property**

Gets the firmware revision number of a fingerprint reader.

**Syntax**

#### **[ bstrValue = ] DPFPReaderDescription.FirmwareRevision**

**Possible Values**

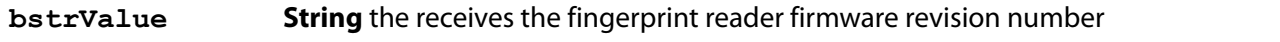

This property is read-only and has no default value.

### **HardwareRevision Property**

Gets the hardware revision number of a fingerprint reader.

**Syntax**

#### **[ bstrValue = ] DPFPReaderDescription.HardwareRevision**

**Possible Values**

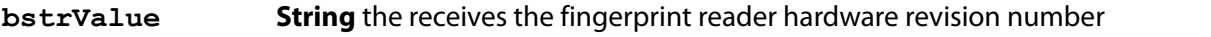

This property is read-only and has no default value.

# **Language Property**

Gets the fingerprint reader language.

**Syntax**

```
[ bstrValue = ] DPFPReaderDescription.get_Language
```
**Possible Values**

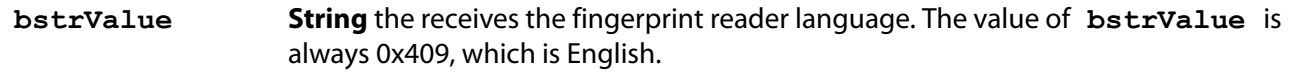

This property is read-only and has no default value.

### <span id="page-54-0"></span>**ImpressionType Property**

Gets a value that specifies the fingerprint reader impression type, for example, swipe reader or touch (area) reader.

**Syntax**

#### **[ enumValue = ] DPFPReaderDescription.ImpressionType**

**Possible Values**

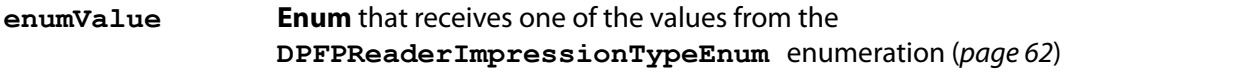

This property is read-only and has no default value.

### **ProductName Property**

Gets the product name of a fingerprint reader, for example, "U.are.U."

**Syntax**

#### **[ bstrValue = ] DPFPReaderDescription.ProductName**

**Possible Values**

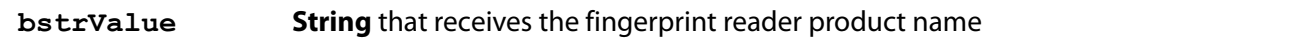

This property is read-only and has no default value.

#### **SerialNumber Property**

Gets the serial number of a fingerprint reader. This property is read-only and has no default value.

**Syntax**

#### **[ bstrValue = ] DPFPReaderDescription.SerialNumber**

**Possible Values**

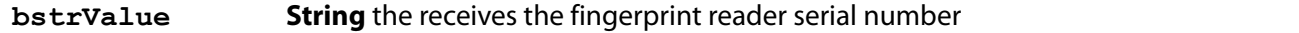

This property is read-only and has no default value.

# <span id="page-55-1"></span>**SerialNumberType Property**

Gets a value that specifies the type of fingerprint reader serial number.

**Syntax**

#### **[ enumValue = ] DPFPReaderDescription.SerialNumberType**

**Possible Values**

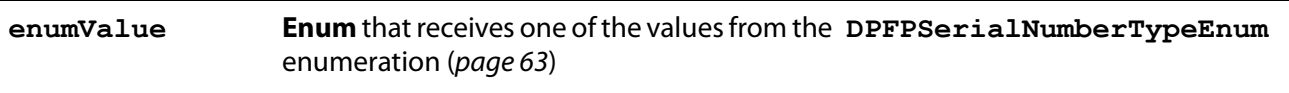

This property is read-only and has no default value.

# <span id="page-55-0"></span>**Technology Property**

Gets a value that specifies the fingerprint reader technology.

**Syntax**

```
[ enumValue = ] DPFPReaderDescription.Technology
```
**Possible Values**

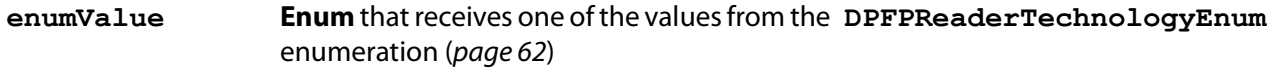

This property is read-only and has no default value.

# **Vendor Property**

Gets the vendor name for a fingerprint reader, for example, "DigitalPersona, Inc."

**Syntax**

```
[ bstrValue = ] DPFPReaderDescription.Vendor
```
**Possible Values**

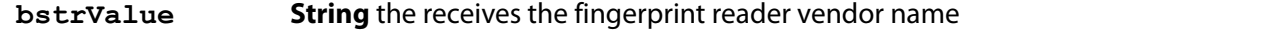

This property is read-only and has no default value.

# **Object Information**

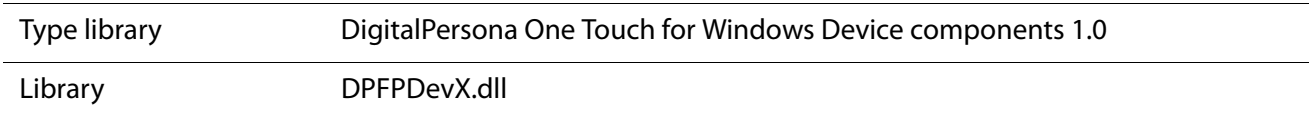

# <span id="page-56-0"></span>**DPFPReadersCollection**

The **DPFPReadersCollection** object provides information about all of the fingerprint readers connected to a system.

**Method**

# **Reader Method**

Returns a **DPFPReaderDescription** object for a particular fingerprint reader using its serial number.

**Syntax**

```
Dim oReader As DPFPReaderDescription
Set oReader = object.Reader(
  ByVal bstrReaderSerialNum As String)
```
**Parameters**

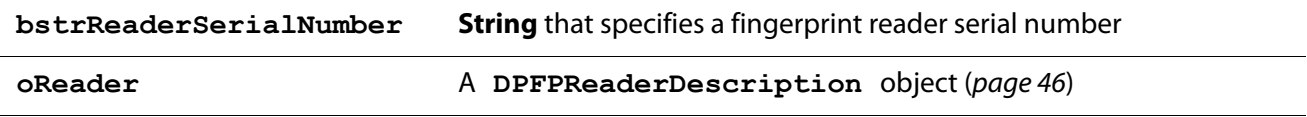

**Possible Errors**

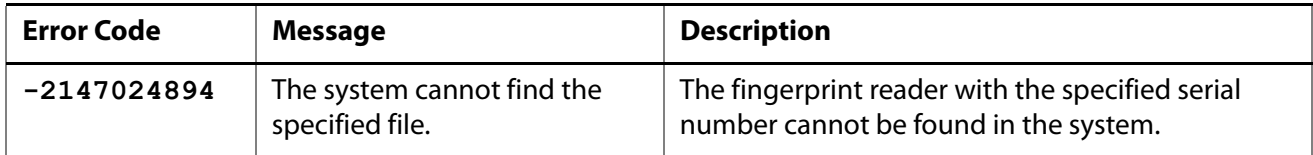

**Properties**

# **Count Property**

Gets the total number of **DPFPReaderDescription** objects (items) connected to a system (a collection).

**Syntax**

**[ lCount = ] DPFPReadersCollection.Count**

**Possible Values**

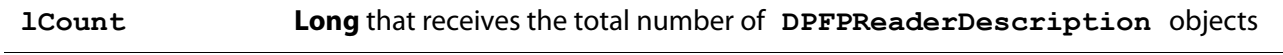

This property is read-only and has no default value.

#### **Item Property**

Gets or sets a **DPFPReaderDescription** object (an item) from the fingerprint readers connected to a system (a collection) using its index.

**Syntax**

#### **[ lReader = ] DPFPReadersCollection.Item**

**Possible Values**

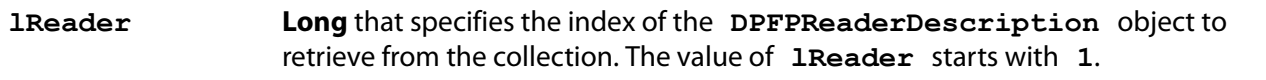

This property is read-only and has no default value.

**Possible Errors**

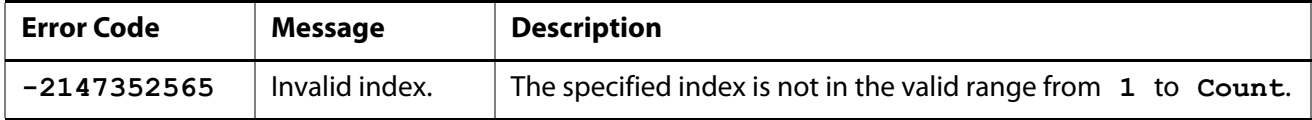

### **\_NewEnum Property**

Gets a **ReaderEnum** object (enumeration object), which is an array of **DPFPReaderDescription**  objects.

**Syntax**

**[ aReaderEnum = ] DPFPReadersCollection.\_NewEnum**

**Possible Values**

**aReaderEnum IUnknown** that receives the array of **DPFPReaderDescription** objects

This property is read-only and has no default value.

# **Object Information**

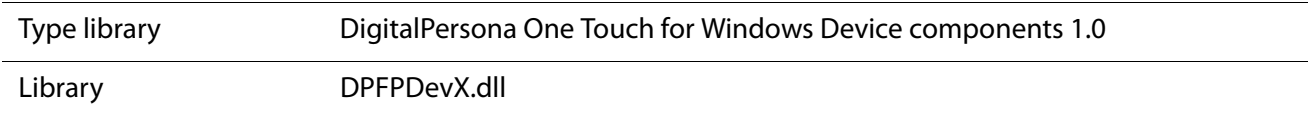

# <span id="page-58-1"></span><span id="page-58-0"></span>**DPFPSample**

The **DPFPSample** object represents a fingerprint sample captured from a fingerprint reader.

**Methods and Properties**

None.

**Object Information**

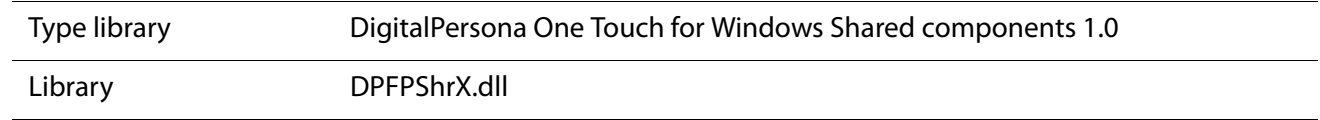

**See Also**

**[DPFPData](#page-43-2)** on page 36

# <span id="page-58-2"></span>**DPFPSampleConversion**

The **SampleConversion** object provides methods for returning a fingerprint sample as an **IPicture**  object and as an image in ANSI 381 format that can be used for display.

**Methods**

# **ConvertToANSI381 Method**

Converts a fingerprint sample to an image in ANSI 381 format.

```
Dim aAnsi As Byte()
aAnsi = object.ConvertToANSI381(
  ByVal oSample As Object)
```
**Parameters**

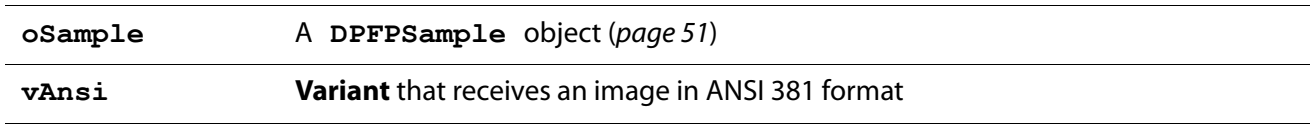

**Chapter 5:** API Reference for Visual Basic Developers **DPFPTemplate** DPFPTemplate

# **ConvertToPicture Method**

Converts a fingerprint sample to an **IPicture** object.

**Syntax**

```
Dim oPicture As IPictureDisp
Set oPicture = object.ConvertToPicture(
  ByVal oSample As Object)
```
**Parameters**

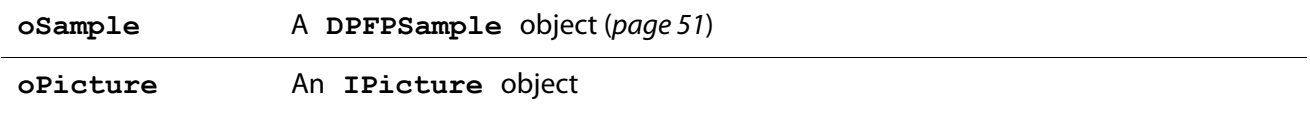

# **Object Information**

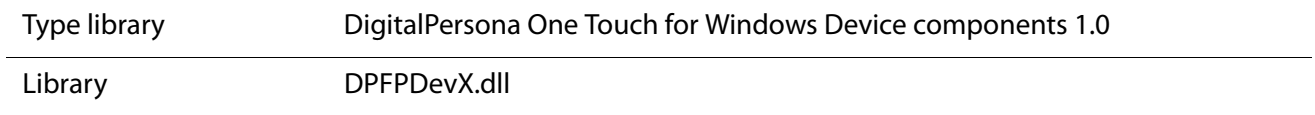

# <span id="page-59-1"></span><span id="page-59-0"></span>**DPFPTemplate**

The **DPFPTemplate** object represents a fingerprint template.

**Methods and Properties**

None.l

# **Object Information**

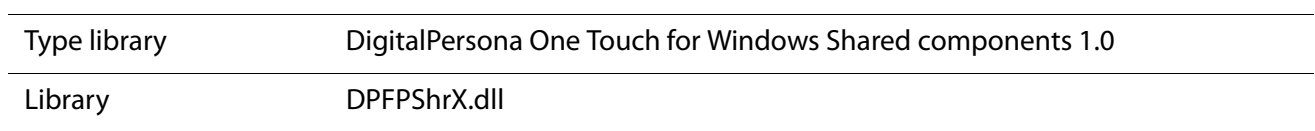

# <span id="page-59-2"></span>**DPFPVerification**

The **DPFPVerification** object performs the system function of [fingerprint verification](#page-134-2), which is a one-toone comparison of a fingerprint feature set with a fingerprint template produced at enrollment that returns a decision of match or non-match.

**Method**

### **Verify Method**

Performs the system function of fingerprint verification and specifies a comparison decision based on the requested FAR set by the **FARRequested** property.

**Syntax**

```
Dim oVerificationResult As DPFPVerificationResult
Set oVerificationResult = object.Verify(
  ByVal oVerificationFeatureSet As Object,
  ByVal oFingerprintTemplate As Object)
```
**Parameters**

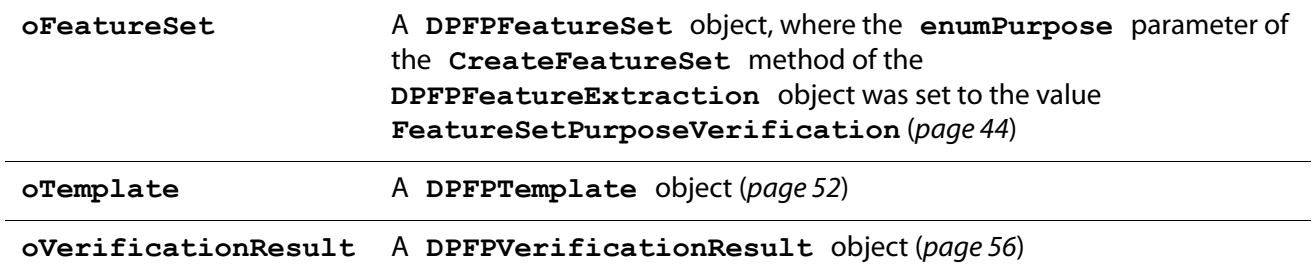

**Properties**

### <span id="page-60-0"></span>**FARRequested Property**

Gets or sets the requested false accept rate (FAR). For more information about FAR, see [False Positives and False](#page-25-0)  [Negatives](#page-25-0) on page 18.

**IMPORTANT:** Although the default value is adequate for most applications, you might require a lower or higher value to meet your needs. If you decide to use a value other than the default, be sure that you understand the consequences of doing so. Refer to [Appendix A on](#page-127-0) page 120 for more information about setting the value of the FAR.

**Syntax**

**DPFPVerification.FARRequested [ = lValue ]**

```
[ lValue = ] DPFPVerification.FARRequested
```
**Possible Values**

```
lValue Long that receives the value of the requested FAR
```
This optional property is read/write. If you do not set it, the default value is used. You can use the **FARRequested** property accessor function to determine the current default value.

#### **Possible Errors**

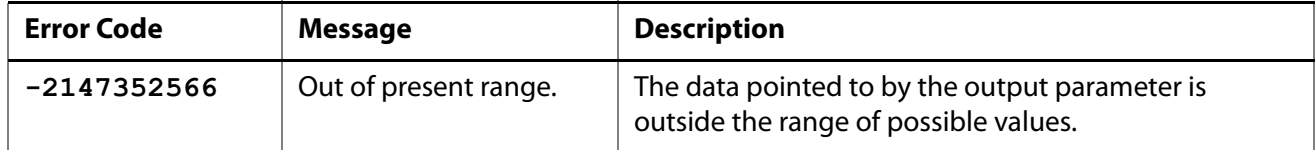

# **Object Information**

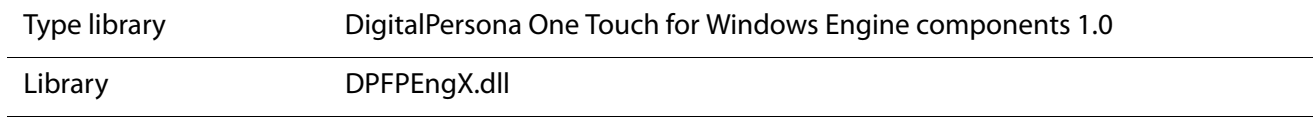

**See Also**

**[DPFPVerificationResult](#page-63-0)** on page 56

# <span id="page-61-0"></span>**DPFPVerificationControl**

The **DPFPVerificationControl** object is an ActiveX control that implements a user interface (described in [DPFPEnrollmentControl Object User Interface](#page-114-0) on page 107) and provides the following functionality:

- Receives fingerprint reader connect and disconnect event notifications
- Captures a fingerprint sample from a fingerprint reader
- Creates a fingerprint feature set for the purpose of verification
- Fires an event

### **Property**

### **ReaderSerialNumber Property**

Gets or sets the serial number of the fingerprint reader from which a fingerprint sample is captured.

**Syntax**

```
DPFPVerificationControl.ReaderSerialNumber [ = bstrValue ]
```

```
[ bstrValue = ] DPFPVerificationControl.ReaderSerialNumber
```
**Possible Values**

```
bstrValue String that receives the fingerprint reader serial number
```
This optional value is read/write. If you do not set it, the following value is used: **{00000000-0000-0000-0000-000000000000}**. This means that the application will receive events from any of the fingerprint readers attached to the system.

### **Possible Errors**

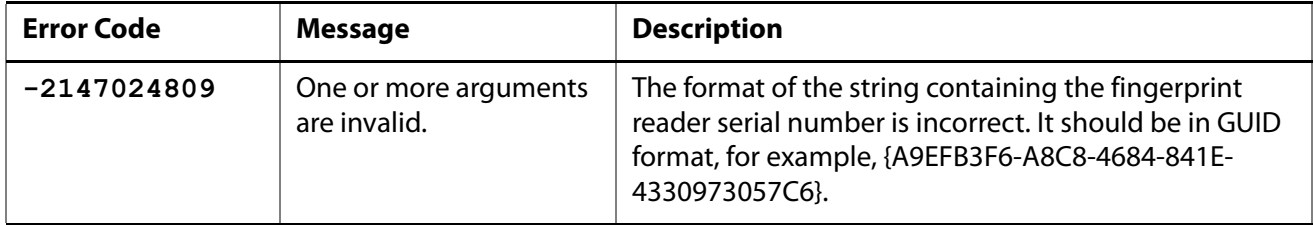

# **Object Information**

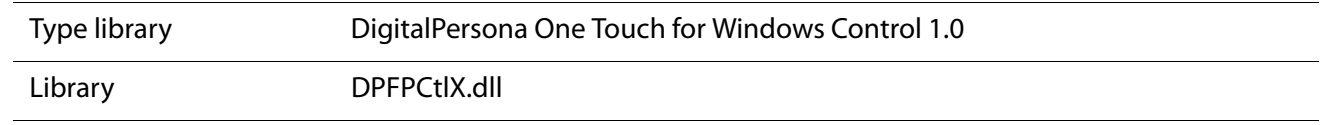

### **Event**

### **OnComplete Event**

Fires when a fingerprint feature set created for the purpose of verification is ready for comparison and returns the fingerprint feature set. The application handles the comparison of the fingerprint feature set with a fingerprint template(s).

**Syntax**

```
Private Sub object_OnComplete(
  ByVal oVerificationFeatureSet As Object,
  ByVal oStatus As Object)
```
**Parameters**

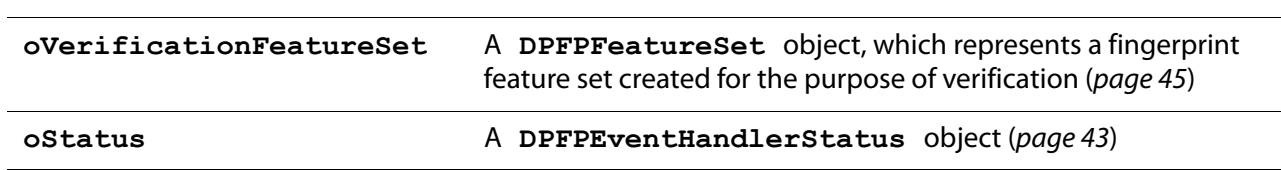

### **Object Information**

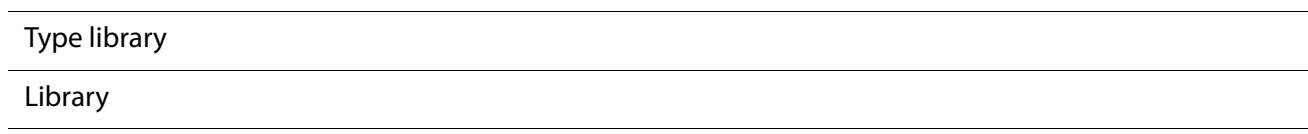

# <span id="page-63-0"></span>**DPFPVerificationResult**

The **DPFPVerificationResult** object represents the results of a fingerprint verification operation.

**Properties**

# **FARAchieved Property**

Gets the value of the achieved FAR for a comparison operation.

**Syntax**

### **[ lValue = ] DPFPVerificationResult.FARAchieved**

**Possible Values**

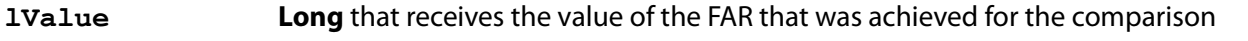

This property is read-only and has no default value. See [Achieved FAR](#page-129-0) on page 122 for more information about this property.

## **Verified Property**

Gets the comparison decision, which indicates whether the comparison of a fingerprint feature set and a fingerprint template resulted in a decision of match or non-match. This decision is based on the value of the **FARRequested** property of the **DPFPVerification** object ([page 53](#page-60-0)).

**Syntax**

#### **[ vbValue = ] DPFPVerificationResult.Verified**

**Possible Values**

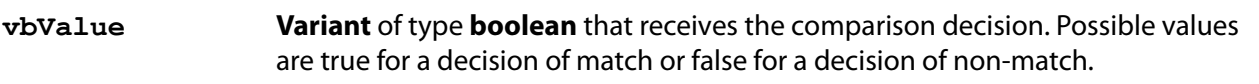

This property is read-only and has no default value.

### **Object Information**

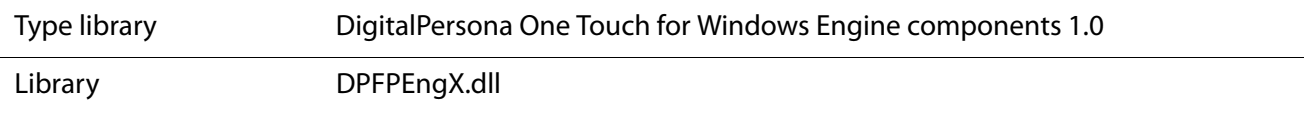

# **Enumerations**

The One Touch for Windows: COM/ActiveX Edition API COM implementation includes the enumerations defined in this section. Use the following list to quickly locate an enumeration by name, by page number, or by description.

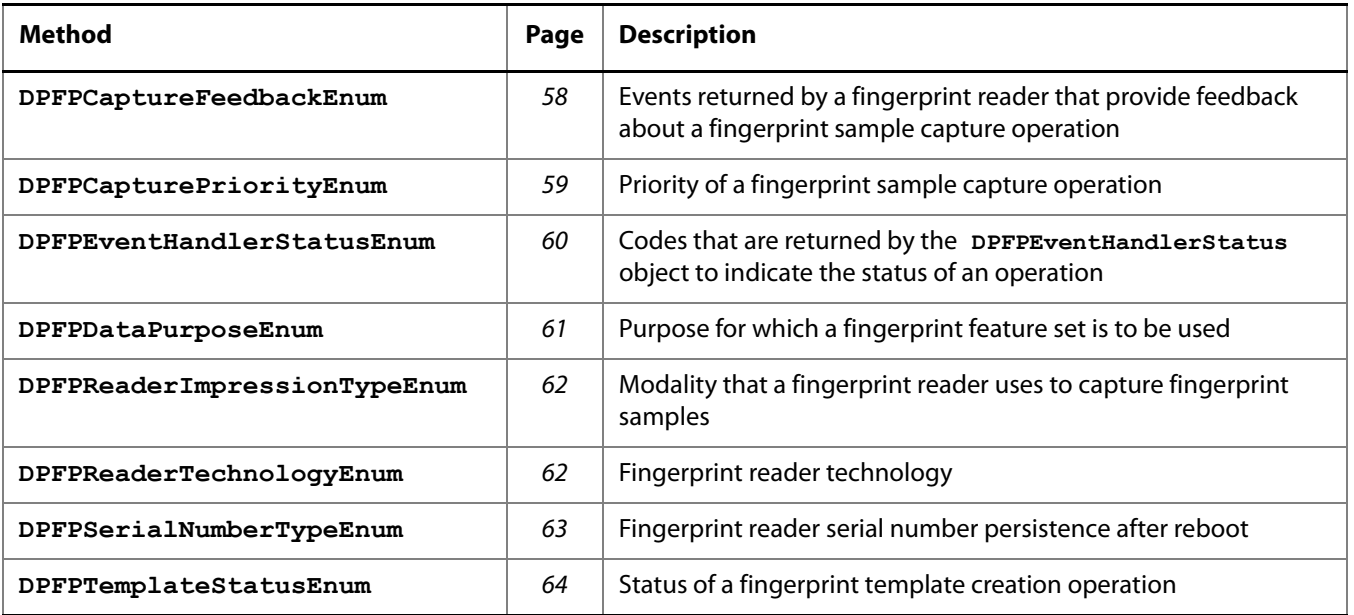

# <span id="page-65-0"></span>**DPFPCaptureFeedbackEnum Enumeration**

The **DPFPCaptureFeedbackEnum** enumeration defines the events returned by a fingerprint reader that provide feedback about a fingerprint sample capture operation.

# **Syntax**

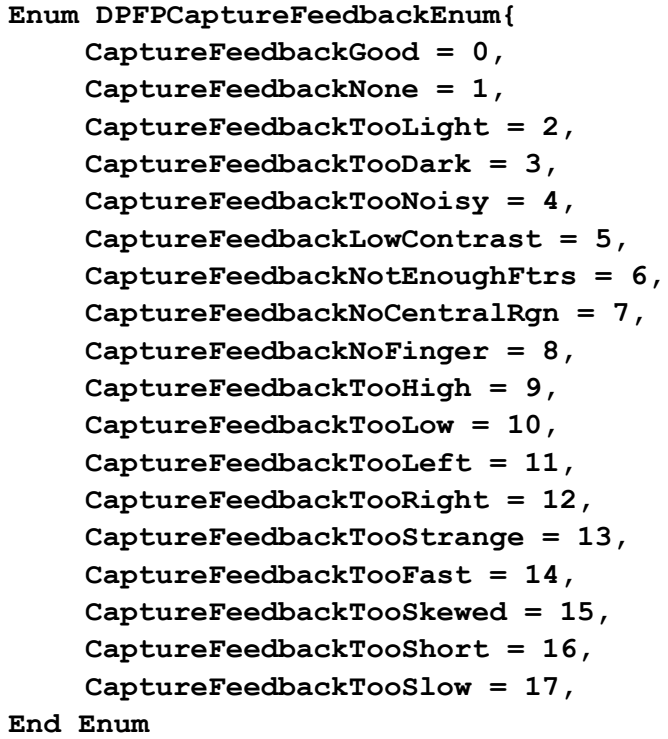

# **Constants**

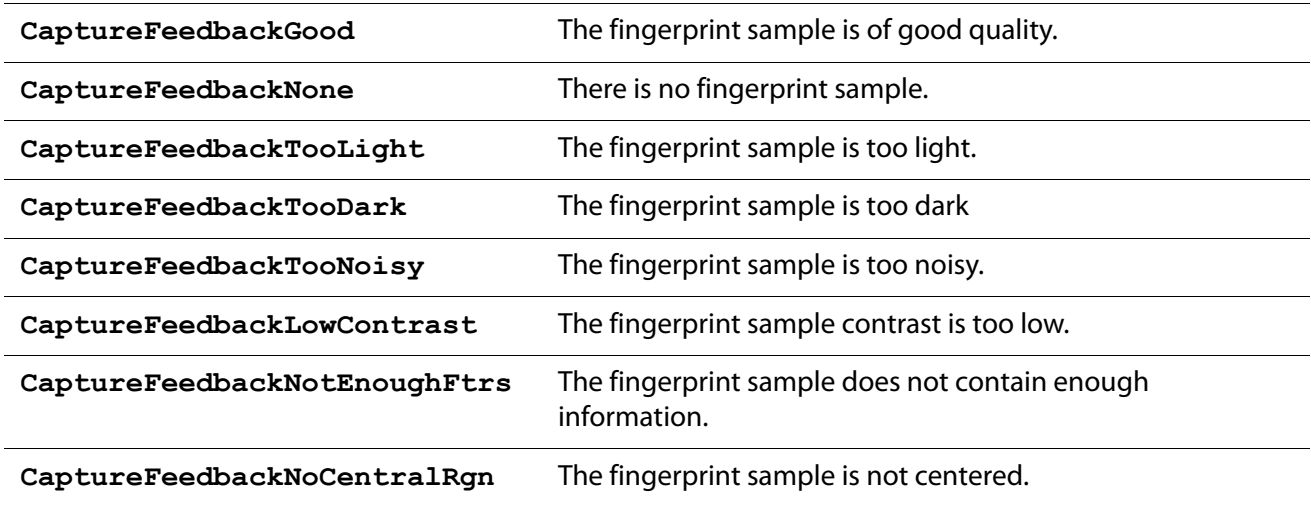

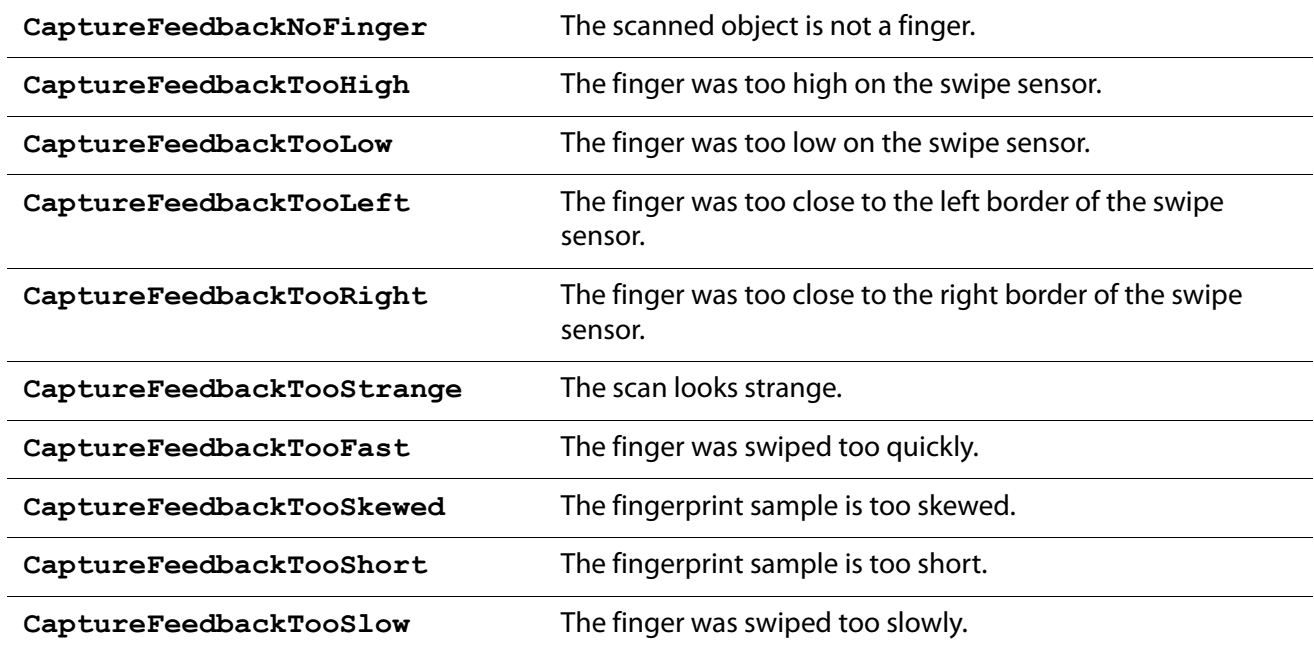

### **Remarks**

The members of this enumeration are called by the **CreateFeatureSet** method of the **DPFPFeatureExtraction** object ([page 44](#page-51-1)) and by the **OnSampleQuality** event of the **DPFPCapture** object ([page 35](#page-42-0)).

**Enumeration Information**

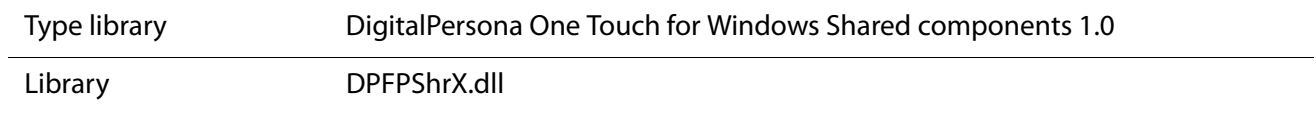

# <span id="page-66-0"></span>**DPFPCapturePriorityEnum Enumeration**

The **DPFPCapturePriorityEnum** enumeration defines the priority of a fingerprint sample capture operation performed by a fingerprint reader.

```
Syntax
```

```
Enum DPFPCapturePriorityEnum{
    CapturePriorityLow = 0,
    CapturePriorityNormal = 1,
    CapturePriorityHigh = 2,
End Enum
```
### **Constants**

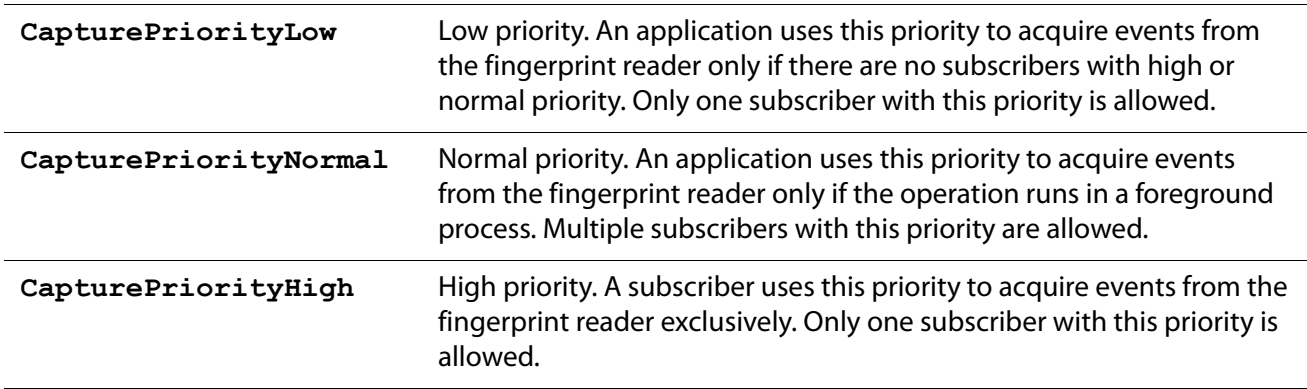

### **Remarks**

The members of this enumeration are called by the **Priority** property of the **DPFPCapture** object ([page 32](#page-39-1)).

# **Enumeration Information**

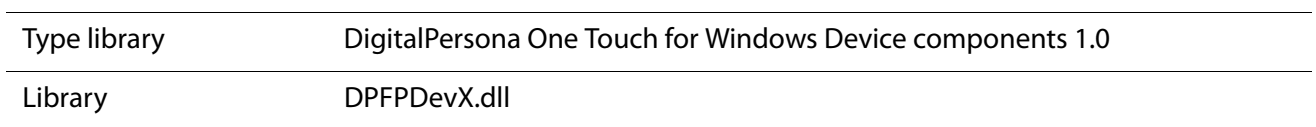

# <span id="page-67-0"></span>**DPFPEventHandlerStatusEnum Enumeration**

The **DPFPEventHandlerStatusEnum** enumeration defines the codes that are returned by the **DPFPEventHandlerStatus** object to indicate the status of an operation.

### **Syntax**

```
Enum DPFPEventHandlerStatusEnum{
    EventHandlerStatusSuccess = 0,
    EventHandlerStatusFailure = 1,
End Enum
```
#### **Constants**

**EventHandlerStatusSuccess** An operation was performed successfully.

**EventHandlerStatusFailure** An operation failed.

# **Remarks**

The members of this enumeration are called by the **Status** property of the **DPFPEventHandlerStatus** object ([page 43](#page-50-1)).

# **Enumeration Information**

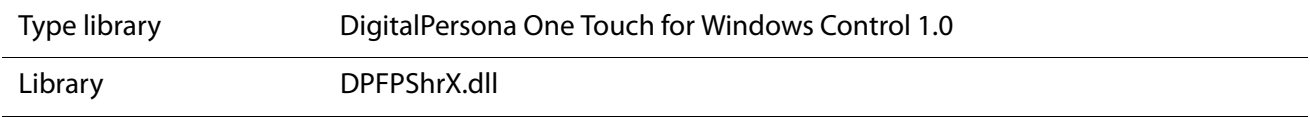

# <span id="page-68-0"></span>**DPFPDataPurposeEnum Enumeration**

The **DPFPDataPurposeEnum** enumeration defines the purpose for which a fingerprint feature set is to be used.

#### **Syntax**

```
Enum DPFPDataPurposeEnum{
    DataPurposeUnknown = 0,
    DataPurposeVerification = 1,
    DataPurposeEnrollment = 2,
End Enum
```
### **Constants**

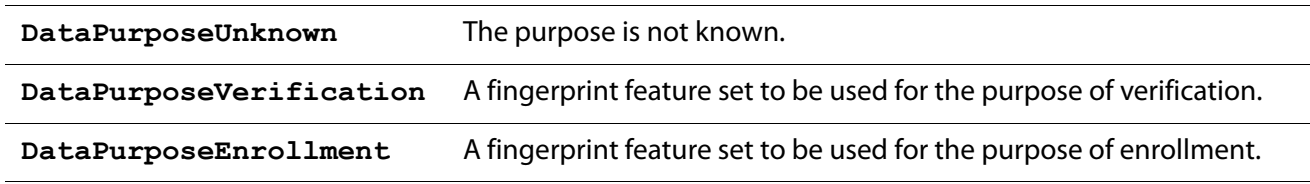

### **Remarks**

The members of this enumeration are called by the **CreateFeatureSet** method of the **DPFPFeatureExtraction** object ([page 44](#page-51-1)).

# **Enumeration Information**

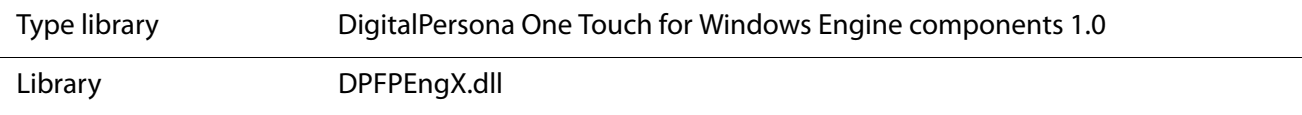

# <span id="page-69-0"></span>**DPFPReaderImpressionTypeEnum Enumeration**

The **DPFPReaderImpressionTypeEnum** enumeration defines the modality that a fingerprint reader uses to capture fingerprint samples.

```
Syntax
```

```
Enum DPFPReaderImpressionTypeEnum{
    ReaderImpressionTypeUnknown = 0,
    ReaderImpressionTypeSwipe = 1,
    ReaderImpressionTypeArea = 2,
End Enum
```
### **Constants**

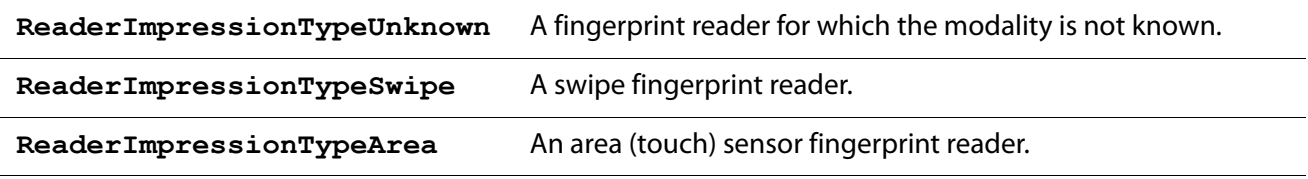

### **Remarks**

The members of this enumeration are called by the **ImpressionType** property of the **DPFPReaderDescription** object ([page 47](#page-54-0)).

# **Enumeration Information**

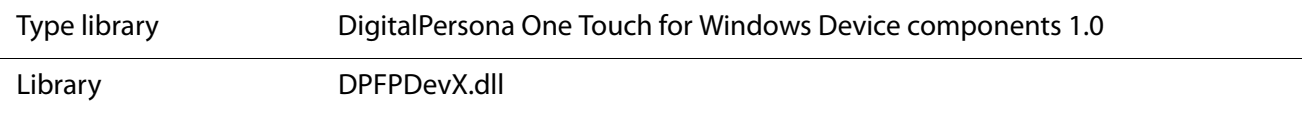

# <span id="page-69-1"></span>**DPFPReaderTechnologyEnum Enumeration**

The **DPFPReaderTechnologyEnum** enumeration defines the fingerprint reader technology.

```
Enum DPFPReaderTechnologyEnum{
    ReaderTechnologyUnknown = 0,
    ReaderTechnologyOptical = 1,
    ReaderTechnologyCapacitive = 2,
    ReaderTechnologyThermal = 3,
    ReaderTechnologyPressure = 4,
End Enum
```
### **Constants**

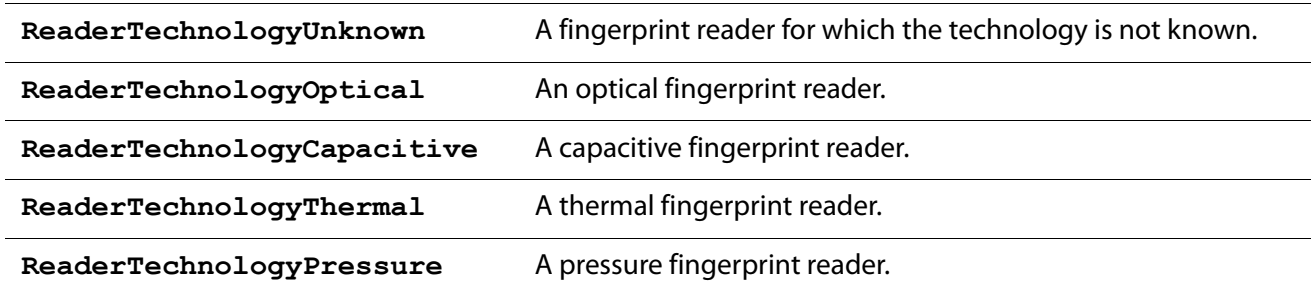

## **Remarks**

The members of this enumeration are called by the **Technology** property of the **DPFPReaderDescription** object ([page 48](#page-55-0)).

### **Enumeration Information**

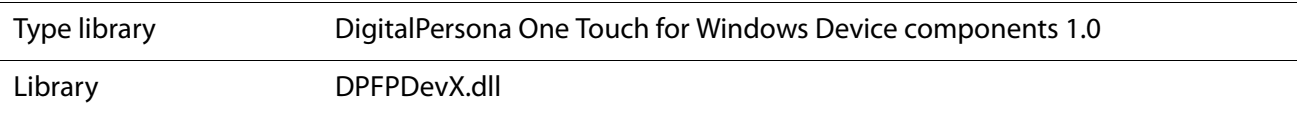

# <span id="page-70-0"></span>**DPFPSerialNumberTypeEnum Enumeration**

The **DPFPSerialNumberTypeEnum** enumeration defines whether a fingerprint reader serial number persists after reboot.

**Syntax**

```
Enum DPFPSerialNumberTypeEnum{
    SerialNumberTypePersistent = 0,
    SerialNumberTypeVolatile = 1,
End Enum
```
### **Constants**

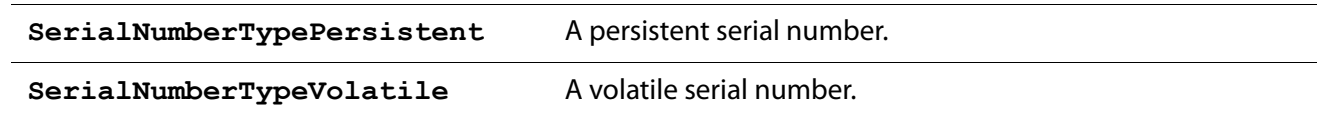

# **Remarks**

The members of this enumeration are called by the **SerialNumberType** property of the **DPFPReaderDescription** object ([page 48](#page-55-1)).

# **Enumeration Information**

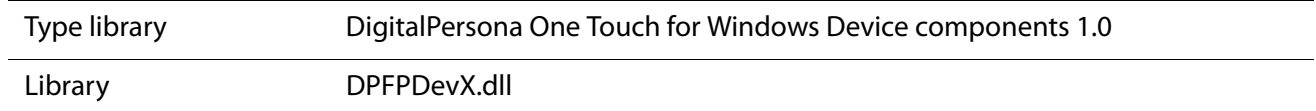

# <span id="page-71-0"></span>**DPFPTemplateStatusEnum Enumeration**

The **DPFPTemplateStatusEnum** enumeration defines the status of a fingerprint template creation operation.

```
Syntax
```

```
Enum DPFPTemplateStatusEnum{
    TemplateStatusUnknown = 0,
    TemplateStatusInsufficient = 1,
    TemplateStatusFailed = 2,
    TemplateStatusReady = 3,
End Enum
```
### **Constants**

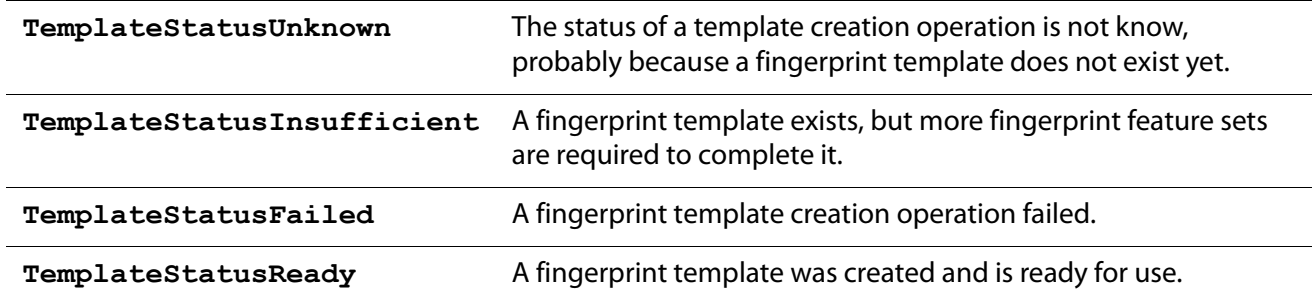

### **Remarks**

The members of this enumeration are called by the **TemplateStatus** property of the **DPFPEnrollment** object ([page 38](#page-45-0)).

# **Enumeration Information**

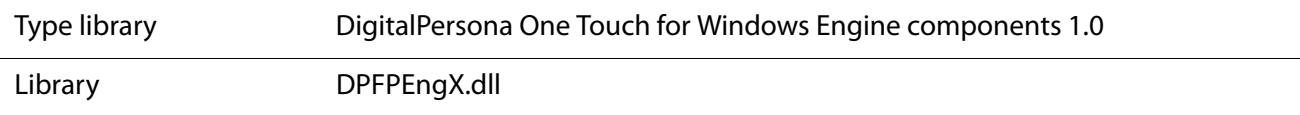
# **API Reference for C++ Developers** 6

This chapter defines the interfaces (including methods, properties, and events) and the enumerations that are used for developing applications that incorporate the functionality of the One Touch for Windows: COM/ ActiveX Edition API in C++ using the Component Object Model (COM) implementation.

# **Interfaces**

The One Touch for Windows: COM/ActiveX Edition API COM implementation includes the dual, nonextensible interfaces defined in this section. Use the following list to quickly locate an interface by name, by page number, or by description.

**IMPORTANT:** All of the read/write properties of the One Touch for Windows SDK API interfaces are optional. If you do not set one of these properties, the default value is automatically used. When deciding whether to set a property, be aware that DigitalPersona may change the default values at any time without notice. If you want your application's functionality to remain consistent, you should set the properties accordingly.

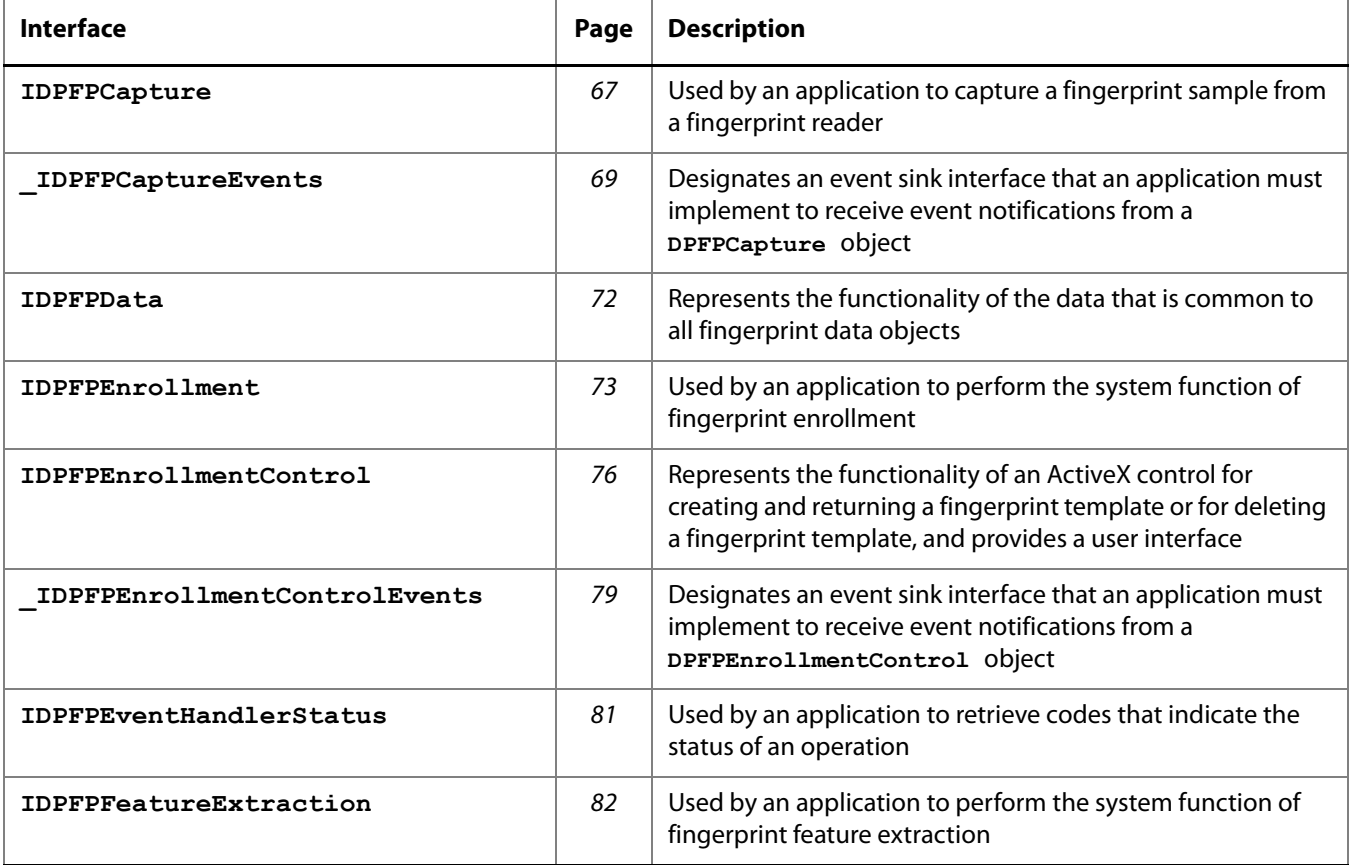

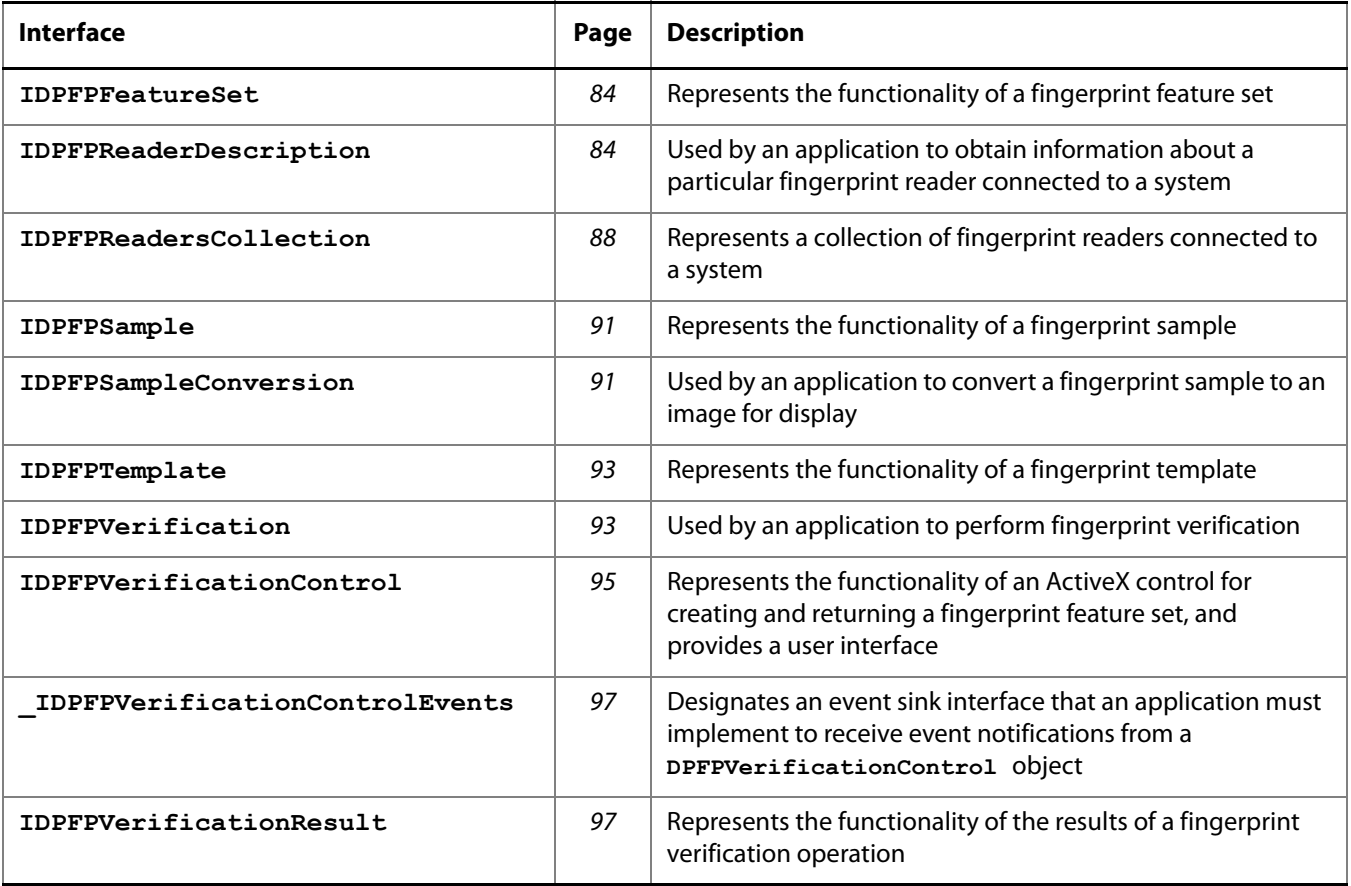

# <span id="page-74-0"></span>**IDPFPCapture Interface**

Used by an application to capture a fingerprint sample from a fingerprint reader. The **IDPFPCapture**  interface provides methods and properties for capturing a fingerprint sample from a fingerprint reader.

```
IDPFPCapture Members
```
### **IDPFPCapture::Priority Property**

Retrieves or returns a value that specifies the priority of a fingerprint sample capture operation.

This property is optional. If you do not set it, the value **DPFPCapturePriorityNormal** is used.

**Syntax**

```
HRESULT IDPFPCapture::get_Priority(
  [out, retval] DPFPCapturePriorityEnum* pVal
);
HRESULT IDPFPCapture::put_Priority(
  [in] DPFPCapturePriorityEnum newVal
);
```
**Parameters**

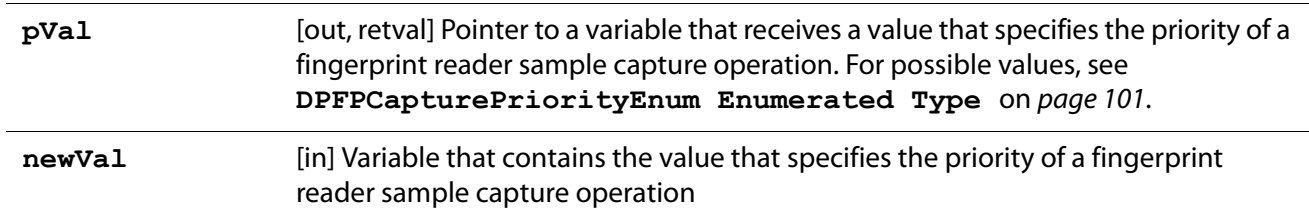

**Return Values**

Returns **S** OK if successful, or the following error value otherwise:

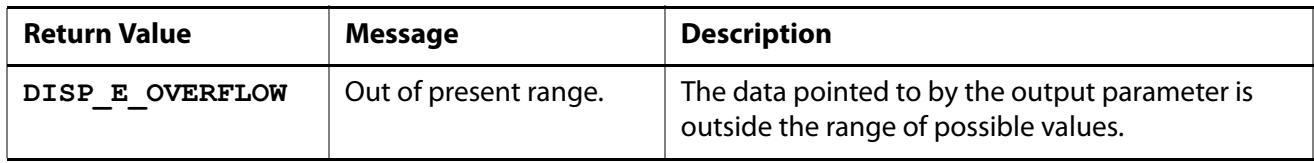

**Chapter 6:** API Reference for C++ Developers **IDPFPCapture Interface** Interface

#### **IDPFPCapture::ReaderSerialNumber Property**

Retrieves or returns the serial number of a fingerprint reader that captures a fingerprint sample.

This property is optional. If you do not set it, the following value is used:

**{00000000-0000-0000-0000-000000000000}**. This means that the application will receive events from any of the fingerprint readers attached to the system.

**Syntax**

```
HRESULT IDPFPCapture::get_ReaderSerialNumber(
  [out, retval] BSTR* pVal
);
HRESULT IDPFPCapture::put_ReaderSerialNumber(
  [in] BSTR newVal
);
```
**Parameters**

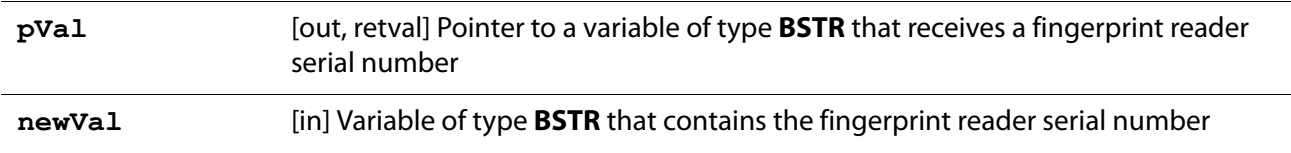

**Return Values**

Returns **S\_OK** if successful, or the following error value otherwise:

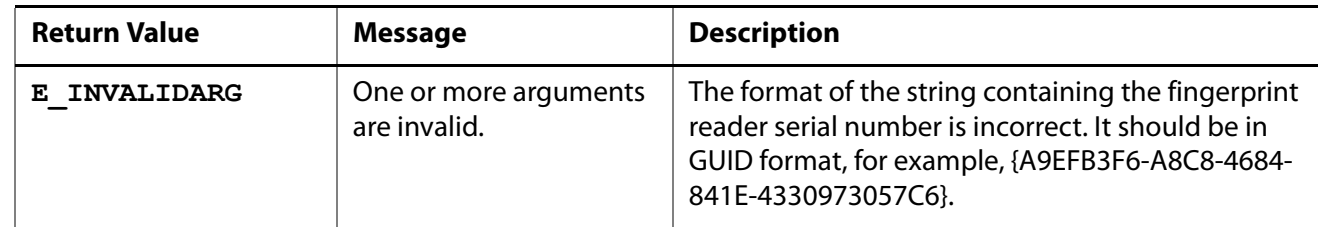

#### **IDPFPCapture::StartCapture Method**

Begins capturing a fingerprint sample from a fingerprint reader. A call to this method is asynchronous and returns immediately. The application continues to receive events until the **IDPFPCapture::StopCapture** method is called or when the **DPFPCapture** object is destroyed.

**Syntax**

**HRESULT StartCapture(void);**

#### **Return Values**

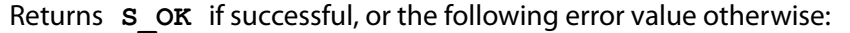

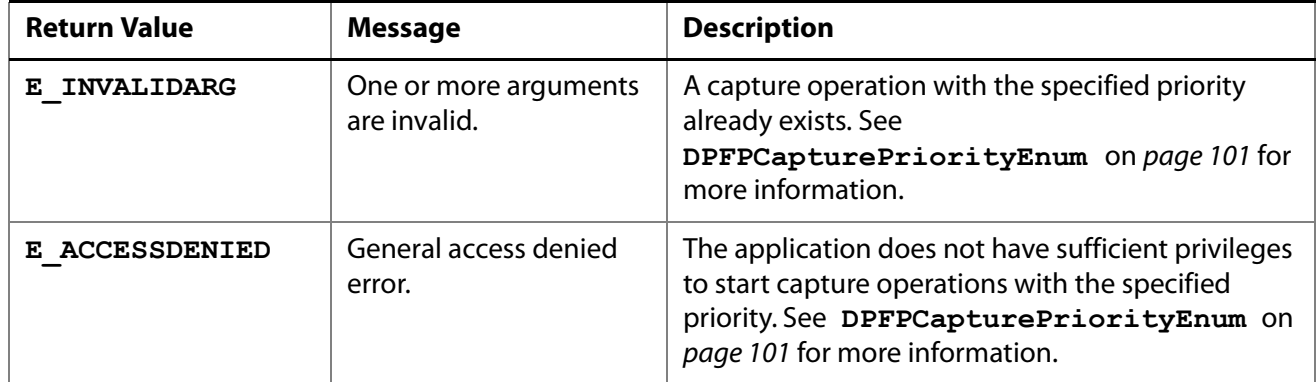

#### **IDPFPCapture::StopCapture Method**

Stops the fingerprint sample capture operation started with a call to the **IDPFPCapture:: StartCapture** method.

**Syntax**

```
HRESULT StopCapture(void);
```
**Return Value**

Returns **S\_OK** if successful.

**Interface Information**

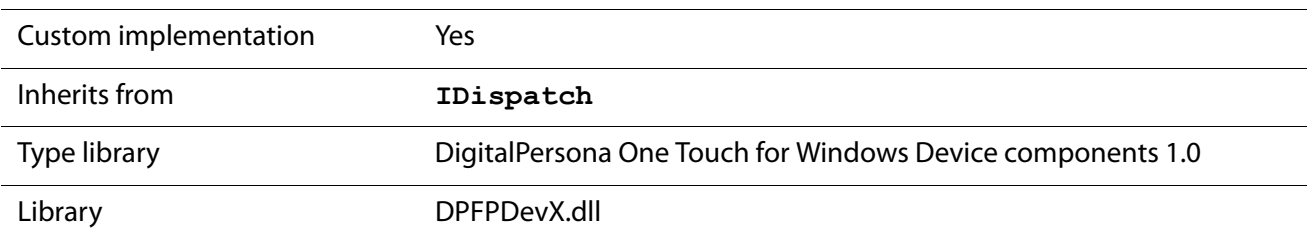

# <span id="page-76-0"></span>**\_IDPFPCaptureEvents Interface**

Designates an event sink interface that an application must implement to receive event notifications from a **DPFPCapture** object, which implements the **IDPFPCapture** interface ([page 67](#page-74-0)).

#### **\_IDPFPCaptureEvents Members**

#### <span id="page-77-0"></span>**\_IDPFPCaptureEvents::OnComplete Event**

Fires when a fingerprint sample is successfully captured by a fingerprint reader.

```
Syntax
```

```
HRESULT OnComplete(
  [in] BSTR ReaderSerNum,
  [in] IDispatch* pFingerprintSample
);
```
**Parameters**

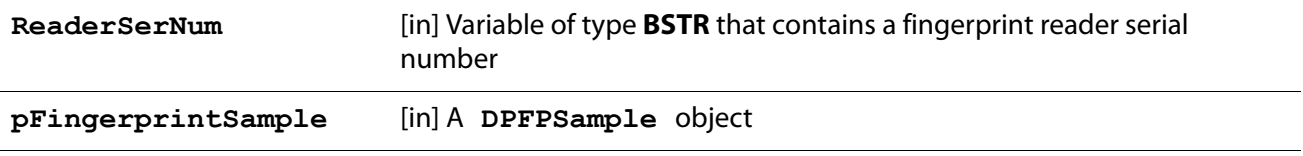

#### **\_IDPFPCaptureEvents::OnFingerGone Event**

Fires when a user removes a finger from a fingerprint reader.

**Syntax**

```
HRESULT OnFingerGone(
  [in] BSTR ReaderSerNum
);
```
**Parameter**

**ReaderSerNum** [in] Variable of type **BSTR** that contains a fingerprint reader serial number

#### **\_IDPFPCaptureEvents::OnFingerTouch Event**

Fires when a user touches a fingerprint reader.

```
Syntax
  HRESULT OnFingerTouch(
    [in] BSTR ReaderSerNum
  );
```
**Parameter**

**ReaderSerNum** [in] Variable of type **BSTR** that contains a fingerprint reader serial number

#### **\_IDPFPCaptureEvents::OnReaderConnect Event**

Fires when a fingerprint reader is attached to a system.

**Syntax**

```
HRESULT OnReaderConnect(
  [in] BSTR ReaderSerNum
);
```
**Parameter**

**ReaderSerNum** [in] Variable of type **BSTR** that contains a fingerprint reader serial number

#### **\_IDPFPCaptureEvents::OnReaderDisconnect Event**

Fires when a fingerprint reader is disconnected from a system.

```
Syntax
```

```
HRESULT OnReaderDisconnect(
  [in] BSTR ReaderSerNum
```
**);**

**Parameter**

**ReaderSerNum** [in] Variable of type **BSTR** that contains a fingerprint reader serial number

#### **\_IDPFPCaptureEvents::OnSampleQuality Event**

Fires when the quality of a fingerprint sample is verified. When **SampleQualityGood** is returned by this event, the **\_IDPFPCaptureEvents::OnComplete** event is fired ([page 70](#page-77-0)).

**Syntax**

```
HRESULT OnSampleQuality(
  [in] BSTR ReaderSerNum,
  [in] DPFPCaptureFeedbackEnum SampleQuality
);
```
**Parameters**

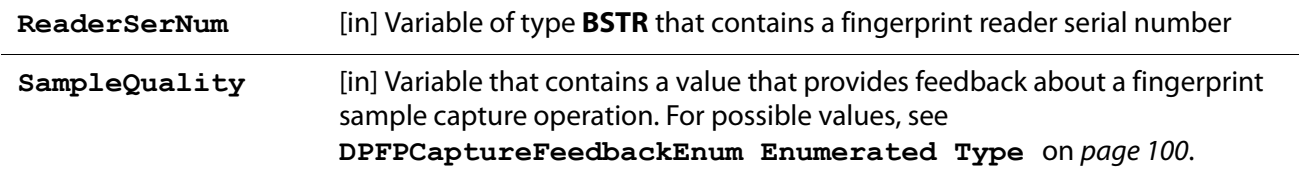

## <span id="page-79-0"></span>**IDPFPData Interface**

Represents the functionality of the data that is common to all [fingerprint data objects](#page-133-0). The **IDPFPData**  interface also provides methods to serialize and deserialize the fingerprint data objects.

**IDPFPData Members**

#### **IDPFPData::Deserialize Method**

Deserializes a fingerprint data object returned by the **IDPFPData::Serialize** method.

**Syntax**

```
HRESULT Deserialize(
  [in] VARIANT RawData
);
```
**Parameter**

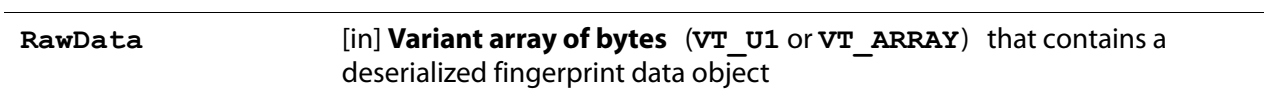

**Return Values**

Returns **S** OK if successful, or the following error value otherwise:

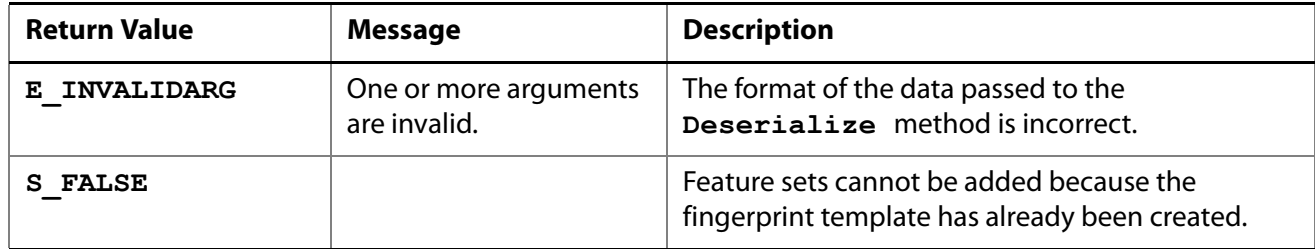

#### **IDPFPData::Serialize Method**

Serializes a fingerprint data object and returns it as an array of bytes.

```
HRESULT Serialize(
  [out, retval] VARIANT* pRawData
);
```
#### **Parameter**

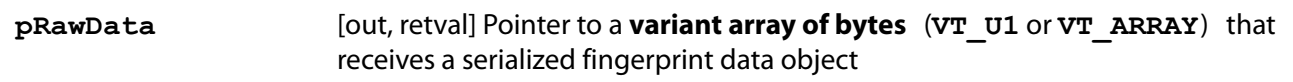

#### **Return Value**

Returns **S\_OK** if successful.

### **Interface Information**

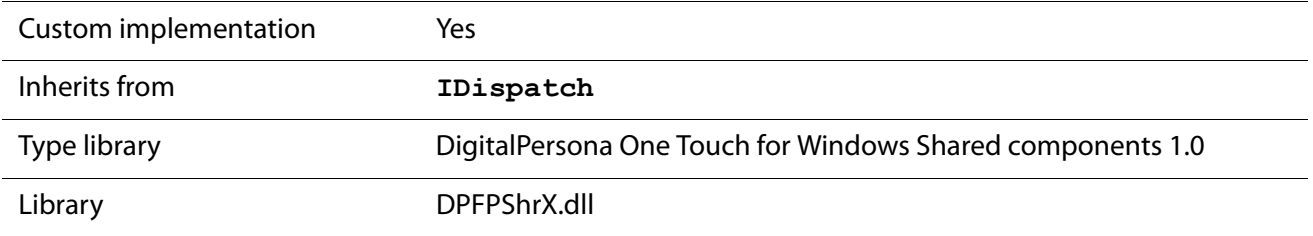

#### **See Also**

```
IDPFPFeatureSet Interface on page 84
IDPFPSample Interface on page 91
```
**[IDPFPTemplate Interface](#page-100-0)** on page 93

## <span id="page-80-0"></span>**IDPFPEnrollment Interface**

Used by an application to perform the system function of [fingerprint enrollment](#page-134-0). The **IDPFPEnrollment**  interface provides methods and properties for creating a fingerprint template from a specified number of fingerprint feature sets created for the purpose of enrollment.

### **IDPFPEnrollment Members**

#### **IDPFPEnrollment::AddFeatures Method**

Adds fingerprint feature sets, one-by-one, to a fingerprint template. A call to this method creates an instance of **DPFPTemplate**, which represents a fingerprint template. The **DPFPTemplate** object implements the **IDPFPTemplate** interface ([page 93](#page-100-0)). The fingerprint template is complete when the **TemplateStatus**  property is set to the value **TemplateStatusReady**.

```
HRESULT AddFeatures(
  [in] IDispatch* pVal
);
```
**Parameter**

**pVal** [in] A **DPFPFeatureSet** object

**Return Value**

Returns **S\_OK** if successful.

#### **IDPFPEnrollment::Clear Method**

Clears a fingerprint template and sets the value of the **TemplateStatus** property to **TemplateStatusUnknown** so an application can begin another fingerprint template creation operation.

**Syntax**

```
HRESULT Clear(void);
```
**Return Value**

Returns **S\_OK** if successful.

#### **IDPFPEnrollment::FeaturesNeeded Property**

Retrieves the number of fingerprint feature sets still needed to create a fingerprint template. When the value of the **pVal** parameter is equal to **0**, the fingerprint template is created. This property is read-only and has no default value.

**Syntax**

```
HRESULT IDPFPEnrollment::get_FeaturesNeeded(
  [out, retval] LONG* pVal
);
```
**Parameter**

```
pVal [out, retval] Pointer to a variable of type long that receives the value of the 
                    number of fingerprint feature sets
```
**Return Value**

Returns **S\_OK** if successful.

#### **IDPFPEnrollment::Template Property**

Retrieves a **DPFPTemplate** object created during a fingerprint enrollment operation. This property is readonly and has no default value.

**Chapter 6:** API Reference for C++ Developers **IDPFPEnrollment Interface** 

**Syntax**

```
HRESULT IDPFPEnrollment::get_Template(
  [out, retval] IDispatch** pVal
);
```
**Parameter**

**pVal** [out, retval] A **DPFPTemplate** object

**Return Value**

Returns **S\_OK** if successful.

#### **IDPFPEnrollment::TemplateStatus Property**

Retrieves a value that specifies the status of a fingerprint template creation operation. This property is readonly and has no default value.

**Syntax**

```
HRESULT IDPFPEnrollment::get_TemplateStatus(
  [out, retval] DPFPTemplateStatusEnum* pVal
);
```
**Parameter**

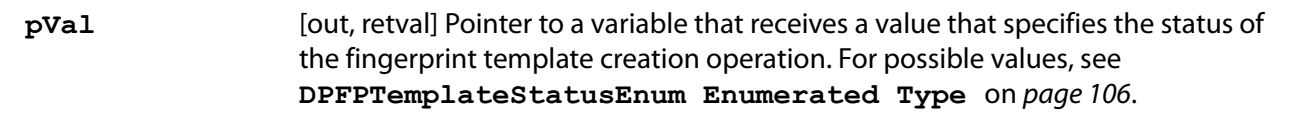

**Return Value**

Returns **S\_OK** if successful.

### **Interface Information**

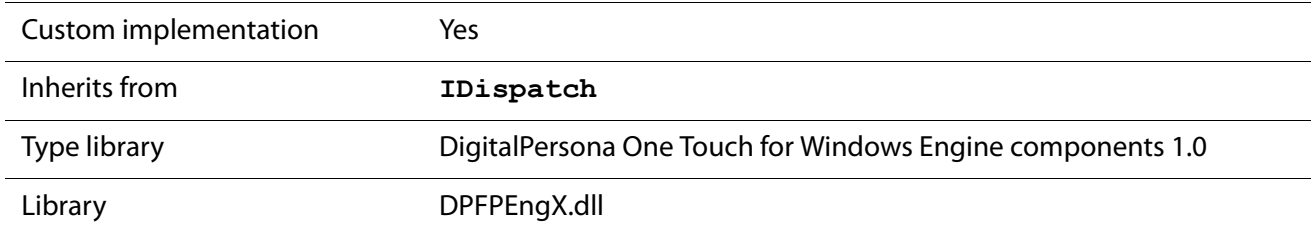

# <span id="page-83-0"></span>**IDPFPEnrollmentControl Interface**

Represents the functionality of an ActiveX control, which implements a user interface (described in [DPFPEnrollmentControl Object User Interface](#page-114-0) on page 107). The **IDPFPEnrollmentControl** interface provides the following functionality:

- Captures a fingerprint sample from a fingerprint reader
- Creates a specified number of fingerprint feature sets for the purpose of enrollment
- **Creates a fingerprint template**
- Deletes a fingerprint template
- Fires events

### **IDPFPEnrollmentControl Members**

### **IDPFPEnrollmentControl::EnrolledFingersMask Property**

Retrieves or returns the mask representing the user's enrolled fingerprints. The enrollment mask is a combination of the values representing a user's enrolled fingerprints. For example, if a user's right index fingerprint and right middle fingerprint are enrolled, the value of this property is 00000000 011000000, or 192.

This property is optional. If you do not set it, the value **0** is used, which means that no fingerprints have been enrolled.

**Syntax**

```
HRESULT IDPFPEnrollmentControl::get_EnrolledFingersMask(
  [out, retval] LONG* pVal
);
HRESULT IDPFPEnrollmentControl::put_EnrolledFingersMask(
  [in] LONG newVal
);
```
**Parameters**

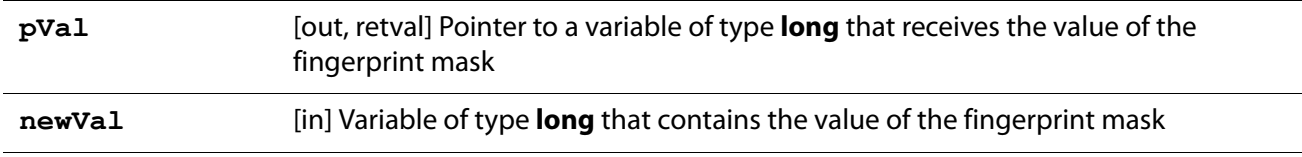

#### **Possible Values**

All possible values for the enrollment mask are listed in Table 5.

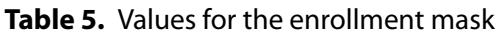

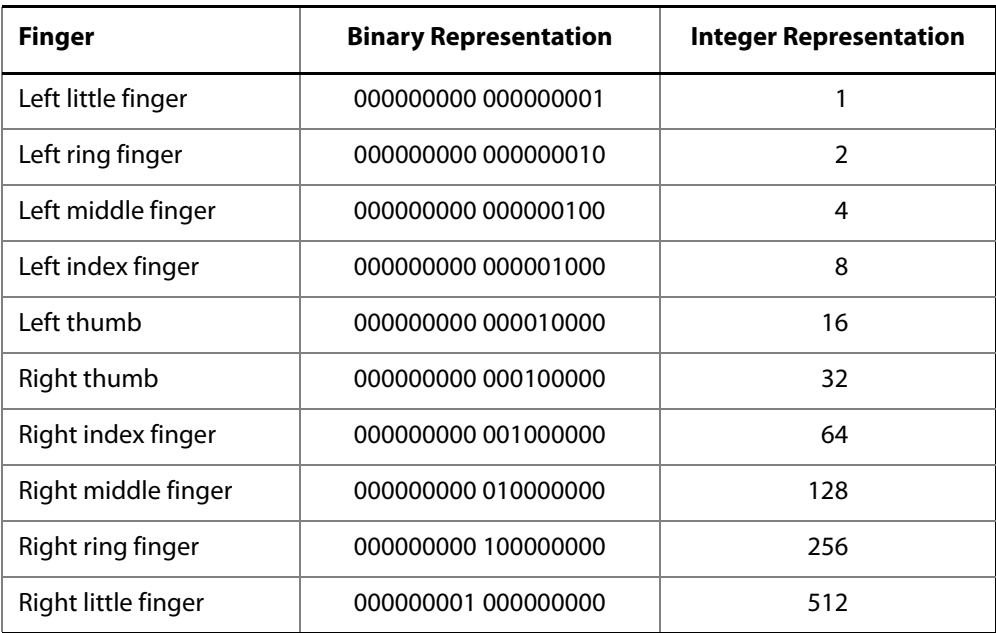

**Return Values**

Returns **S** OK if successful, or the following error value otherwise:

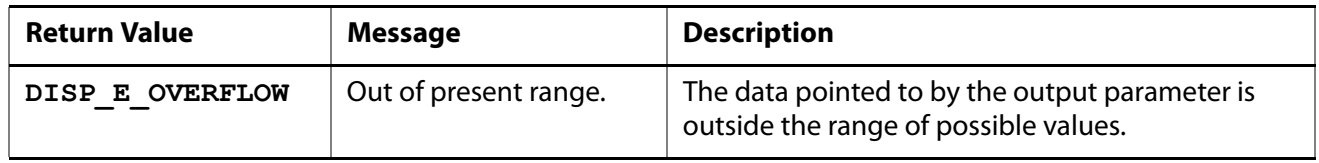

### **IDPFPEnrollmentControl::MaxEnrollFingerCount Property**

Retrieves or returns the value for the maximum number of fingerprints that can be enrolled. Possible values for this parameter are **1** through **10**.

This property is optional. If you do not set it, the value **10** is used, which means the user can enroll all ten fingerprints.

#### **Syntax**

```
HRESULT IDPFPEnrollmentControl::get_MaxEnrollFingerCount(
  [out, retval] LONG* pVal
);
HRESULT IDPFPEnrollmentControl::put_MaxEnrollFingerCount(
  [in] LONG newVal
);
```
**Parameters**

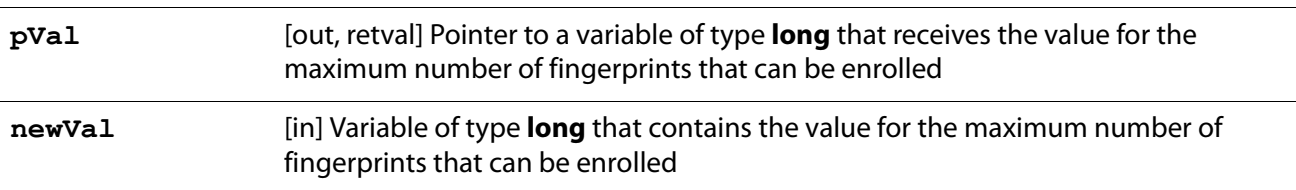

**Return Values**

Returns **S** OK if successful, or the following error value otherwise:

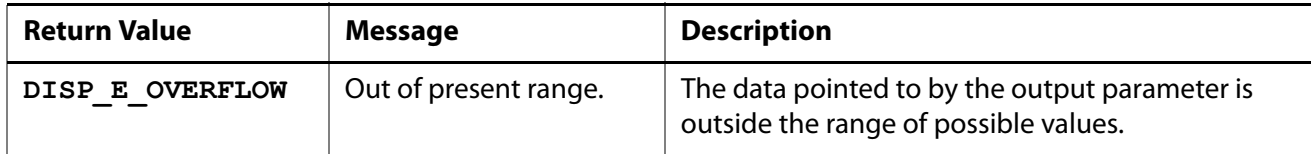

#### **IDPFPEnrollmentControl::ReaderSerialNumber Property**

Retrieves or returns the serial number of the fingerprint reader from which a fingerprint sample is captured.

This property is optional. If you do not set it, the following value is used: **{00000000-0000-0000-0000-000000000000}**. This means that the application will receive events from any of the fingerprint readers attached to the system.

```
HRESULT IDPFPEnrollmentControl::get_ReaderSerialNumber(
  [out, retval] BSTR* pVal
);
HRESULT IDPFPEnrollmentControl::put_ReaderSerialNumber(
  [in] BSTR newVal
);
```
#### **Parameters**

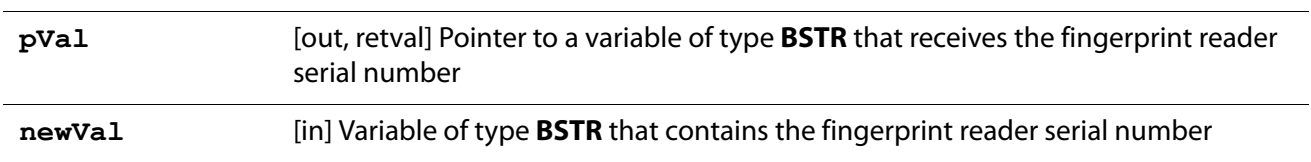

**Return Values**

Returns **S** OK if successful, or the following error value otherwise:

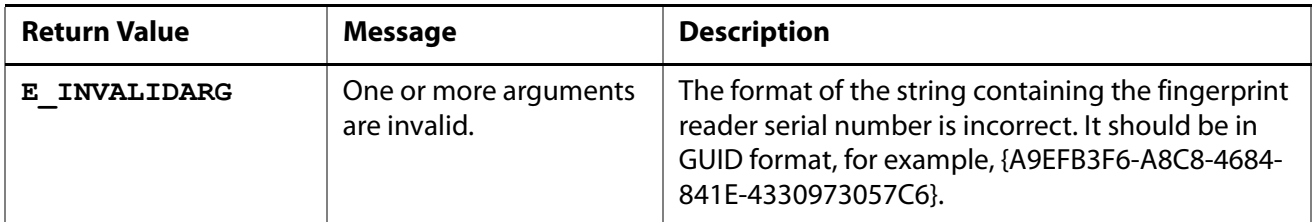

## **Interface Information**

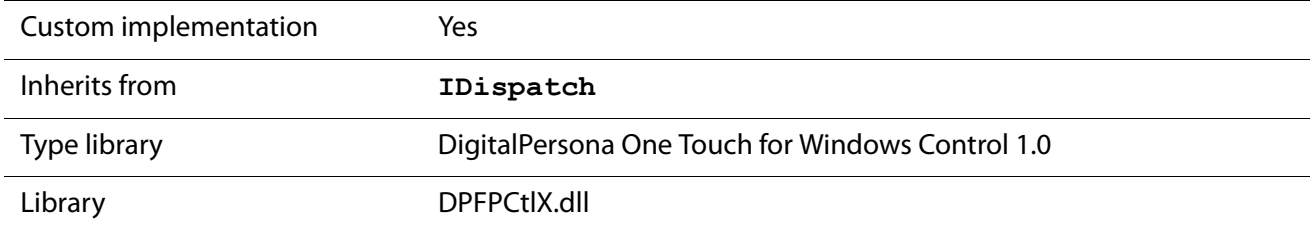

## <span id="page-86-0"></span>**\_IDPFPEnrollmentControlEvents Interface**

Designates an event sink interface that an application must implement to receive event notifications from a **DPFPEnrollmentControl** object, which implements the **IDPFPEnrollmentControl** interface ([page 76](#page-83-0)).

**\_IDPFPEnrollmentControlEvents Members**

### **\_IDPFPEnrollmentControlEvents::OnDelete Event**

Fires when a user deletes a finger. The application handles the deletion of the fingerprint template from a fingerprint data storage subsystem and can display its own success or error messages.

**Syntax**

```
HRESULT OnDelete(
  [in] LONG 1FingerMask,
  [in] IDispatch* pStatus
);
```
**Parameters**

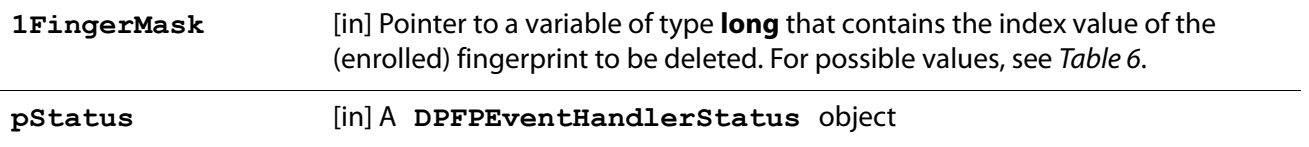

The **uFingerprintMask** parameter is the index value of the finger associated with a fingerprint to be enrolled or a fingerprint template to be deleted, as defined in ANSI/NIST-ITL 1. The index values are assigned to the graphical representation of the fingers on the hands in the user interface. All possible values are listed in Table 6.

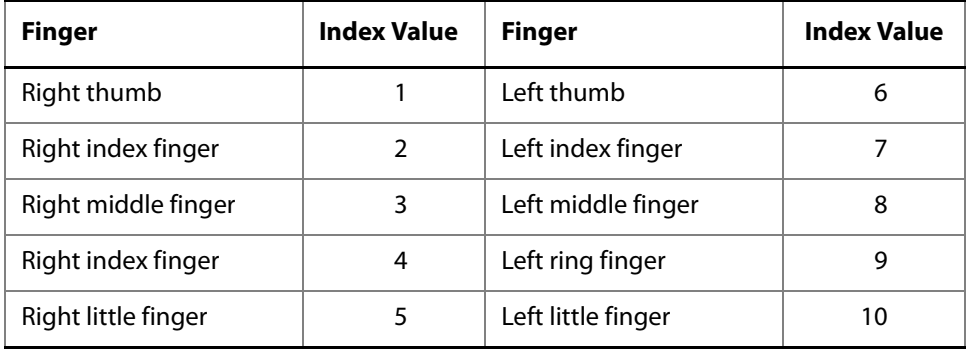

**Table 6.** Finger index values in ANSI/NIST-ITL 1

#### **\_IDPFPEnrollmentControlEvents::OnEnroll Event**

Fires when a user enrolls a fingerprint and returns a fingerprint template. The application handles the storage of the fingerprint template in a fingerprint data storage subsystem and can display its own success or error messages.

```
HRESULT OnEnroll(
  [in] LONG 1FingerMask,
  [in] IDispatch* pFingerprintTemplate,
  [in] IDispatch* pStatus
);
```
#### **Parameters**

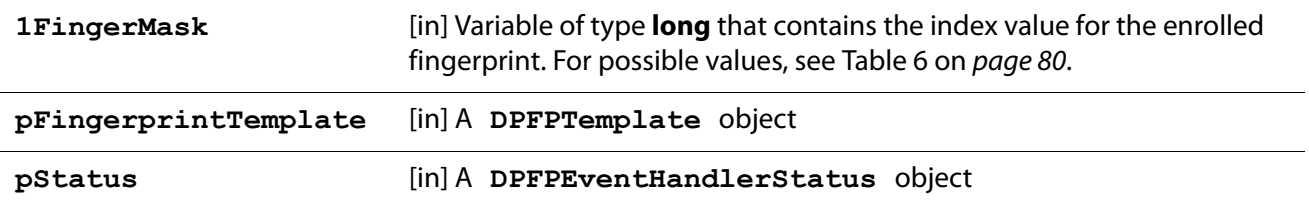

## <span id="page-88-0"></span>**IDPFPEventHandlerStatus Interface**

Used by an application to retrieve codes that indicate the status of an operation.

**IDPFPEventHandlerStatus Member**

#### **IDPFPEventHandlerStatus::Status Property**

Retrieves or returns the status of an operation performed by a **DPFPEnrollmentControl** object, which implements the **IDPFPEnrollmentControl** interface ([page 76](#page-83-0)), or a **DPFPVerificationControl**  object, which implements the **IDPFPVerificationControl** interface ([page 95](#page-102-0)).

This property is optional. If you do not set it, the value **DPFPEventHandlerStatusSuccess** is used.

**Syntax**

```
HRESULT IDPFPEventHandlerStatus::get_Status(
  [out, retval] DPFPEventHandlerStatusEnum* pVal
);
HRESULT IDPFPEventHandlerStatus::put_Status(
  [in] DPFPEventHandlerStatusEnum newVal
);
```
**Parameters**

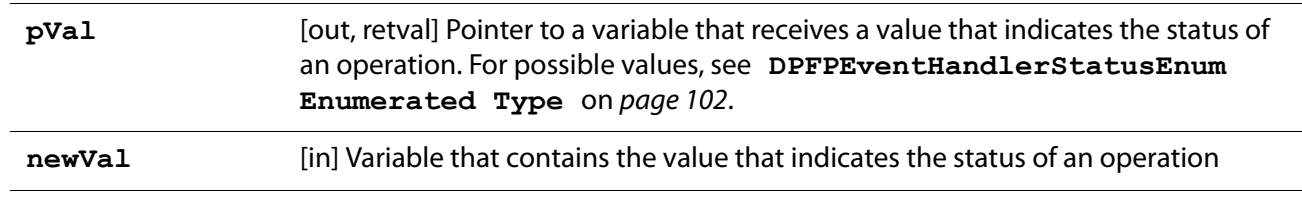

#### **Return Values**

Returns **S** OK if successful, or the following error value otherwise:

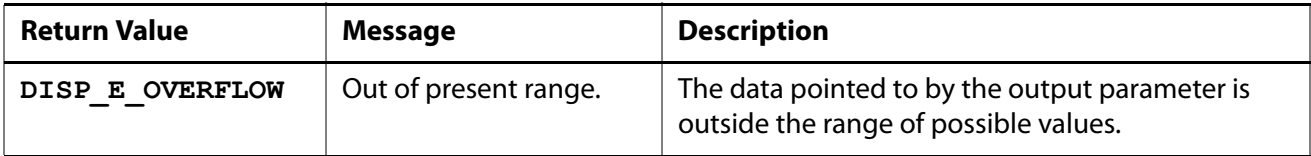

#### **Interface Information**

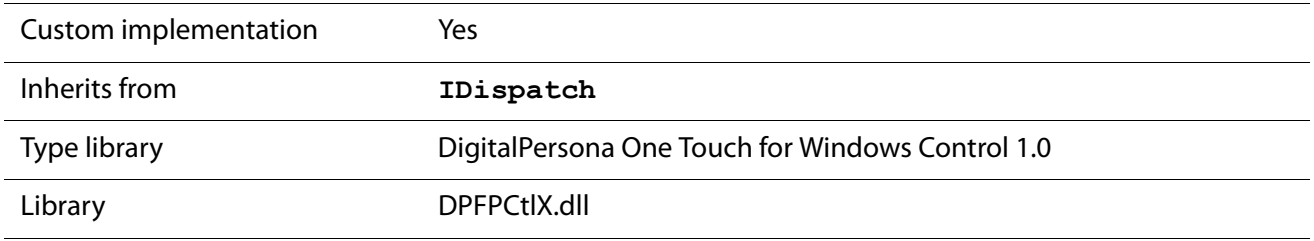

## <span id="page-89-0"></span>**IDPFPFeatureExtraction Interface**

[Used by an application to perform](#page-134-1) fingerprint feature extraction. The **IDPFPFeatureExtraction** interface provides a method and a property for creating a fingerprint feature set for the purpose of enrollment or verification by applying fingerprint feature extraction to a fingerprint sample.

**IDPFPFeatureExtraction Members**

#### <span id="page-89-1"></span>**IDPFPFeatureExtraction::CreateFeatureSet Method**

Applies fingerprint feature extraction to a fingerprint sample and then creates a fingerprint feature set for the specified purpose. A call to this method creates an instance of **DPFPFeatureSet**, which represents a fingerprint feature set. The **DPFPFeatureSet** object implements the **IDPFPFeatureSet** interface ([page 84](#page-91-0)).

```
HRESULT CreateFeatureSet(
  [in] IDispatch* pFingerprintSample,
  [in] DPFPDataPurposeEnum Purpose,
  [out, retval] DPFPCaptureFeedbackEnum* pSampleQuality
);
```
#### **Parameters**

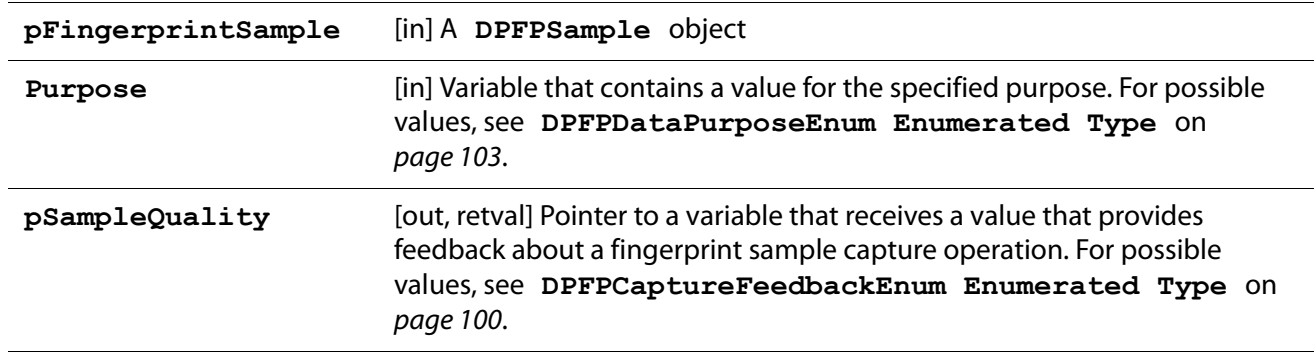

**Return Value**

Returns **S\_OK** if successful.

#### **IDPFPFeatureExtraction::FeatureSet Property**

Retrieves a **DPFPFeatureSet** object created during a fingerprint feature extraction operation. This property is read-only and has no default value.

**Syntax**

```
HRESULT IDPFPFeatureExtraction::get_FeatureSet(
  [out, retval] IDispatch** pVal
);
```
**Parameter**

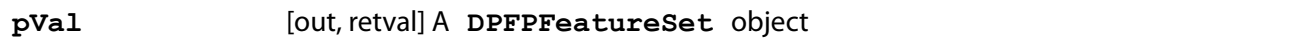

**Return Values**

Returns **S** OK if successful, or the following error value otherwise:

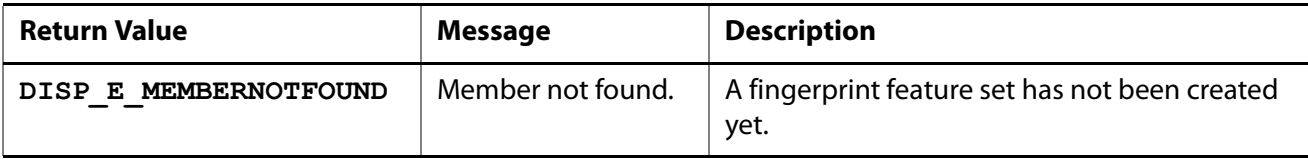

### **Interface Information**

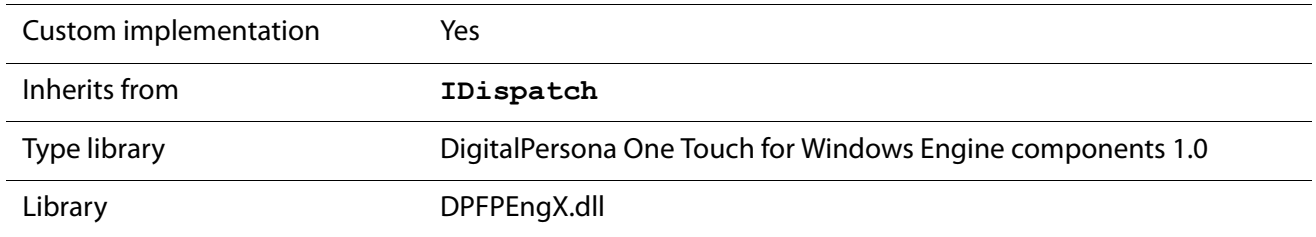

## <span id="page-91-0"></span>**IDPFPFeatureSet Interface**

Represents the functionality of a fingerprint feature set. A **DPFPFeatureSet** object, which represents a fingerprint feature set, implements the **IDPFPFeatureSet** interface.

**IDPFPFeatureSet Members**

None.

**Interface Information**

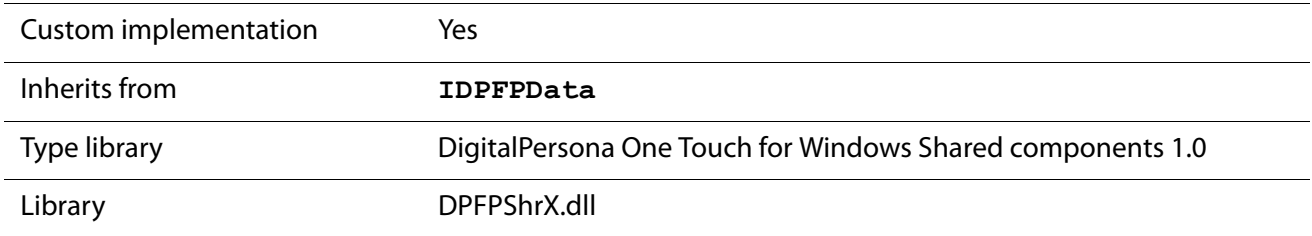

## <span id="page-91-1"></span>**IDPFPReaderDescription Interface**

Used by an application to obtain information about a particular fingerprint reader connected to a system, such as its technology or serial number.

**IDPFPReaderDescription Members**

### **IDPFPReaderDescription::FirmwareRevision Property**

Retrieves the firmware revision number of a fingerprint reader. This property is read-only and has no default value.

```
HRESULT IDPFPReaderDescription::get_FirmwareRevision(
  [out, retval] BSTR* pVal
);
```
**Parameter**

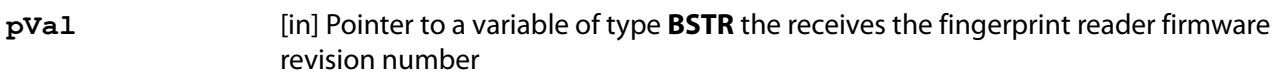

**Return Value**

Returns **S\_OK** if successful.

#### **IDPFPReaderDescription::HardwareRevision Property**

Retrieves the hardware revision number of a fingerprint reader. This property is read-only and has no default value.

**Syntax**

```
HRESULT IDPFPReaderDescription::get_HardwareRevision(
  [out, retval] BSTR* pVal
);
```
**Parameter**

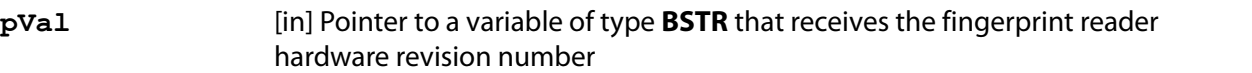

#### **IDPFPReaderDescription::Language Property**

Retrieves the fingerprint reader language. The value of the **pVal** parameter is always 0x409, which is English. This property is read-only and has no default value.

**Syntax**

```
HRESULT IDPFPReaderDescription::get_Language(
  [out, retval] LONG* pVal
);
```
**Parameter**

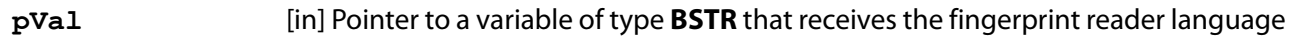

**Return Value**

Returns **S\_OK** if successful.

### **IDPFPReaderDescription::ImpressionType Property**

Retrieves a value that specifies the fingerprint reader impression type, for example, swipe reader or touch (area) reader. This property is read-only and has no default value.

**Syntax**

```
HRESULT IDPFPReaderDescription::get_ImpressionType(
  [out, retval] DPFPReaderImpressionTypeEnum* pVal
);
```
**Parameter**

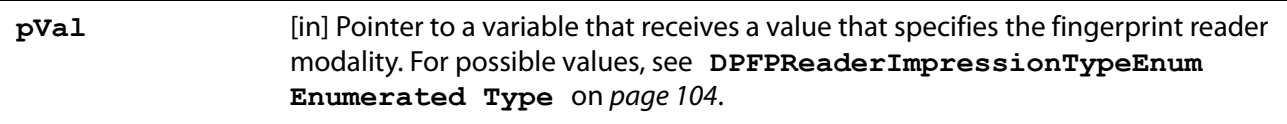

**Return Value**

Returns **S\_OK** if successful.

#### **IDPFPReaderDescription::ProductName Property**

Retrieves the product name of a fingerprint reader, for example, "U.are.U." This property is read-only and has no default value.

**Syntax**

```
HRESULT IDPFPReaderDescription::get_ProductName(
  [out, retval] BSTR* pVal
);
```
**Parameter**

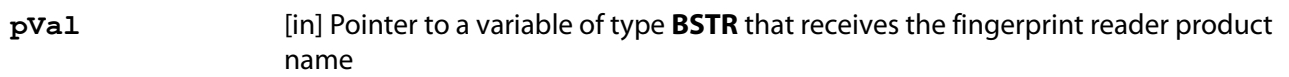

**Return Value**

Returns **S\_OK** if successful.

## **IDPFPReaderDescription::SerialNumber Property**

Retrieves the serial number of a fingerprint reader. This property is read-only and has no default value.

**Syntax**

```
HRESULT IDPFPReaderDescription::get_SerialNumber(
  [out, retval] BSTR* pVal
);
```
**Parameter**

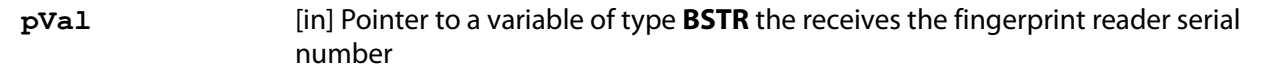

**Return Value**

Returns **S\_OK** if successful.

#### **IDPFPReaderDescription::SerialNumberType Property**

Retrieves a value that specifies the type of fingerprint reader serial number. This property is read-only and has no default value.

**Syntax**

```
HRESULT IDPFPReaderDescription::get_SerialNumberType(
  [out, retval] DPFPSerialNumberTypeEnum* pVal
);
```
**Parameter**

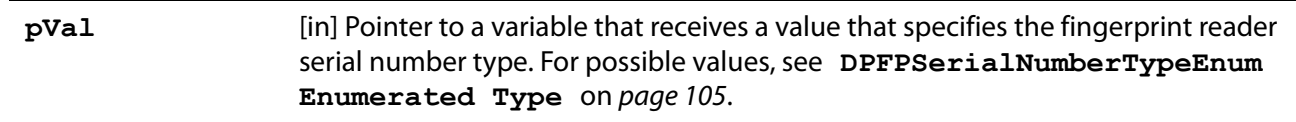

**Return Value**

Returns **S\_OK** if successful.

### **IDPFPReaderDescription::Technology Property**

Retrieves a value that specifies the fingerprint reader technology. This property is read-only and has no default value.

```
HRESULT IDPFPReaderDescription::get_Technology(
  [out, retval] DPFPReaderTechnologyEnum* pVal
);
```
#### **Parameter**

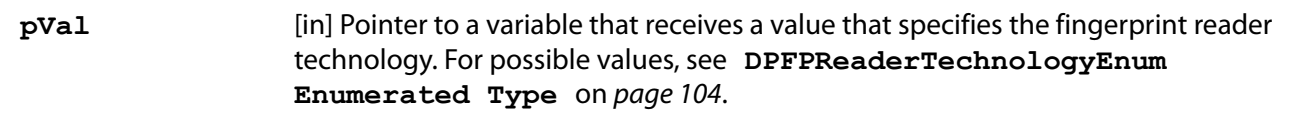

**Return Value**

Returns **S\_OK** if successful.

#### **IDPFPReaderDescription::Vendor Property**

Retrieves the vendor name for a fingerprint reader, for example, "DigitalPersona, Inc." This property is read-only and has no default value.

**Syntax**

```
HRESULT IDPFPReaderDescription::get_Vendor(
  [out, retval] BSTR* pVal
);
```
**Parameter**

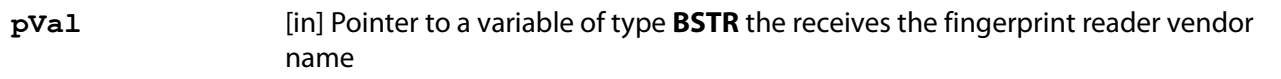

**Return Value**

Returns **S\_OK** if successful.

**Interface Information**

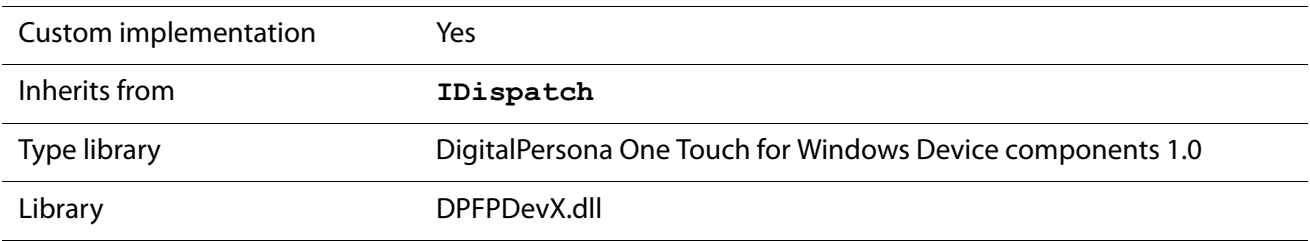

## <span id="page-95-0"></span>**IDPFPReadersCollection Interface**

Represents a collection of fingerprint readers connected to a system. The **IDPFPReadersCollection**  interface provides a method and properties for enumerating the fingerprint readers, for retrieving a particular fingerprint reader using its index value or its serial number, and for reporting the total number of fingerprint readers.

## **IDPFPReadersCollection Members**

#### **IDPFPReadersCollection::Reader Method**

Creates an instance of **DPFPReaderDescription** for a particular fingerprint reader using its serial number. The **DPFPReaderDescription** object implements the **IDPFPReaderDescription**  interface ([page 84](#page-91-1)).

**Syntax**

```
HRESULT Reader(
  [in] BSTR ReaderSerialNum,
  [out,retval] IDispatch** ppReader
);
```
**Parameters**

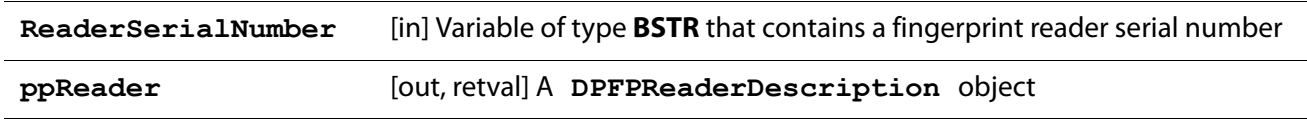

**Return Values**

Returns **S** OK if successful, or the following error value otherwise:

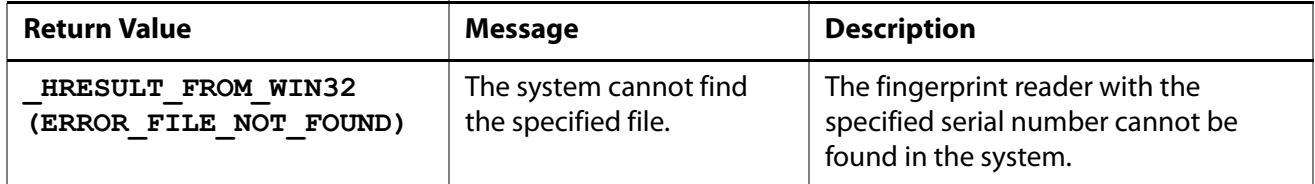

#### **IDPFPReadersCollection::Count Property**

Retrieves the total number of **DPFPReaderDescription** objects (items) connected to a system (a collection). This property is read-only and has no default value.

**Syntax**

```
HRESULT IDPFPReadersCollection::get_Count(
  [out,retval] LONG* pVal
```
**);**

**Parameter**

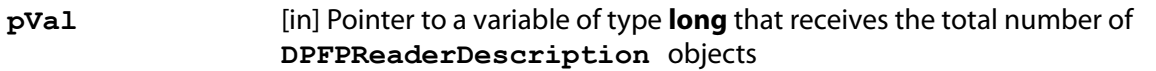

**Return Value**

Returns **S\_OK** if successful.

#### **IDPFPReadersCollection::Item Property**

Retrieves a **DPFPReaderDescription** object (an item) from the fingerprint readers connected to a system (a collection) using its index. The value of the **pVal** parameter starts with **1**.

**Syntax**

```
HRESULT IDPFPReadersCollection::get_Item(
  [out,retval] IDispatch** pVal
);
```
**Parameter**

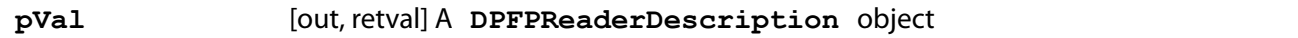

**Return Values**

Returns **S** OK if successful, or the following error value otherwise:

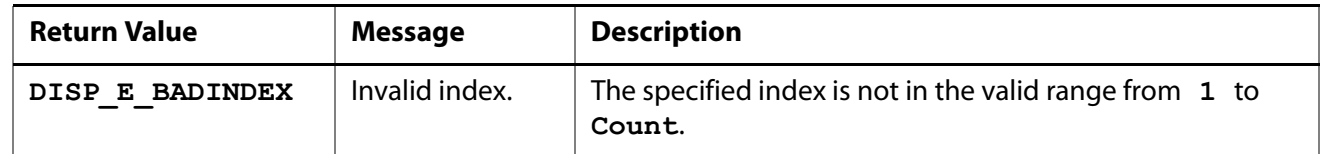

#### **IDPFPReadersCollection::\_NewEnum Property**

Retrieves an **IUnknown** pointer to the **ReaderEnum** object (enumeration object), which is an array of **DPFPReaderDescription** objects. This property is read-only and has no default value.

**Syntax**

```
HRESULT IDPFPReadersCollection::get__NewEnum(
  [out,retval] IUnknown** pVal
);
```
**Parameter**

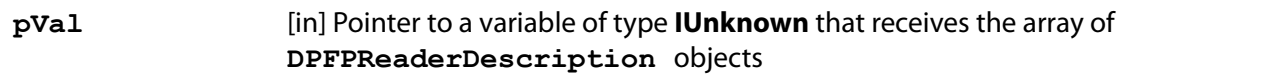

**Return Value**

Returns **S\_OK** if successful.

### **Interface Information**

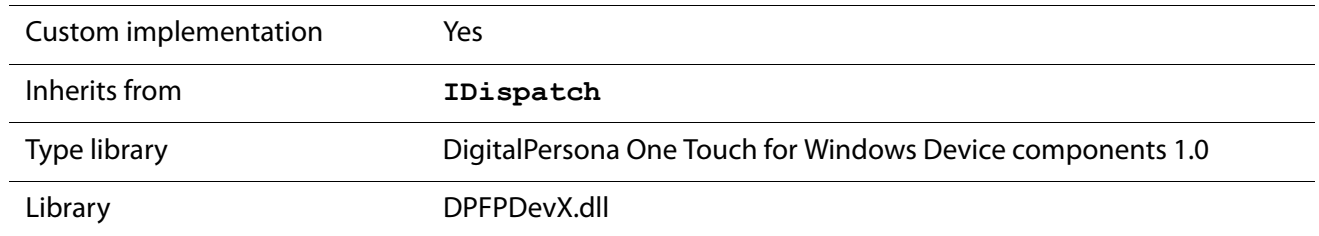

## <span id="page-98-0"></span>**IDPFPSample Interface**

Represents the functionality of a fingerprint sample captured from a fingerprint reader.

**IDPFPSample Members**

None.

### **Interface Information**

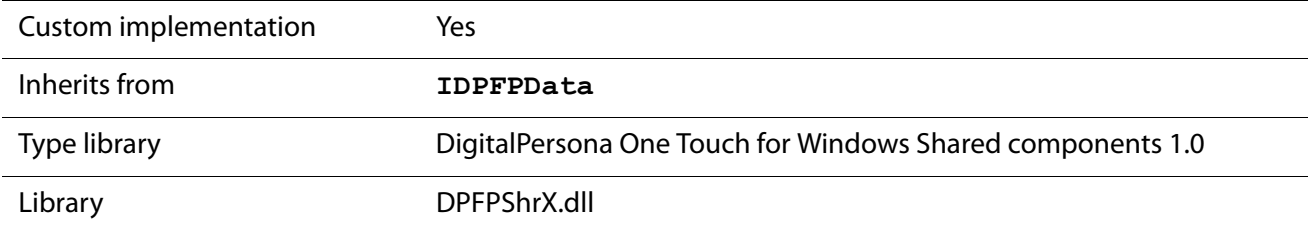

**See Also**

**[IDPFPData Interface](#page-79-0)** on page 72

## <span id="page-98-1"></span>**IDPFPSampleConversion Interface**

Used by an application to convert a fingerprint sample to an image for display. The **IDPFPSampleConversion** interface provides methods for returning a fingerprint sample as an **IPicture** object and as an image in ANSI 381 format that can be used for display.

### **IDPFPSampleConversion Members**

#### **IDPFPSample::ConvertToANSI381 Method**

Converts a fingerprint sample to an image in ANSI 381 format that can be used by an application for display.

```
HRESULT ConvertToANSI381(
  [in] IDispatch* pSample,
  [out,retval] VARIANT* pAnsi
);
```
**Parameters**

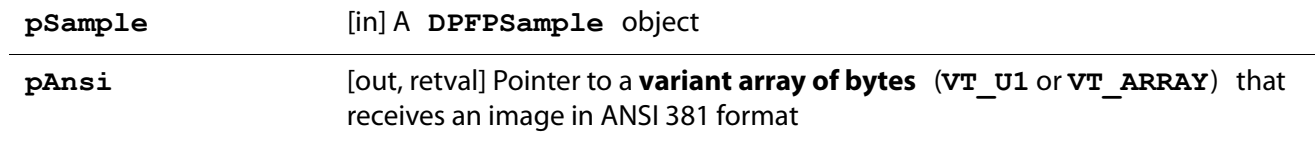

**Return Value**

Returns **S\_OK** if successful.

#### **IDPFPSample::ConvertToPicture Method**

Converts a fingerprint sample to an **IPicture** object that can be used by an application as an image for display.

**Syntax**

```
HRESULT ConvertToPicture(
  [in] IDispatch* pSample,
  [out,retval] IDispatch** ppPicture
);
```
**Parameters**

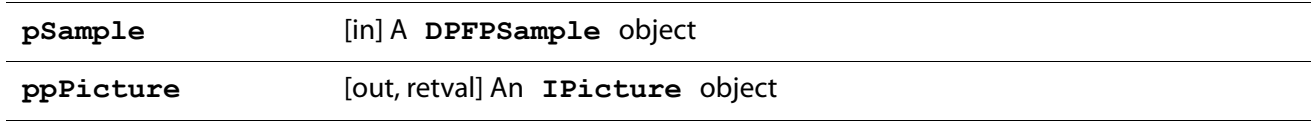

#### **Return Value**

Returns **S\_OK** if successful.

### **Interface Information**

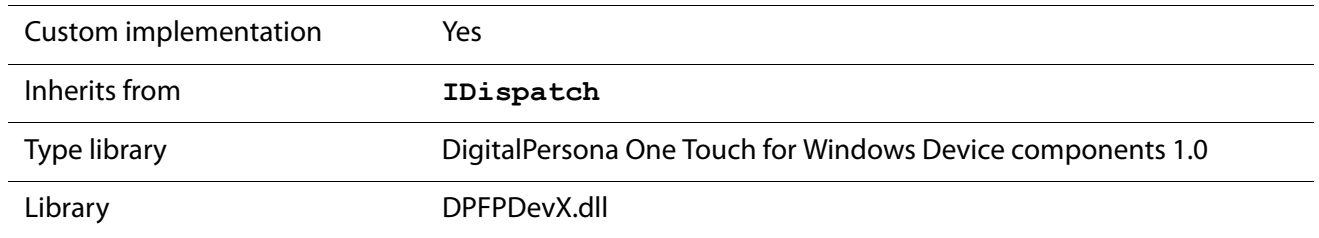

## <span id="page-100-0"></span>**IDPFPTemplate Interface**

Represents the functionality of a fingerprint template. A **DPFPTemplate** object, which represents a fingerprint template, implements the **IDPFPTemplate** interface.

**IDPFPTemplate Members**

None.

### **Interface Information**

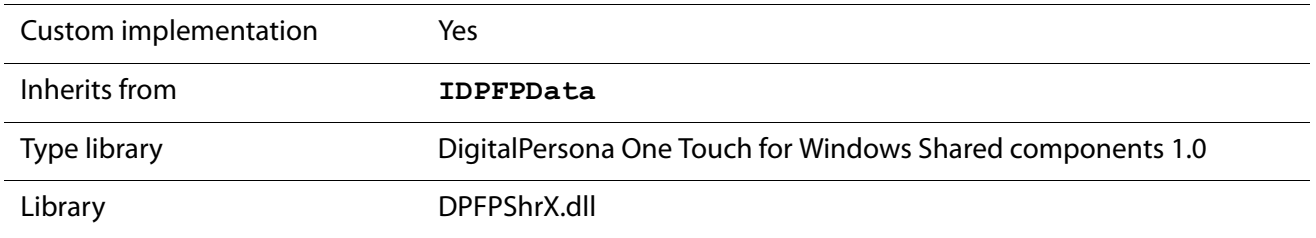

## <span id="page-100-1"></span>**IDPFPVerification Interface**

Used by an application to perform the system function of [fingerprint verification](#page-134-2). The **IDPFPVerification**  interface provides a method and a property for performing fingerprint verification, which is a one-to-one comparison of a fingerprint feature set with a fingerprint template produced at enrollment that returns a decision of match or non-match.

**IDPFPVerification Members**

### <span id="page-100-2"></span>**IDPFPVerification::FARRequested Property**

Retrieves or returns the requested false accept rate (FAR). For a general explanation of FAR, see False Positives [and False Negatives](#page-25-0) on page 18.

This property is optional. If you do not set it, the default value is used. You can use the **get\_FARRequested**  property to determine the current value.

**IMPORTANT:** Although the default value is adequate for most applications, you might require a lower or higher value to meet your needs. If you decide to use a value other than the default, be sure that you understand the consequences of doing so. Refer to [Appendix A on](#page-127-0) page 120 for more information about setting the value of the FAR.

#### **Syntax**

```
HRESULT IDPFPVerification::get_FARRequested(
  [out, retval] LONG* pVal
);
HRESULT IDPFPVerification::put_FARRequested(
  [in] LONG newVal
```
**);**

**Parameters**

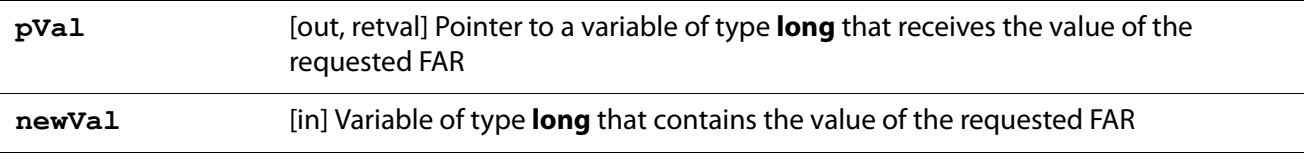

**Return Values**

Returns **S** OK if successful, or the following error value otherwise:

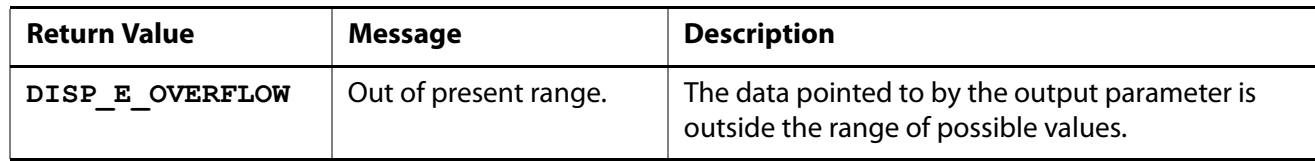

#### **IDPFPVerification::Verify Method**

Performs the system function of fingerprint verification and returns a comparison decision based on the requested FAR set by the **IDPFPVerification::FARRequested** property.

```
HRESULT Verify(
  [in] IDispatch* pVerificationFeatureSet,
  [in] IDispatch* pFingerprintTemplate,
  [out, retval] IDispatch** ppVerificationResult
);
```
#### **Parameters**

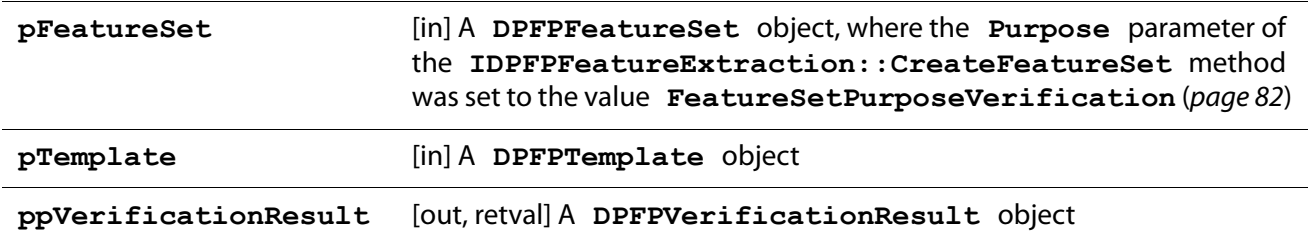

#### **Return Value**

Returns **S\_OK** if successful.

#### **Interface Information**

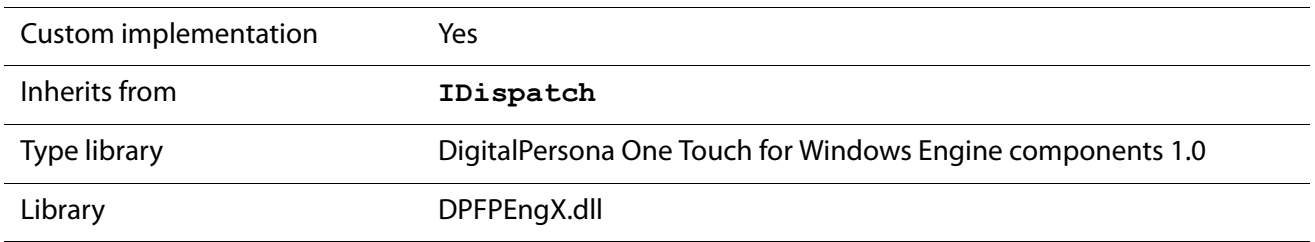

#### **See Also**

#### **[IDPFPVerificationResult Interface](#page-104-1)** on page 97

## <span id="page-102-0"></span>**IDPFPVerificationControl Interface**

Represents the functionality of an ActiveX control, which implements a user interface (described in [DPFPEnrollmentControl Object User Interface](#page-114-0) on page 107). The **IDPFPVerificationControl** interface provides the following functionality:

- Receives fingerprint reader connect and disconnect event notifications
- Captures a fingerprint sample from a fingerprint reader
- Creates a fingerprint feature set for the purpose of verification
- Fires an event

## **IDPFPVerificationControl Members**

#### **IDPFPVerificationControl::ReaderSerialNumber Property**

Retrieves or returns the serial number of the fingerprint reader from which a fingerprint sample is captured.

This property is optional. If you do not set it, the following value is used: **{00000000-0000-0000-0000-000000000000}**. This means that the application will receive events from any of the fingerprint readers attached to the system.

**Syntax**

```
HRESULT IDPFPVerificationControl::get_ReaderSerialNumber(
  [out, retval] BSTR* pVal
);
HRESULT IDPFPVerificationControl::put_ReaderSerialNumber(
  [in] BSTR newVal
);
```
**Parameters**

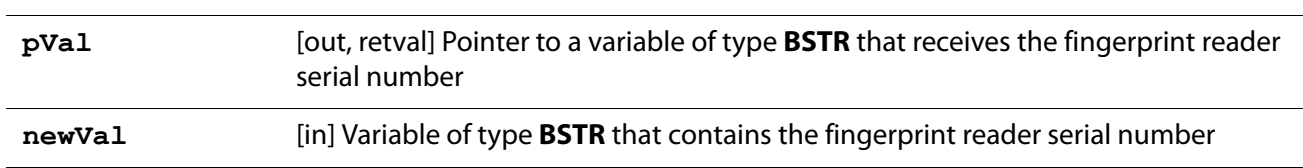

**Return Values**

Returns **S** OK if successful, or the following error value otherwise:

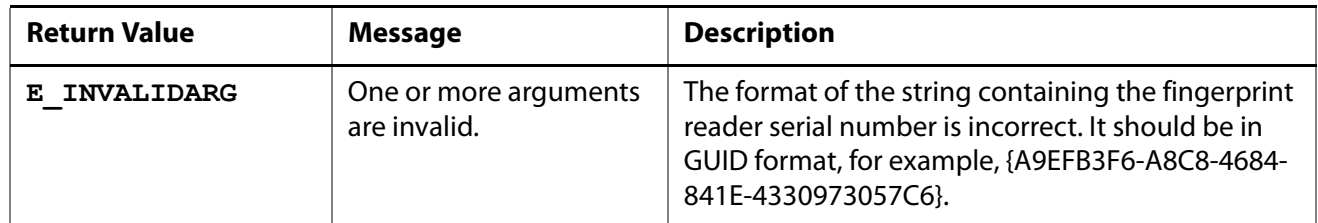

**Interface Information**

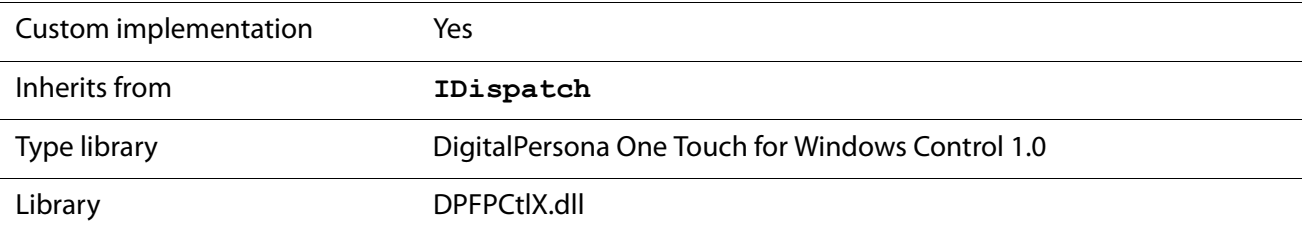

# <span id="page-104-0"></span>**\_IDPFPVerificationControlEvents Interface**

Designates an event sink interface that an application must implement to receive event notifications from a **DPFPVerificationControl** object, which implements the **IDPFPVerificationControl** interface ([page 95](#page-102-0)).

**\_IDPFPVerificationControlEvents Members**

### **\_IDPFPVerificationControlEvents::OnComplete Event**

Fires when a fingerprint feature set created for the purpose of verification is ready for comparison and returns the fingerprint feature set. The application handles the comparison of the fingerprint feature set with a fingerprint template(s).

**Syntax**

```
HRESULT OnComplete(
  [in] IDispatch* pVerificationFeatureSet,
  [in] IDispatch* pStatus
```
**);**

**Parameters**

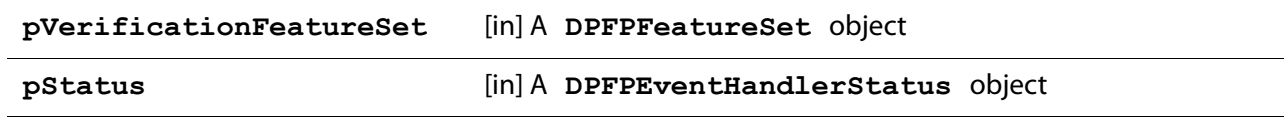

**Return Value**

Returns **S\_OK** if successful.

## <span id="page-104-1"></span>**IDPFPVerificationResult Interface**

Represents the functionality of the results of a fingerprint verification operation. A **DPFPVerificationResult** object, which represents the results of a fingerprint verification operation, implements the **IDPFPVerificationResult** interface. The **IDPFPVerificationResult** interface provides properties for retrieving the results of a fingerprint verification operation.

### **IDPFPVerificationResult Members**

### **IDPFPVerificationResult::FARAchieved Property**

Retrieves the value of the achieved FAR for a comparison operation. This property is read-only and has no default value. See [Achieved FAR](#page-129-0) on page 122 for more information about this property.

**Syntax**

```
HRESULT IDPFPVerificationResult::get_FARAchieved(
  [out, retval] LONG* pVal
);
```
**Parameter**

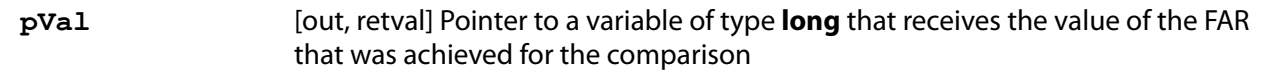

**Return Value**

Returns **S\_OK** if successful.

#### **IDPFPVerificationResult::Verified Property**

Retrieves the comparison decision, which indicates whether the comparison of a fingerprint feature set and a fingerprint template resulted in a decision of match or non-match. This decision is based on the value set by the **IDPFPVerification::FARRequested** property ([page 93](#page-100-2)). The

**IDPFPVerificationResult::Verified Property** property is read-only and has no default value.

**Syntax**

```
HRESULT IDPFPVerificationResult::get_Verified(
  [out, retval] VARIANT_BOOL* pVal
);
```
**Parameter**

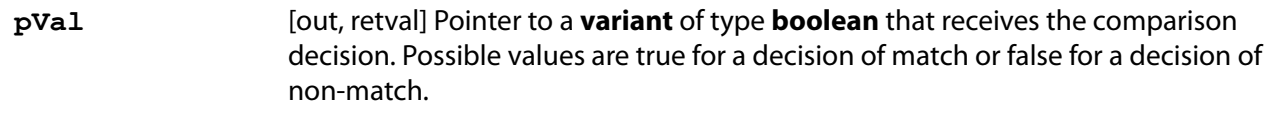

**Return Value**

Returns **S\_OK** if successful.

**Interface Information**

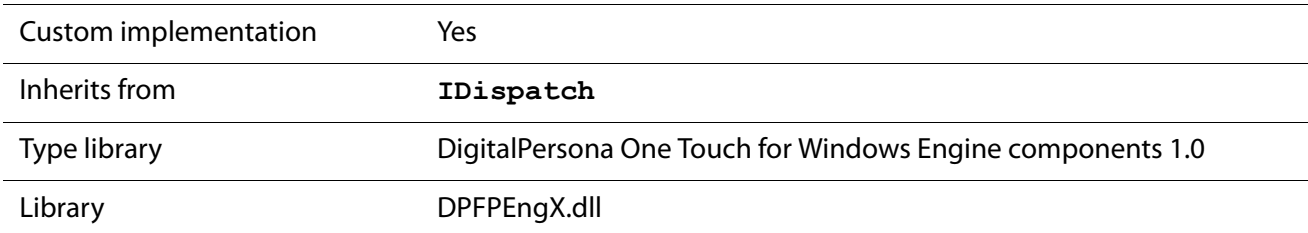

# **Enumerations**

The One Touch for Windows: COM/ActiveX Edition API COM implementation includes the enumerated types defined in this section. Use the following list to quickly locate an enumerated type by name, by page number, or by description.

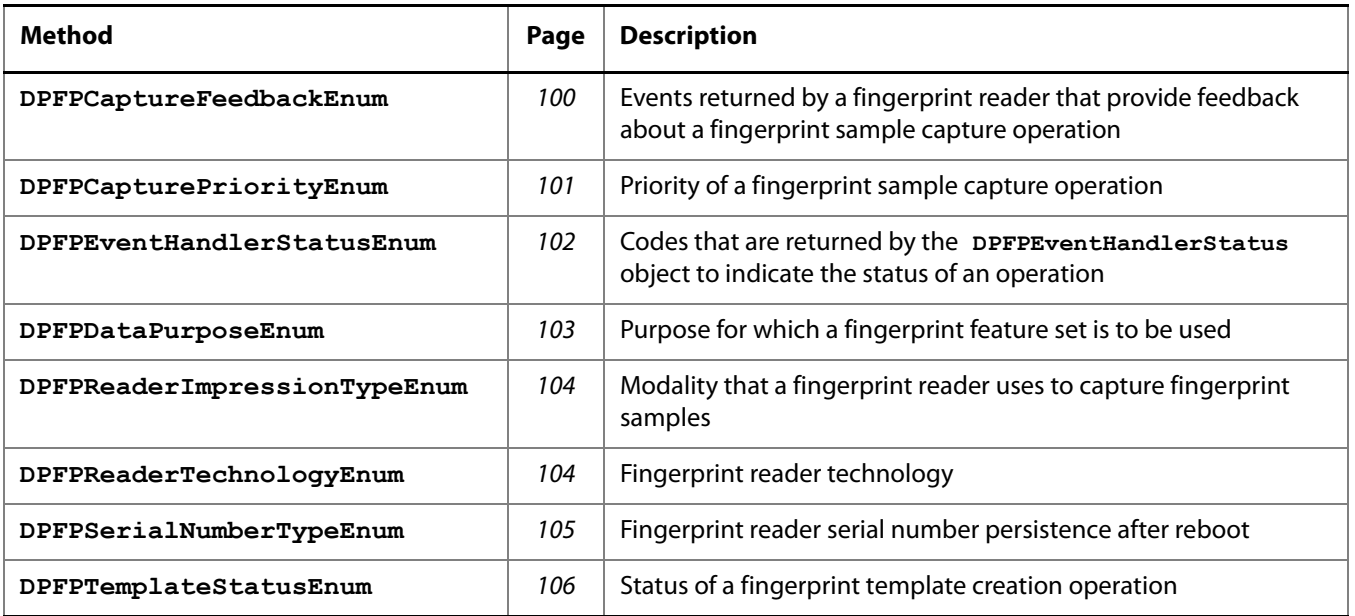

## <span id="page-107-0"></span>**DPFPCaptureFeedbackEnum Enumerated Type**

The **DPFPCaptureFeedbackEnum** enumerated type defines the events returned by a fingerprint reader that provide feedback about a fingerprint sample capture operation.

#### **Syntax**

```
typedef enum DPFPCaptureFeedbackEnum{
    CaptureFeedbackGood = 0,
    CaptureFeedbackNone = 1,
    CaptureFeedbackTooLight = 2,
    CaptureFeedbackTooDark = 3,
    CaptureFeedbackTooNoisy = 4,
    CaptureFeedbackLowContrast = 5,
    CaptureFeedbackNotEnoughFtrs = 6,
    CaptureFeedbackNoCentralRgn = 7,
    CaptureFeedbackNoFinger = 8,
    CaptureFeedbackTooHigh = 9,
    CaptureFeedbackTooLow = 10,
    CaptureFeedbackTooLeft = 11,
    CaptureFeedbackTooRight = 12,
    CaptureFeedbackTooStrange = 13,
    CaptureFeedbackTooFast = 14,
    CaptureFeedbackTooSkewed = 15,
    CaptureFeedbackTooShort = 16,
    CaptureFeedbackTooSlow = 17,
} DPFPCaptureFeedbackEnum;
```
### **Constants**

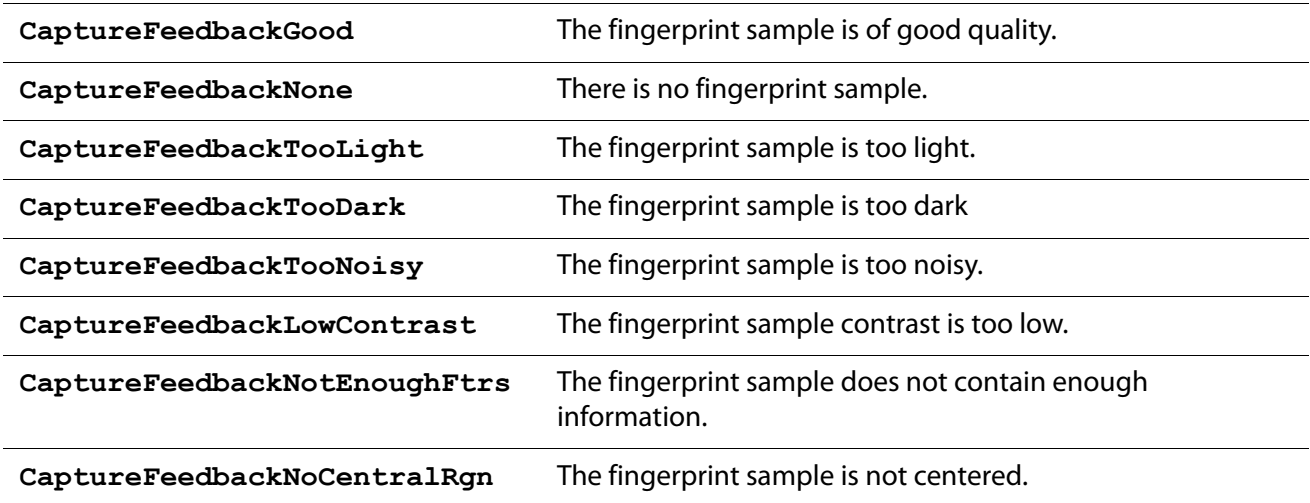
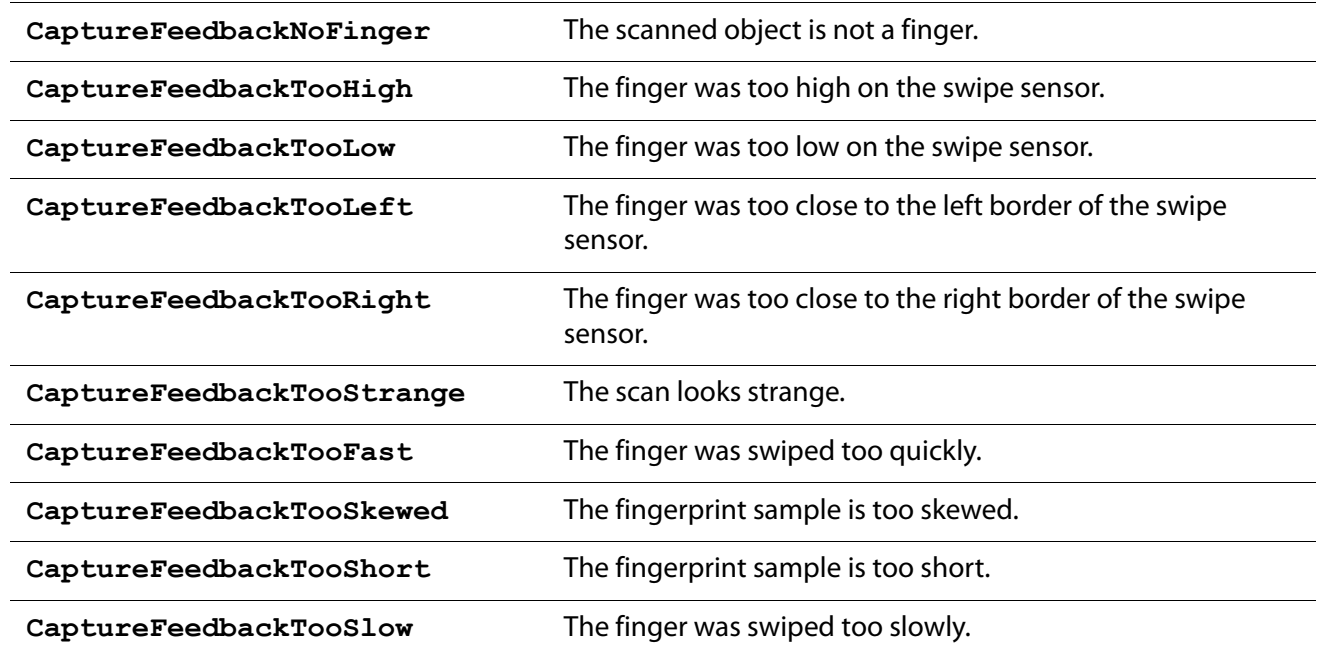

#### **Remarks**

```
The members of this enumerated type are called by the 
IDPFPFeatureExtraction::CreateFeatureSet method (page 82) and by the 
_IDPFPCaptureEvents::OnSampleQuality event (page 71).
```
# **Enumerated Type Information**

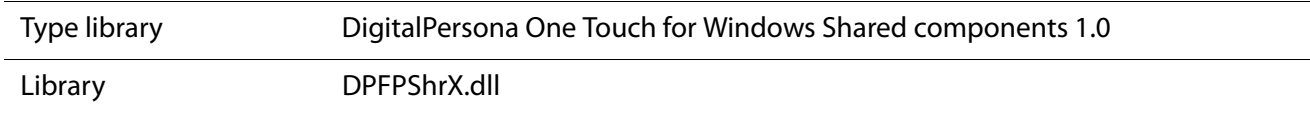

# <span id="page-108-0"></span>**DPFPCapturePriorityEnum Enumerated Type**

The **DPFPCapturePriorityEnum** enumerated type defines the priority of a fingerprint sample capture operation performed by a fingerprint reader.

```
Syntax
```

```
typedef enum DPFPCapturePriorityEnum{
    CapturePriorityLow = 0,
    CapturePriorityNormal = 1,
    CapturePriorityHigh = 2,
} DPFPCapturePriorityEnum;
```
#### **Constants**

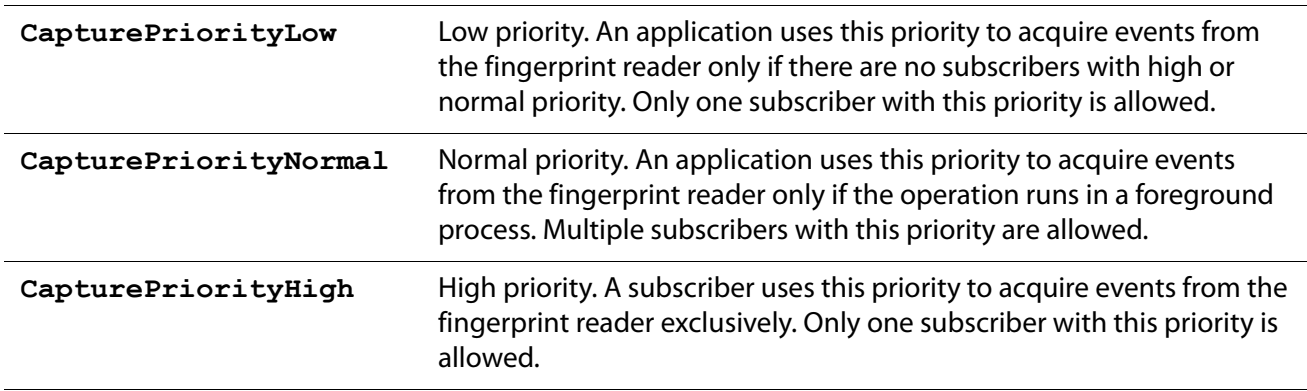

## **Remarks**

The members of this enumerated type are called by the **IDPFPCapture::Priority** property ([page 67](#page-74-0)).

### **Enumerated Type Information**

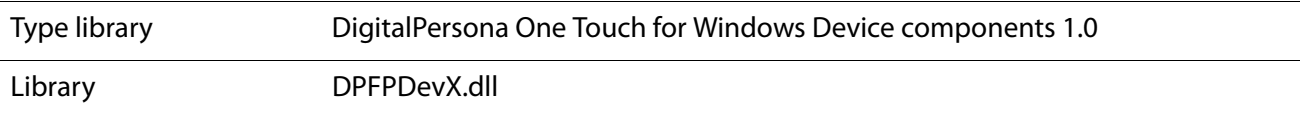

# <span id="page-109-0"></span>**DPFPEventHandlerStatusEnum Enumerated Type**

The **DPFPEventHandlerStatusEnum** enumerated type defines the codes that are returned by the **DPFPEventHandlerStatus** object to indicate the status of an operation.

```
Syntax
```

```
typedef enum DPFPEventHandlerStatusEnum{
    EventHandlerStatusSuccess = 0,
    EventHandlerStatusFailure = 1,
} DPFPEventHandlerStatusEnum;
```
### **Constants**

**EventHandlerStatusSuccess** An operation was performed successfully.

**EventHandlerStatusFailure** An operation failed.

## **Remarks**

The members of this enumerated type are called by the **IDPFPEventHandlerStatus::Status**  property ([page 81](#page-88-0)).

**Enumerated Type Information**

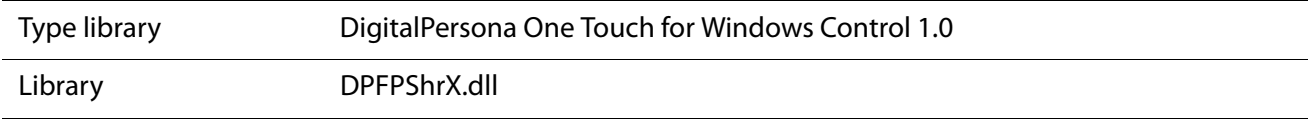

# <span id="page-110-0"></span>**DPFPDataPurposeEnum Enumerated Type**

The **DPFPDataPurposeEnum** enumerated type defines the purpose for which a fingerprint feature set is to be used.

### **Syntax**

```
typedef enum DPFPDataPurposeEnum{
    DataPurposeUnknown = 0,
    DataPurposeVerification = 1,
    DataPurposeEnrollment = 2,
```

```
} DPFPDataPurposeEnum;
```
### **Constants**

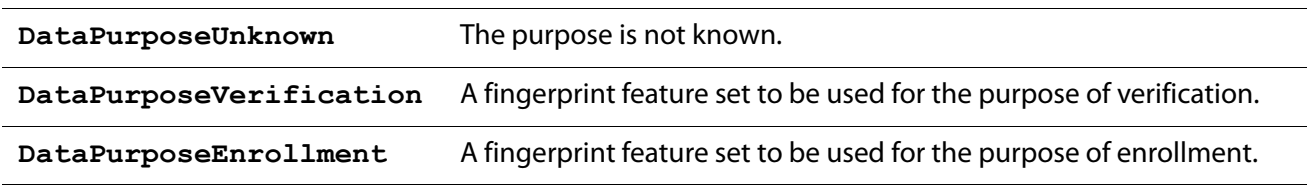

### **Remarks**

The members of this enumerated type are called by the **IDPFPFeatureExtraction::CreateFeatureSet** method ([page 82](#page-89-0)).

# **Enumerated Type Information**

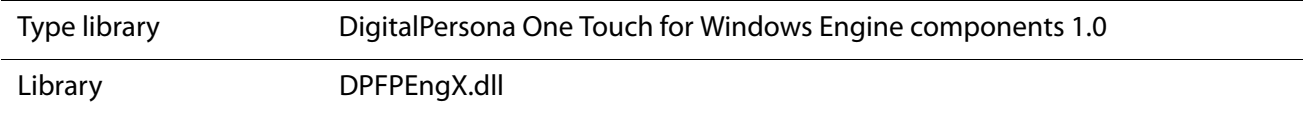

# <span id="page-111-0"></span>**DPFPReaderImpressionTypeEnum Enumerated Type**

The **DPFPReaderImpressionTypeEnum** enumerated type defines the modality that a fingerprint reader uses to capture fingerprint samples.

**Syntax**

```
typedef enum DPFPReaderImpressionTypeEnum{
    ReaderImpressionTypeUnknown = 0,
    ReaderImpressionTypeSwipe = 1,
    ReaderImpressionTypeArea = 2,
```
**} DPFPReaderImpressionTypeEnum;**

### **Constants**

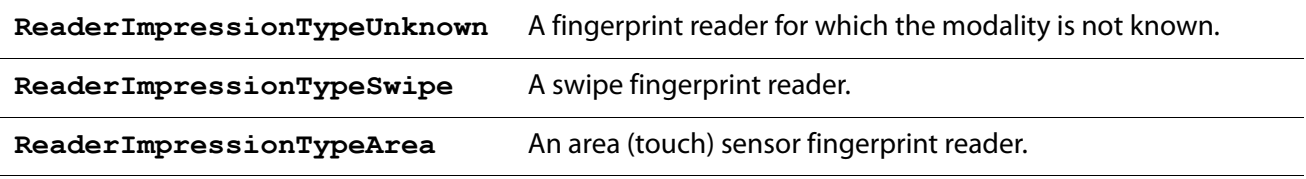

### **Remarks**

The members of this enumerated type are called by the **IDPFPReaderDescription::ImpressionType** property ([page 86](#page-93-0)).

### **Enumerated Type Information**

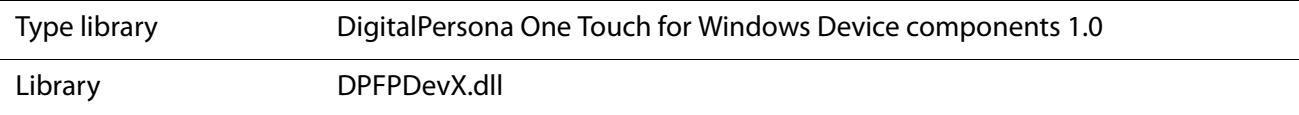

# <span id="page-111-1"></span>**DPFPReaderTechnologyEnum Enumerated Type**

The **DPFPReaderTechnologyEnum** enumerated type defines the fingerprint reader technology.

### **Syntax**

```
typedef enum DPFPReaderTechnologyEnum{
    ReaderTechnologyUnknown = 0,
    ReaderTechnologyOptical = 1,
    ReaderTechnologyCapacitive = 2,
    ReaderTechnologyThermal = 3,
    ReaderTechnologyPressure = 4,
} DPFPReaderTechnologyEnum;
```
### **Constants**

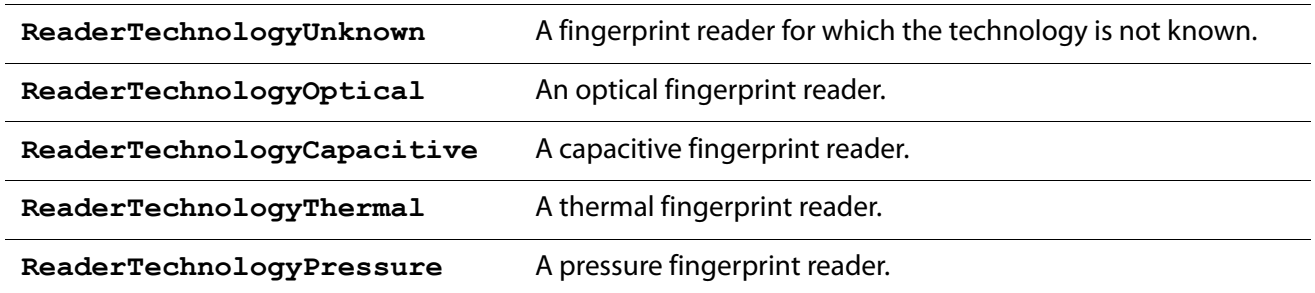

### **Remarks**

The members of this enumerated type are called by the **IDPFPReaderDescription::Technology**  property ([page 87](#page-94-0)).

#### **Enumerated Type Information**

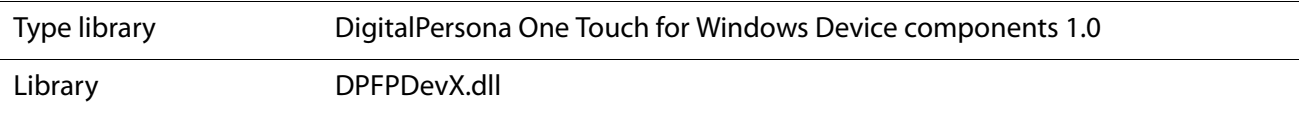

# <span id="page-112-0"></span>**DPFPSerialNumberTypeEnum Enumerated Type**

The **DPFPSerialNumberTypeEnum** enumerated type defines whether a fingerprint reader serial number persists after reboot.

**Syntax**

```
typedef enum DPFPSerialNumberTypeEnum{
    SerialNumberTypePersistent = 0,
    SerialNumberTypeVolatile = 1,
} DPFPSerialNumberTypeEnum;
```
### **Constants**

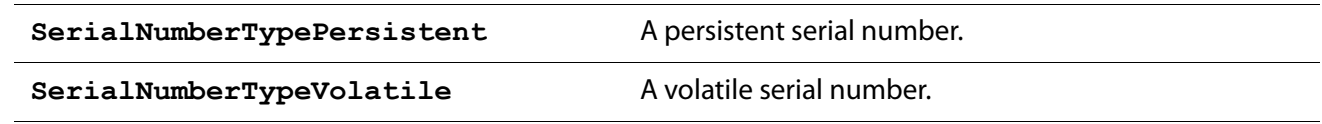

# **Remarks**

The members of this enumerated type are called by the **IDPFPReaderDescription::SerialNumberType** property ([page 87](#page-94-1)).

# **Enumerated Type Information**

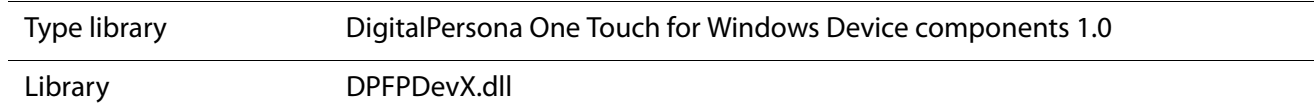

# <span id="page-113-1"></span>**DPFPTemplateStatusEnum Enumerated Type**

The **DPFPTemplateStatusEnum** enumerated type defines the status of a fingerprint template creation operation.

```
Syntax
```

```
typedef enum DPFPTemplateStatusEnum{
    TemplateStatusUnknown = 0,
    TemplateStatusInsufficient = 1,
    TemplateStatusFailed = 2,
    TemplateStatusReady = 3,
```
**} DPFPTemplateStatusEnum;**

## **Constants**

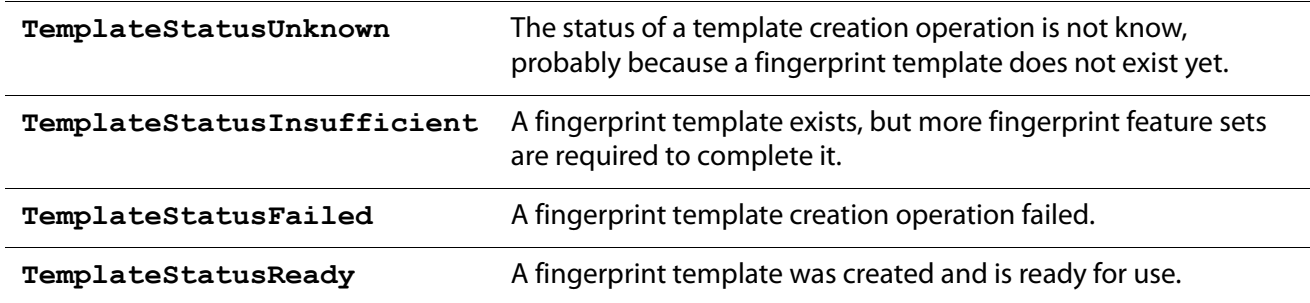

### **Remarks**

The members of this enumerated type are called by the **IDPFPEnrollment::TemplateStatus**  property ([page 75](#page-82-0)).

### **Enumerated Type Information**

<span id="page-113-2"></span><span id="page-113-0"></span>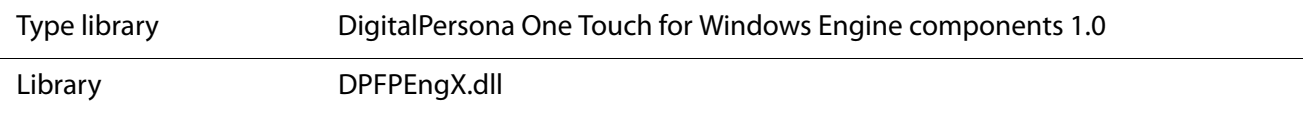

# **User Interface** 7

This chapter describes the functionality of the user interfaces included in the following component objects:

**DPFPEnrollmentControl**

This object includes the user interface described in the next section. The methods and properties for this object are described on [page 39](#page-46-0) for Visual Basic and on [page 73](#page-80-0) and [page 79](#page-86-0) for C++.

**DPFPVerificationControl**

This object includes the user interface described on *[page 116](#page-123-0)*. The methods and properties for this object are described on [page 54](#page-61-0) for Visual Basic and [page 95](#page-102-0) and [page 97](#page-104-0) for C++.

# **DPFPEnrollmentControl Object User Interface**

The user interface included with the **DPFPEnrollmentControl** object consists of two elements. The first element is used to provide instructions for selecting a fingerprint to enroll and for selecting a fingerprint template to delete, and is used to indicate already-enrolled fingerprints. The second element is used to provide instructions and feedback, both graphically and textually, about the enrollment process.

The tables and figure in this section describe the interaction between the user and the user interface during fingerprint enrollment and fingerprint template deletion.

NOTE: In the tables, the elements are referred to as the hands element and the numbers element.

# **Enrolling a Fingerprint**

[Figure 9](#page-115-0) illustrates the fingerprint enrollment process using the **DPFPEnrollmentControl** object interface. Picture numbers in the figure correspond to the pictures in [Table 7 on](#page-116-0) page 109. [Table 7](#page-116-0) illustrates and describes the interaction between the user and the user interface during fingerprint enrollment.

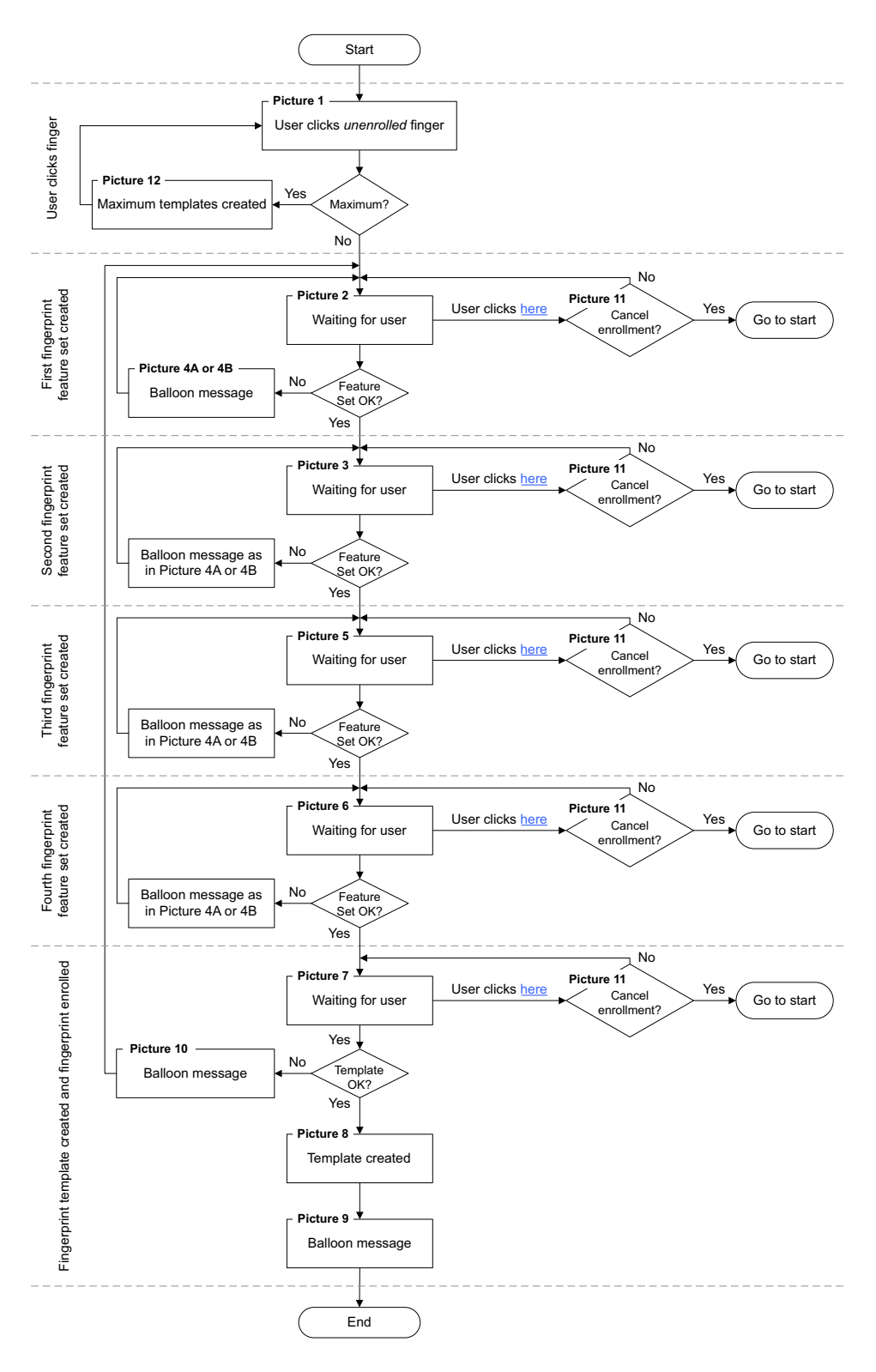

<span id="page-115-0"></span>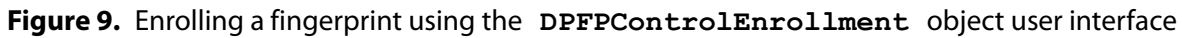

# <span id="page-116-0"></span>**Table 7. DPFPEnrollmentControl** object user interface: Enrolling a fingerprint

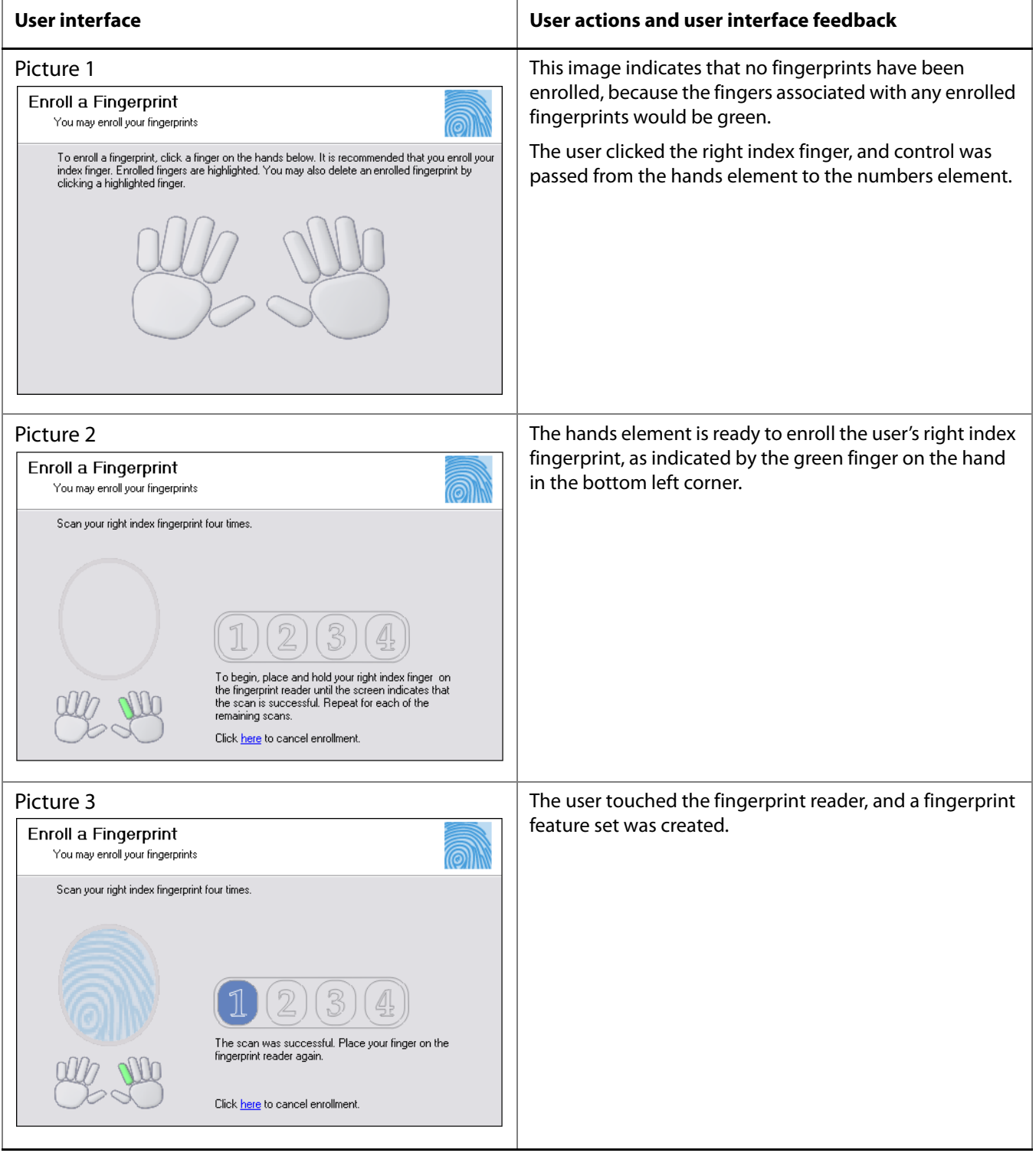

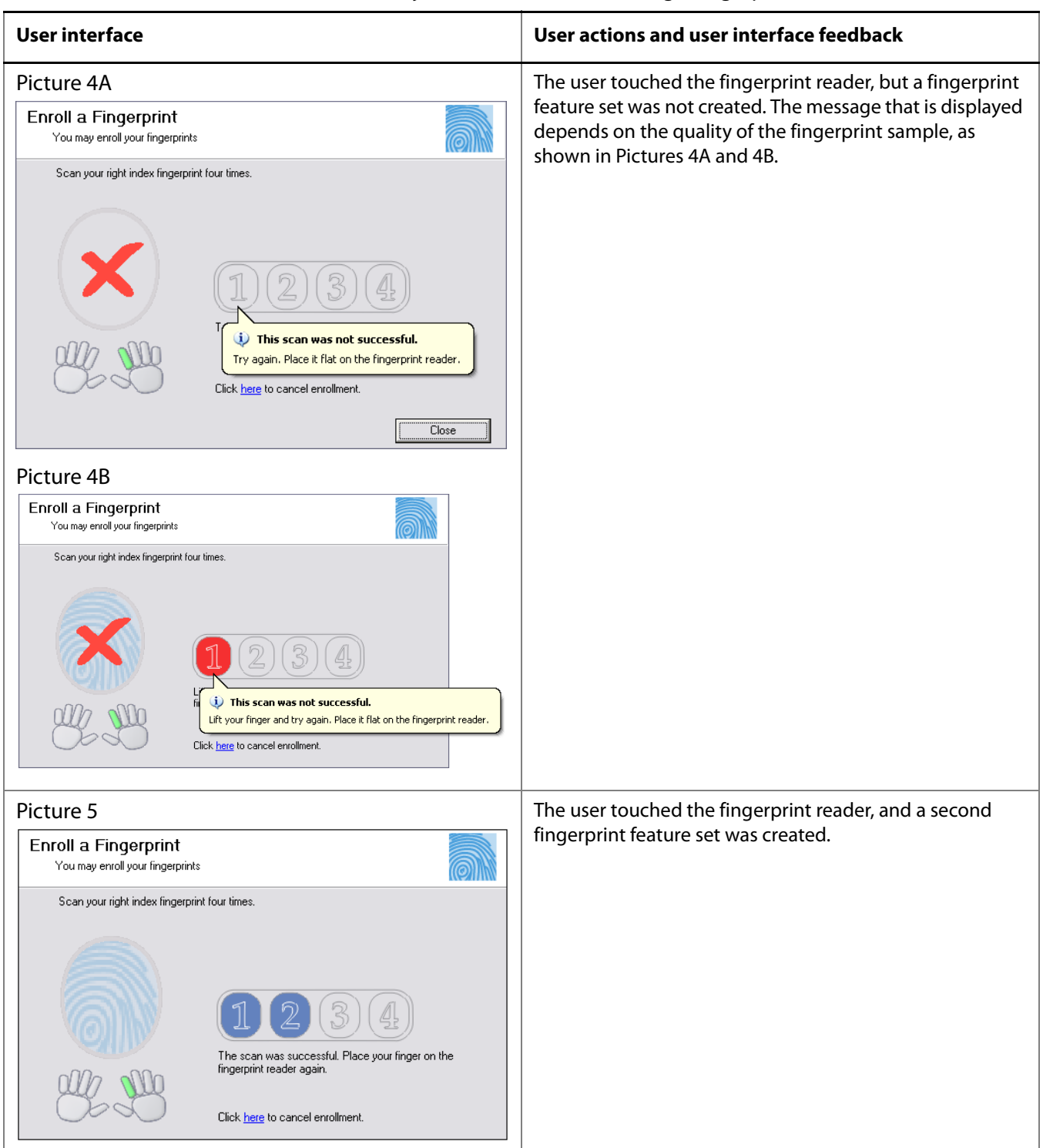

# **Table 7. DPFPEnrollmentControl** object user interface: Enrolling a fingerprint (continued)

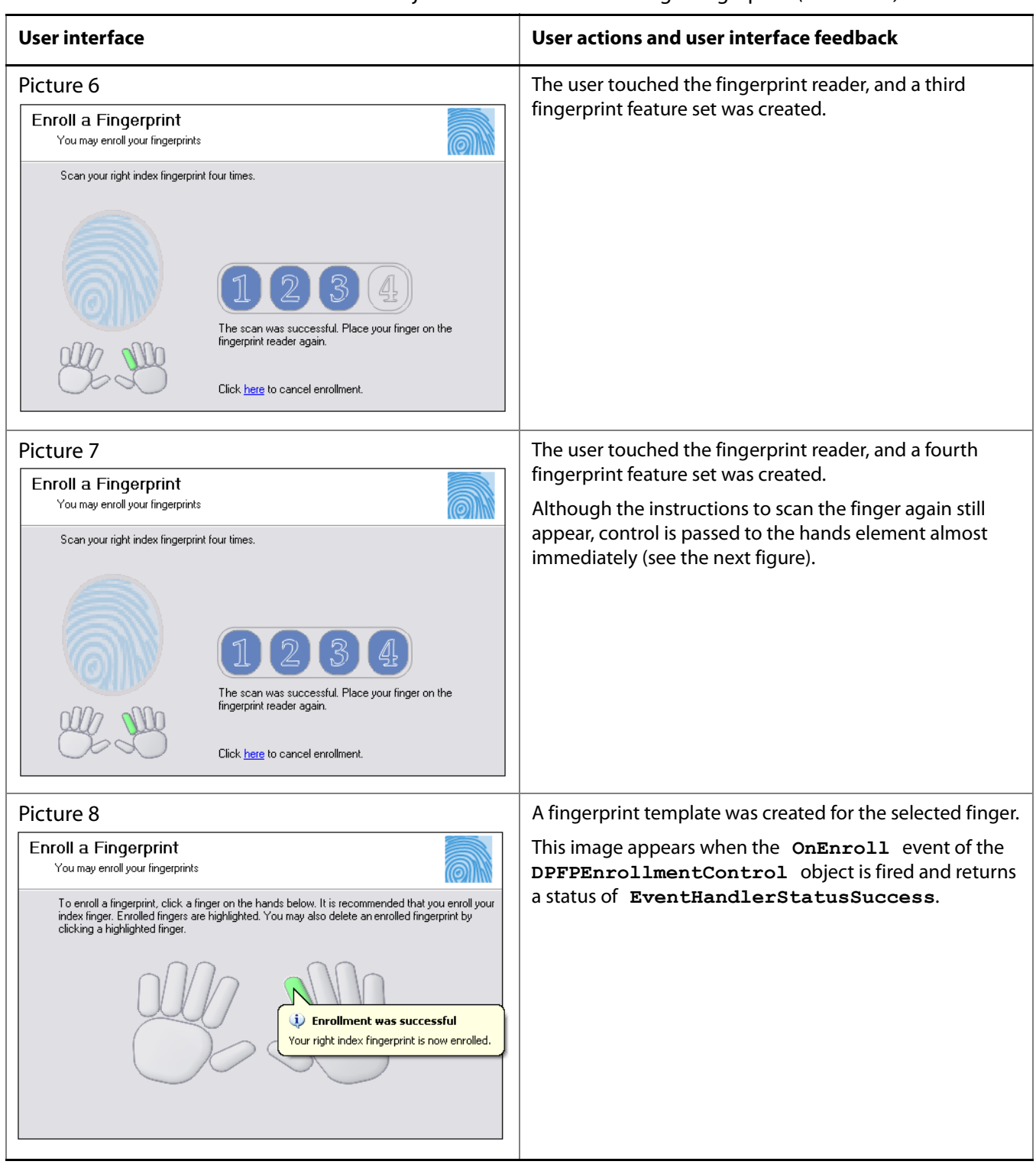

# **Table 7. DPFPEnrollmentControl** object user interface: Enrolling a fingerprint (continued)

Enroll a Finge

You may enroll y

Scan your right index fingerprint four times.

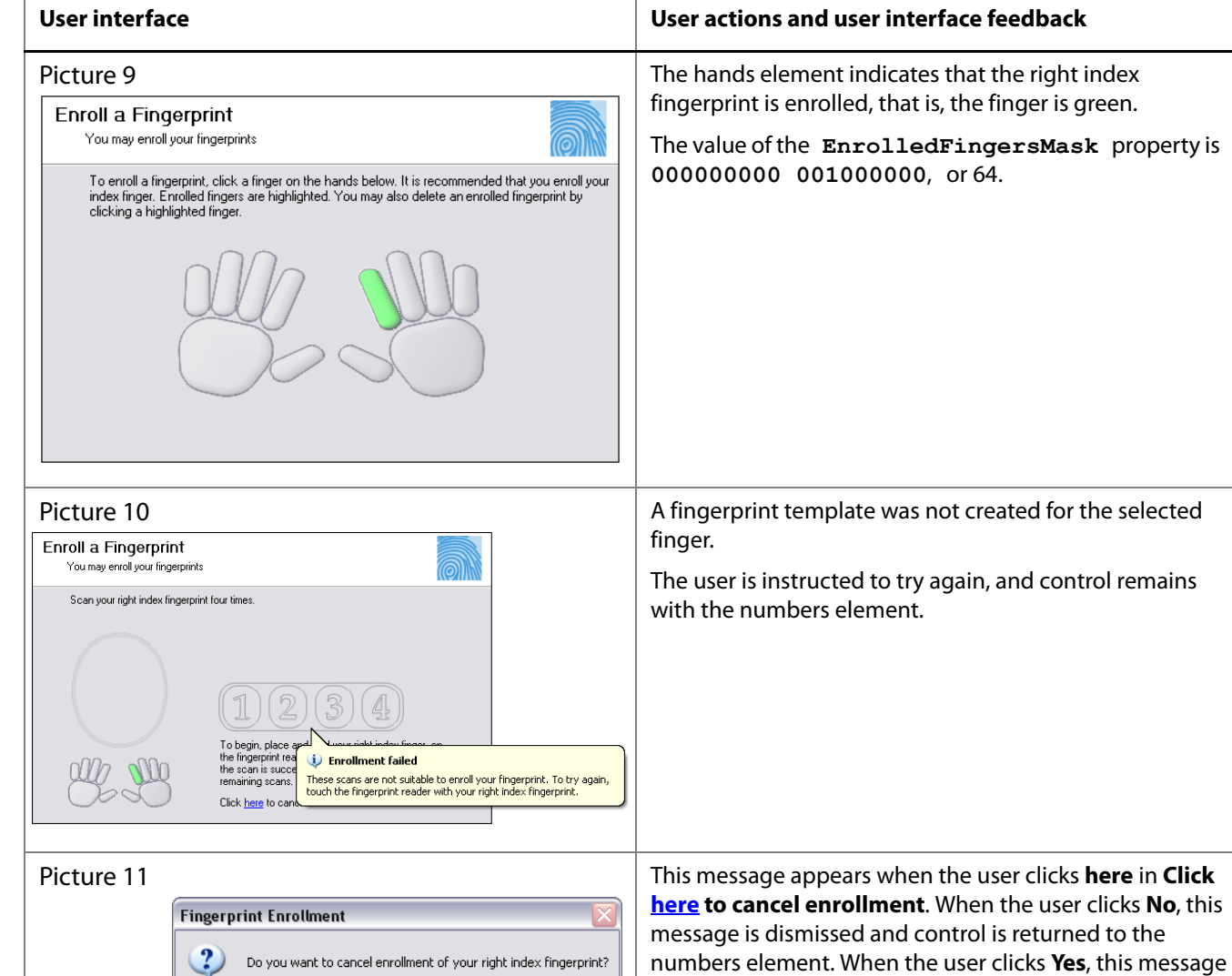

**here**.

 $\overline{m}$ 

## **Table 7. DPFPEnrollmentControl** object user interface: Enrolling a fingerprint (continued)

Click here to cancel enrollment.

 $Yes$ 

 $\underline{\sf No}$ 

To begin, place and hold your right index finger on<br>the fingerprint reader until the screen indicates that<br>the scan is successful. Repeat for each of the<br>remaining scans.

is dismissed and control is passed to the hands element. The user can cancel enrollment at any time by clicking

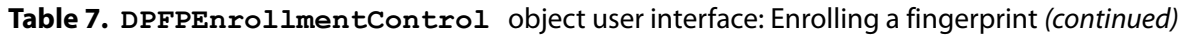

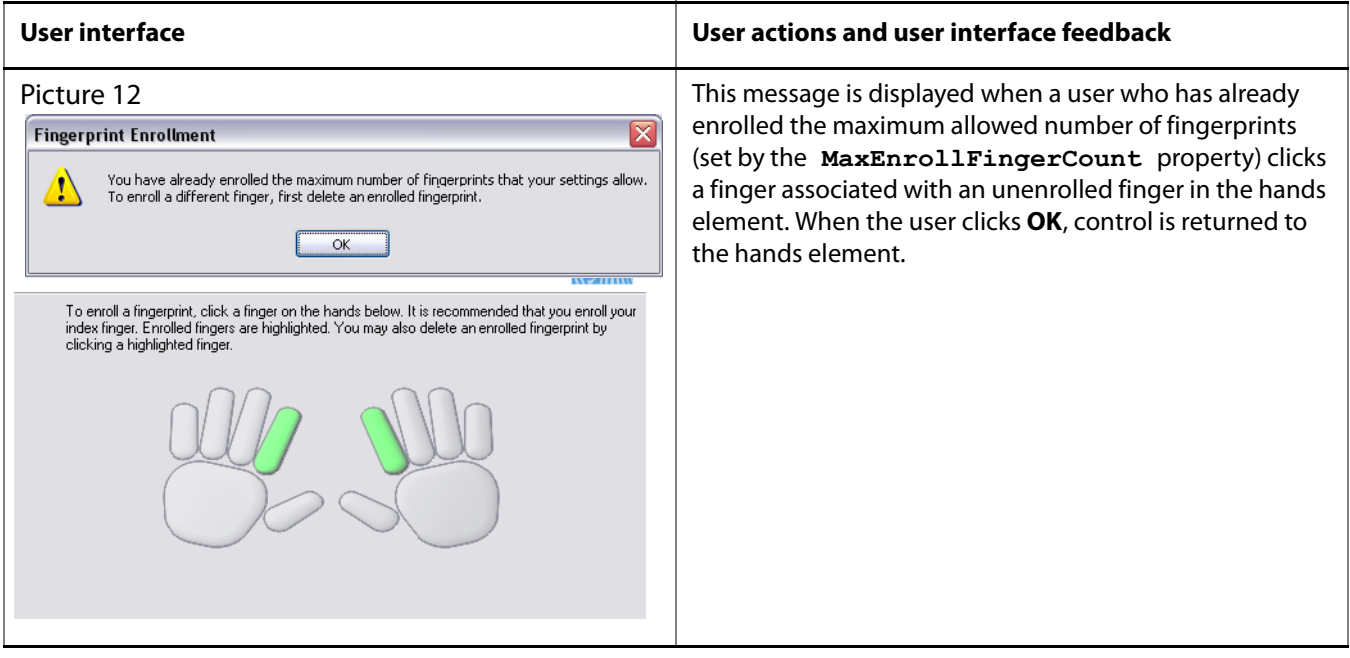

# **Deleting a Fingerprint Template**

[Table 8 on](#page-121-0) page 114 illustrates and describes the interaction between the user and the user interface during fingerprint template deletion.

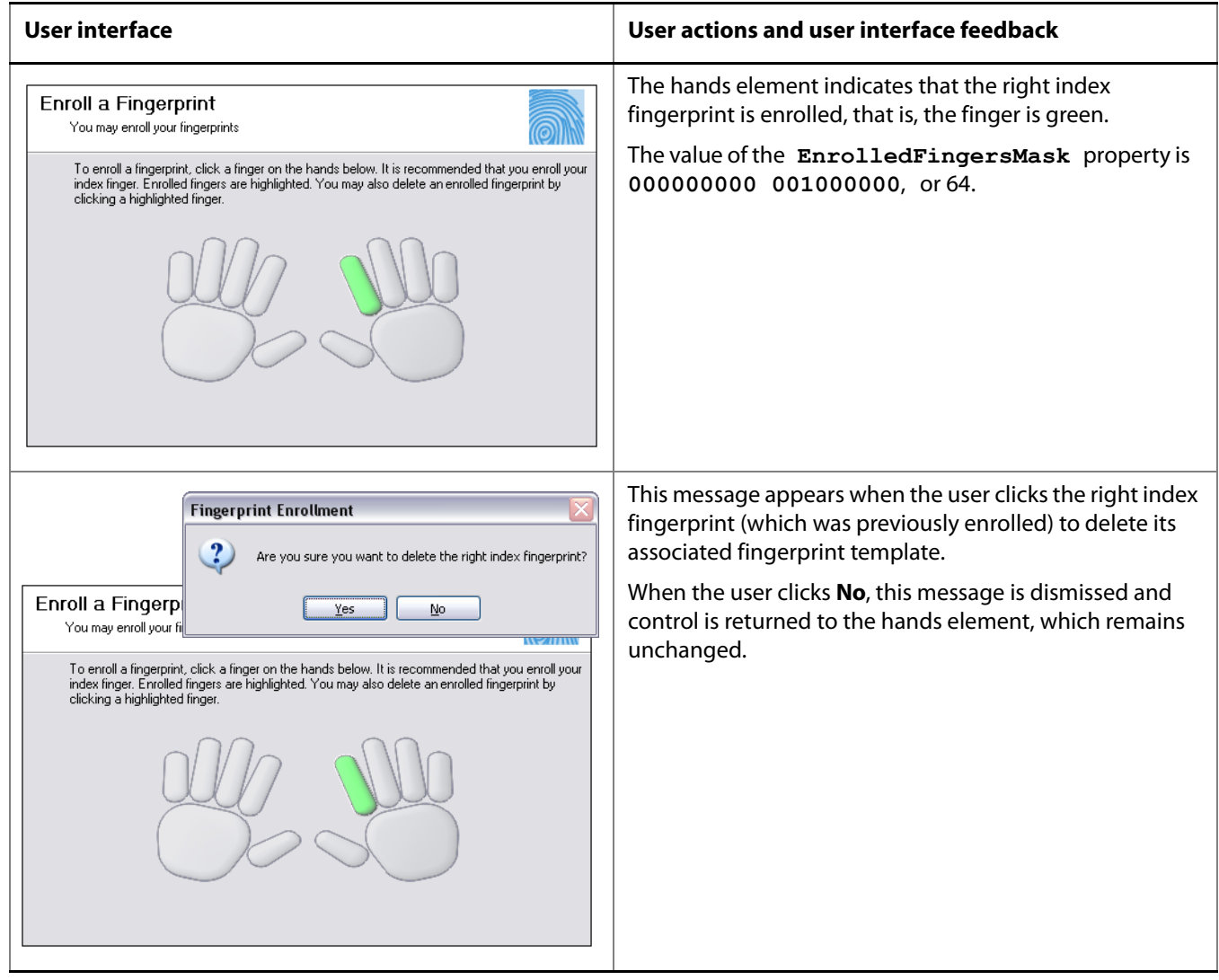

<span id="page-121-0"></span>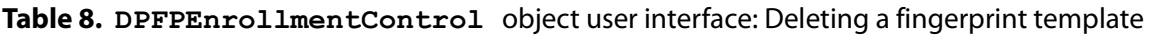

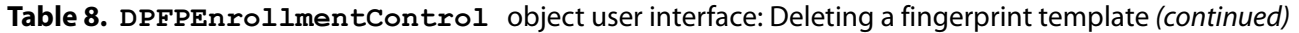

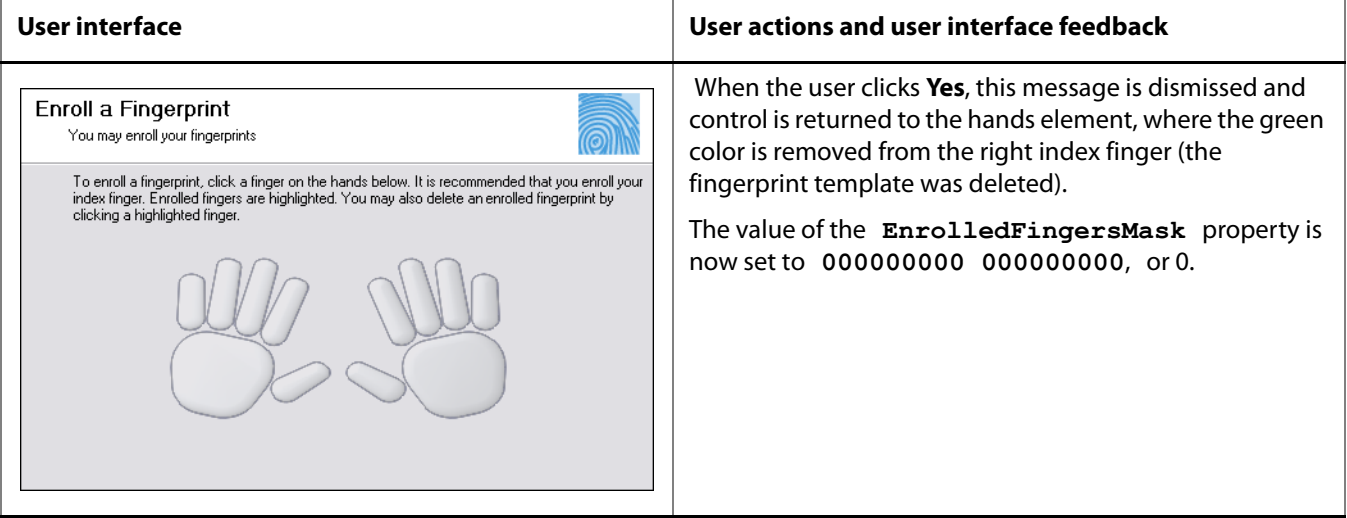

# <span id="page-123-0"></span>**DPFPVerificationControl Object User Interface**

The user interface included with the **DPFPVerificationControl** object consists of one element. This element is used to indicate the connection status of the fingerprint reader and to provide feedback about the fingerprint verification process. [Table 9](#page-123-1) illustrates and describes the interaction between the user and the user interface.

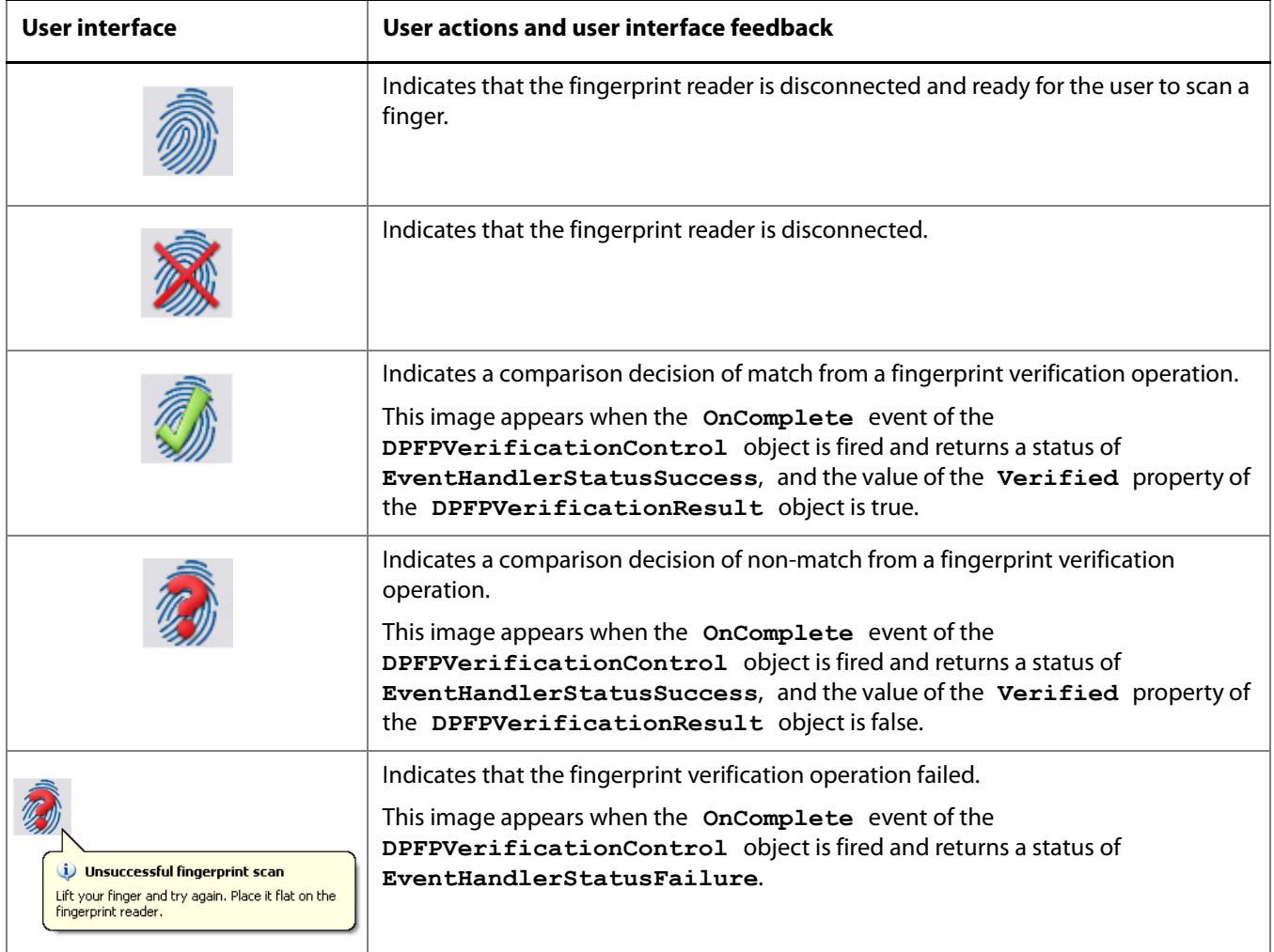

<span id="page-123-1"></span>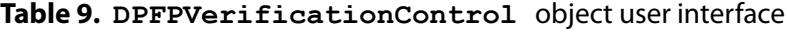

# <span id="page-124-5"></span>**Redistribution** 8

You may redistribute the files in the RTE\Install and the Redist folders of the One Touch for Windows SDK product CD to your end users pursuant to the terms of the end user license agreement (EULA), attendant to the software and located in the Docs folder on the product CD.

<span id="page-124-4"></span><span id="page-124-3"></span><span id="page-124-1"></span>When you develop a product based on the One Touch for Windows SDK, you need to provide the redistributables to your end users. These files are designed and licensed for use with your application. You may include the installation files located in the RTE\Install folder in your application, or you may incorporate the redistributables directly into your installer. You may also use the merge modules located in the Redist folder on the product CD to create your own MSI installer.

Per the terms of the EULA, DigitalPersona grants you a non-transferable, non-exclusive, worldwide license to redistribute, either directly or via the respective merge modules, the following files contained in the RTE\Install and Redist folders of the One Touch for Windows SDK product CD to your end users and to incorporate these files into derivative works for sale and distribution:

# <span id="page-124-0"></span>**RTE\Install Folder**

- InstallOnly.bat
- Setup.exe
- Setup.msi
- UninstallOnly.bat

# <span id="page-124-2"></span>**Redist Folder**

DpCore.msm

This merge module contains the following files:

- Dpcoper2.dll
- Dpdevice2.dll
- Dpfpapi.dll
- Dphostw.exe
- Dpmux.dll
- Dpmsg.dll
- Dpclback.dll

#### **Chapter 8:** Redistribution **Redister and Security Chapter 3:** Redist Folder Redist Folder

DpDrivers.msm

This merge module contains the following files:

- Dpd00701x64.dll
- Dpdevctlx64.dll
- Dpdevdatx64.dll
- Dpersona\_x64.cat
- Dpersona\_x64.inf
- Dpi00701x64.dll
- Dpinst32.exe
- Dpinst64.exe
- Usbdpfp.sys
- Dpersona.cat
- Dpersona.inf
- Dpdevctl.dll
- Dpdevdat.dll
- Dpk00701.sys
- Dpk00303.sys
- Dpd00303.dll
- Dpd00701.dll
- Dpi00701.dll
- DpFpRec.msm

This merge module contains the following files:

- Dphftrex.dll
- Dphmatch.dll
- DPFpUI.msm

This merge module contains the following file:

Dpfpui.dll

DpProCore.msm

This merge module contains the following files:

- Dpdevts.dll
- Dpsvinfo<sub>2.dll</sub>
- Dptsclnt.dll
- COM/ActiveX libraries
	- DPFPShrX.dll
	- DPFPDevX.dll
	- DPFPEngX.dll
	- DPFPCtlX.dll

# <span id="page-126-0"></span>**Fingerprint Reader Documentation**

You may redistribute the documentation included in the Redist folder on the One Touch for Windows SDK product CD to your end users pursuant to the terms of this section and of the EULA, attendant to the software and located in the Docs folder on the product CD.

# <span id="page-126-2"></span>**Hardware Warnings and Regulatory Information**

If you distribute DigitalPersona U.are.U fingerprint readers to your end users, you are responsible for advising them of the warnings and regulatory information included in the Warnings and Regulatory Information.pdf file in the Redist folder on the One Touch for Windows SDK product CD. You may copy and redistribute the language, including the copyright and trademark notices, set forth in the Warnings and Regulatory Information.pdf file.

# <span id="page-126-1"></span>**Fingerprint Reader Use and Maintenance Guide**

The DigitalPersona U.are.U Fingerprint Reader Use and Maintenance Guide, DigitalPersona Reader Maintenance.pdf, is located in the Redist folder on the One Touch for Windows SDK product CD. You may copy and redistribute the DigitalPersona Reader Maintenance.pdf file, including the copyright and trademark notices, to those who purchase a U.are.U module or fingerprint reader from you.

<span id="page-127-0"></span>This appendix is for developers who want to specify a false accept rate (FAR) other than the default used by the DigitalPersona Fingerprint Recognition Engine.

# **False Accept Rate (FAR)**

The false accept rate (FAR), also known as the security level, is the proportion of fingerprint verification operations by authorized users that incorrectly returns a comparison decision of match. The FAR is typically stated as the ratio of the expected number of false accept errors divided by the total number of verification attempts, or the probability that a biometric system will falsely accept an unauthorized user. For example, a probability of 0.001 (or 0.1%) means that out of 1,000 verification operations by authorized users, a system is expected to return 1 incorrect match decision. Increasing the probability to, say, 0.0001 (or 0.01%) changes this ratio from 1 in 1,000 to 1 in 10,000.

Increasing or decreasing the FAR has the opposite effect on the false reject rate (FRR), that is, decreasing the rate of false accepts increases the rate of false rejects and vice versa. Therefore, a high security level may be appropriate for an access system to a secured area, but may not be acceptable for a system where convenience or easy access is more significant than security.

# **Representation of Probability**

The DigitalPersona Fingerprint Recognition Engine supports the representation for the FAR probability that fully conforms to the BIOAPI 1.1, BioAPI 2.0, and UPOS standard specifications. In this representation, the probability is represented as a positive 32-bit integer, or zero. (Negative values are reserved for special uses.)

The definition PROBABILITY\_ONE provides a convenient way of using this representation. PROBABILITY\_ONE has the value 0x7FFFFFFF (where the prefix 0x denotes base 16 notation), which is 2147483647 in decimal notation. If the probability (P) is encoded by the value (INT\_N), then

$$
INT_N = P \times PROBABILITY\_ONE
$$

P =  $\frac{INT_N}{PROBABILITY\_ONE}$ 

Probability P should always be in the range from 0 to 1. Some common representations of probability are listed in column one of Table 2. The value in the third row represents the current default value used by the DigitalPersona Fingerprint Recognition Engine, which offers a mid-range security level. The value in the second row represents a typical high FAR/low security level, and the value in the fourth row represents a typical low FAR/high security level.

The resultant value of INT N is represented in column two, in decimal notation.

| <b>Probability (P)</b>            | Value of INT N in decimal notation |
|-----------------------------------|------------------------------------|
| $0.001 = 0.1\% = 1/1000$          | 2147483                            |
| $0.0001 = 0.01\% = 1/10000$       | 214748                             |
| $0.00001 = 0.001\% = 1/100000$    | 21475                              |
| $0.000001 = 0.0001\% = 1/1000000$ | 2147                               |

**Table 2.** Common values of probability and resultant INT\_N values

# **Requested FAR**

<span id="page-128-0"></span>You specify the value of the FAR, which is INT\_N from the previous equation, using the **FARRequested**  property. While you can request any value from 0 to the value PROBABILITY\_ONE, it is not guaranteed that the Engine will fulfill the request exactly. The Engine implementation makes the best effort to accommodate the request by internally setting the value closest to that requested within the restrictions it imposes for security.

# **Specifying the FAR in C++**

If you are developing your application in C++, you specify the value of the FAR (INT\_N) in the **pVal** parameter of the **IDPFPVerification::FARRequested** property. The following sample code sets the FAR to a value of 0.000001, or 0.0001%.

```
#define PROBABILITY_ONE (0x7FFFFFFF)
IDPFPVerification* verification;
...
//Sets the FAR to 0.0001%
rc = verification -> put_FARRequested (PROBABILITY_ONE / 1000000);
```
# **Specifying the FAR in Visual Basic**

If you are developing your application in Visual Basic, you specify the value of the FAR (INT\_N) in the **lValue**  parameter in the **FARRequested** property of the **DPFPVerification** object. The following sample code sets the FAR to a value of 0.0001, or 0.01%.

```
Const PROBABILITY_ONE as Long = &H7FFFFFFF
Dim verification as DPFPVerification
...
' Sets the FAR to 0.01%
verification.FARRequested = PROBABILITY_ONE / 10000
```
# **Achieved FAR**

<span id="page-129-0"></span>The actual value of the FAR achieved for a particular verification operation is returned in the **pVal** parameter of **IDPFPVerificationResult::FARAchieved** property in C++ or in the **lValue** parameter of the **FARAchieved** property of the **DPFPVerificationResult** object in Visual Basic. This value is typically much smaller than the requested FAR due to the accuracy of the DigitalPersona Fingerprint Recognition Engine. The requested FAR specifies the maximum value of the FAR to be used by the Engine in making the verification decision. The actual FAR achieved by the Engine when conducting a legitimate comparison is usually a much lower value. The Engine implementation may choose the range and granularity for the achieved FAR. If you make use of this value in your application, for example, by combining it with other achieved FARs, you should use it with caution, as the granularity and range may change between versions of DigitalPersona SDKs without notice.

# **Testing**

Although you may achieve the desired values of the FAR in your development environment, it is not guaranteed that your application will achieve the required security level in real-world situations. Even though the Engine is designed to make its best effort to accurately implement the probability estimates, it is recommended that you conduct system-level testing to determine the actual operating point and accuracy in a given scenario. This is even more important in systems where multiple biometric factors are used for identification.

# <span id="page-130-2"></span>**Platinum SDK Registration Template Conversion** B

This appendix is for Platinum SDK users who need to convert their Platinum SDK registration templates to a format that is compatible with the SDKs that are listed in *[Fingerprint Template Compatibility](#page-12-0)* on *page 5*. You can use the following sample codes for this purpose.

# <span id="page-130-1"></span>**Platinum SDK Registration Template Conversion for Microsoft Visual C++ Applications**

Use [Code Sample 1](#page-130-0) in applications developed in Microsoft Visual C++ to convert DigitalPersona Platinum SDK registration templates.

<span id="page-130-0"></span>**Code Sample 1.** Platinum SDK Template Conversion for Microsoft Visual C++ Applications

```
#import "DpSdkEng.tlb" no_namespace, named_guids, raw_interfaces_only
#include <atlbase.h>
bool PlatinumTOGold(unsigned char* platinumBlob, int platinumBlobSize, 
                    unsigned char* goldBlob, int goldBufferSize, 
                    int* goldTemplateSize)
{
    // Load the byte array into FPTemplate Object 
    // to create Platinum template object
    SAFEARRAYBOUND rgsabound;
    rgsabound.lLbound = 0;
    rgsabound.cElements = platinumBlobSize;
    CComVariant varVal;
    varVal.vt = VT ARRAY | VT UI1;
   varVal.parray = SafeArrayCreate(VT_UI1, 1, &rgsabound);
   unsigned char* data;
    if (FAILED(SafeArrayAccessData(varVal.parray, (void**)&data))) 
        return false;
   memcpy(data, platinumBlob, platinumBlobSize);
    SafeArrayUnaccessData(varVal.parray);
    IFPTemplatePtr pIFPTemplate(__uuidof(FPTemplate));
    if (pIFPTemplate == NULL)
       return false;
```
**Code Sample 1.** Platinum SDK Template Conversion for Microsoft Visual C++ Applications (continued)

```
AIErrors error;
if (FAILED(pIFPTemplate->Import(varVal, &error)))
   return false;
if (error != Er_OK)
return false;
// Now pIFPTemplate contains the Platinum template. 
// Use TemplData property to get the Gold Template out. 
CComVariant varValGold;
if (FAILED(pIFPTemplate->get_TemplData(&varValGold)))
    return false;
unsigned char* dataGold;
if (FAILED(SafeArrayAccessData(varValGold.parray, (void**)&dataGold)))
    return false;
int blobSizeRequired = varValGold.parray->rgsabound->cElements * 
                       varValGold.parray->cbElements;
*goldTemplateSize = blobSizeRequired;
if (goldBufferSize < blobSizeRequired) {
    SafeArrayUnaccessData(varValGold.parray);
   return false;
}
memcpy(goldBlob, dataGold, blobSizeRequired);
SafeArrayUnaccessData(varValGold.parray);
return true;
```
**}**

# <span id="page-132-1"></span>**Platinum SDK Registration Template Conversion for Visual Basic 6.0 Applications**

Use [Code Sample 2](#page-132-0) in applications developed in Microsoft Visual Basic 6.0 to convert DigitalPersona Platinum SDK registration templates.

<span id="page-132-0"></span>**Code Sample 2.** Platinum SDK Template Conversion for Visual Basic 6.0 Applications

```
Public Function PlatinumToGold(platinumTemplate As Variant) As Byte()
Dim pTemplate As New FPTemplate
Dim vGold As Variant
Dim bGold() As Byte
Dim er As DpSdkEngLib.AIErrors
er = pTemplate.Import(platinumTemplate)
If er <> Er_OK Then PlatinumToGold = "": Exit Function
vGold = pTemplate.TemplData
bGold = vGold
PlatinumToGold = bGold
End Function
```
### <span id="page-133-0"></span>**biometric system**

An automatic method of identifying a person based on the person's unique physical and/or behavioral traits, such as a fingerprint or an iris pattern, or a handwritten signature or a voice.

## <span id="page-133-1"></span>**comparison**

The estimation, calculation, or measurement of similarity or dissimilarity between fingerprint feature set(s) and fingerprint template(s).

## **comparison score**

The numerical value resulting from a comparison of fingerprint feature set(s) with fingerprint template(s). Comparison scores can be of two types: similarity scores or dissimilarity scores.

# **DigitalPersona Fingerprint Recognition Engine**

A set of mathematical algorithms formalized to determine whether a fingerprint feature set matches a fingerprint template according to a specified security level in terms of the false accept rate (FAR).

# **enrollment**

See **fingerprint enrollment**.

# <span id="page-133-3"></span>**false accept rate (FAR)**

The proportion of fingerprint verification transactions by fingerprint data subjects not enrolled in the system where an incorrect decision of match is returned.

# <span id="page-133-4"></span>**false reject rate (FRR)**

The proportion of fingerprint verification transactions by fingerprint enrollment subjects against their own fingerprint template(s) where an incorrect decision of non-match is returned.

# **features**

See **fingerprint features**.

# <span id="page-133-5"></span>**fingerprint**

An impression of the ridges on the skin of a finger.

## <span id="page-133-6"></span>**fingerprint capture device**

A device that collects a signal of a fingerprint data subject's fingerprint characteristics and converts it to a fingerprint sample. A device can be any piece of hardware (and supporting software and firmware). In some systems, converting a signal from fingerprint characteristics to a fingerprint sample may include multiple components such as a camera, photographic paper, printer, digital scanner, or ink and paper.

## <span id="page-133-7"></span>**fingerprint characteristic**

Biological finger surface details that can be detected and from which distinguishing and repeatable fingerprint feature set(s) can be extracted for the purpose of fingerprint verification or fingerprint enrollment.

# <span id="page-133-8"></span>**fingerprint data**

Either the fingerprint feature set, the fingerprint template, or the fingerprint sample.

# <span id="page-133-2"></span>**fingerprint data object**

An object that inherits the properties of a DPFPData object. Fingerprint data objects include DPFPSample (represents a fingerprint sample), DPFPFeatureSet (represents a fingerprint feature set), and DPFPTemplate (represents a fingerprint template).

# <span id="page-133-9"></span>**fingerprint data storage subsystem**

A storage medium where fingerprint templates are stored for reference. Each fingerprint template is associated with a fingerprint enrollment subject. Fingerprint templates can be stored within a fingerprint capture device; on a portable medium such as a smart card; locally, such as on a personal computer or a local server; or in a central database.

# **fingerprint data subject**

A person whose fingerprint sample(s), fingerprint feature set(s), or fingerprint template(s) are present within the fingerprint recognition system at any time. Fingerprint data can be either from a person being recognized or from a fingerprint enrollment subject.

### <span id="page-134-0"></span>**fingerprint enrollment**

a. In a fingerprint recognition system, the initial process of collecting fingerprint data from a person by extracting the fingerprint features from the person's fingerprint image for the purpose of enrollment and then storing the resulting data in a template for later comparison.

b. The system function that computes a fingerprint template from a fingerprint feature set(s).

## **fingerprint enrollment subject**

The fingerprint data subject whose fingerprint template(s) are held in the fingerprint data storage subsystem.

### <span id="page-134-2"></span>**fingerprint feature extraction**

The system function that is applied to a fingerprint sample to compute repeatable and distinctive information to be used for fingerprint verification or fingerprint enrollment. The output of the fingerprint feature extraction function is a fingerprint feature set.

### <span id="page-134-1"></span>**fingerprint features**

The distinctive and persistent characteristics from the ridges on the skin of a finger. See also **fingerprint characteristics**.

### <span id="page-134-3"></span>**fingerprint feature set**

The output of a completed fingerprint feature extraction process applied to a fingerprint sample. A fingerprint feature set(s) can be produced for the purpose of fingerprint verification or for the purpose of fingerprint enrollment.

### <span id="page-134-4"></span>**fingerprint image**

A digital representation of fingerprint features prior to extraction that are obtained from a fingerprint reader. See also **fingerprint sample**.

#### <span id="page-134-5"></span>**fingerprint reader**

A device that collects data from a person's fingerprint features and converts it to a fingerprint sample.

### <span id="page-134-6"></span>**fingerprint recognition system**

A biometric system that uses the distinctive and persistent characteristics from the ridges of a finger, also referred to as fingerprint features, to distinguish one finger (or person) from another.

#### <span id="page-134-7"></span>**fingerprint sample**

The analog or digital representation of fingerprint characteristics prior to fingerprint feature extraction that are obtained from a fingerprint capture device. A fingerprint sample may be raw (as captured), intermediate (after some processing), or processed.

#### <span id="page-134-8"></span>**fingerprint template**

The output of a completed fingerprint enrollment process that is stored in a fingerprint data storage subsystem. Fingerprint templates are stored for later comparison with a fingerprint feature set(s).

### <span id="page-134-9"></span>**fingerprint verification**

a. In a fingerprint recognition system, the process of extracting the fingerprint features from a person's fingerprint image provided for the purpose of verification, comparing the resulting data to the template generated during enrollment, and deciding if the two match.

b. The system function that performs a one-to-one comparison and makes a decision of match or nonmatch.

#### <span id="page-134-10"></span>**match**

The decision that the fingerprint feature set(s) and the fingerprint template(s) being compared are from the same fingerprint data subject.

#### <span id="page-135-0"></span>**non-match**

The decision that the fingerprint feature set(s) and the fingerprint template(s) being compared are not from the same fingerprint data subject.

### <span id="page-135-1"></span>**one-to-one comparison**

The process in which recognition fingerprint feature set(s) from one or more fingers of one fingerprint data subject are compared with fingerprint template(s) from one or more fingers of one fingerprint data subject.

## **repository**

#### See **fingerprint data storage subsystem**.

#### **security level**

The target false accept rate for a comparison context. See also **FAR**.

## **verification**

See **fingerprint verification**.

# **Index**

### **Symbols**

\_IDPFPCaptureEvents interface for C++ [69](#page-76-0) \_IDPFPEnrollmentControlEvents interface for C++ [79](#page-86-1) \_IDPFPVerificationControlEvents interface for C++ [97](#page-104-1) \_NewEnum property DPFPReadersCollection object for Visual Basic [50](#page-57-0) IDPFPReadersCollection interface for C++ [90](#page-97-0) **A** AddFeatures method calling in typical fingerprint enrollment workflow [21](#page-28-0) DPFPEnrollment object for Visual Basic [37](#page-44-0) IDPFPEnrollment i[nterface for C++](#page-11-0) [73](#page-80-1) additional resources 4 online resources [4](#page-11-1) related documentation [4](#page-11-2)

API reference  $C++ 65-106$  $C++ 65-106$  $C++ 65-106$  $C++ 65-106$ Visual Basic [30](#page-37-0)–[64](#page-71-0) audience for this guide [1](#page-8-0)

## **B**

biometric system defined [126](#page-133-0) explained [15](#page-22-0) bold typeface, uses of [3](#page-10-0)

# **C**

chapters, overview of [1](#page-8-1) Clear method DPFPEnrollment object for Visual Basic [37](#page-44-1) IDPFPEnrollment interface for C++ [74](#page-81-0) comparison, defined [126](#page-133-1) compatible fingerprint templates [See](#page-12-1) fingerprint template compatibility matrix component objects (Visual Basic) [30](#page-37-1)–[56](#page-63-0) [See also](#page-37-2) individual components objects by name conventions, document [See](#page-9-0) document conventions converting Platinum SDK registration templates for Microsoft Visual Basic 6.0 applications [125](#page-132-1) for Microsoft Visual C++ applications [123](#page-130-1) ConvertToANSI381 method DPFPSampleConversion object for Visual Basic [51](#page-58-0) IDPFPSampleConversion interface for C++ [92](#page-99-0) ConvertToPicture method DPFPSampleConversion object for Visual Basic [52](#page-59-0) IDPFPSampleConversion interface for C++ [92](#page-99-1)

Count property DPFPReadersCollection object for Visual Basic [49](#page-56-0) IDPFPReadersCollection in[terface for C++](#page-10-1) [89](#page-96-0) Courier bold typeface, use of 3 CreateFeatureSet method calling in typical fingerprint enrollment workflow [21](#page-28-1) in typical fingerprint verification workflow [25](#page-32-0) DPFPFeatureExtraction object for Visual Basic [44](#page-51-0) IDPFPFeatureExtraction interface for C++ [82](#page-89-1) **D** data object [See](#page-133-2) fingerprint data object Deserialize method calling in finge[rprint data object deserialization](#page-36-0)  workflow 29 DPFPData object for Visual Basic [36](#page-43-0) IDPFPData interface for C++ [72](#page-79-0) deserializing [fingerprint data object workflow](#page-36-2) [29](#page-36-1) illustrated 29 developer guide overview of chapters [1](#page-8-1) overview of concepts and terminology [15](#page-22-1) DigitalPersona Developer Connection Forum, URL to [4](#page-11-3) DigitalPersona Fingerprint Recognition Engine [15](#page-22-2) DigitalPerso[na fingerprint recognition system](#page-23-1) [16](#page-23-0) illustrated 16 DigitalPersona products, supported [5](#page-12-2) document conventions [2](#page-9-0) naming [3](#page-10-2) notational [2](#page-9-1) typographical [3](#page-10-3) documentation, related [4](#page-11-2) DPFPCapture object for Visual Basic [32](#page-39-0) DPFPCapture object, creating in typical fingerprint enrollment workflow [21](#page-28-2) in typical fingerprint verification workflow [25](#page-32-1) DPFPCaptureEvents event handler, implementing in typical fingerprint enrollment workflow [21](#page-28-3) in typical fingerprint verification workflow [25](#page-32-2) DPFPCaptureFeedbackEnum enumerated type for C++ [100](#page-107-0) enumeration for Visual Basic [58](#page-65-0) DPFPCapturePriorityEnum enumerated type for C++ [101](#page-108-0) enumeration for Visual Basic [59](#page-66-0)

DPFPData object for Visual Basic [36](#page-43-1) DPFPData object, creating in fingerprint data object deserialization workflow [29](#page-36-3) in fingerprint data object serialization workflow [28](#page-35-0) DPFPDataPurposeEnum enumerated type for C++ [103](#page-110-0) enumeration for Visual Basic [61](#page-68-0) DPFPEnrollment object for Visual Basic [37](#page-44-2) DPFPEnrollment object, cr[eating, in typical fingerprint](#page-28-4)  enrollment workflow 21 DPFPEnrollmentControl Events event handler, implementing, in typical fingerprint template deletion with UI support workflow [23](#page-30-0) DPFPEnrollmentControl object for Visual Basic [39](#page-46-1) DPFPEnrollmentControl object, creating in typical finge[rprint enrollment with UI support](#page-29-0)  workflow 22 in typical fingerprint template deletion with UI support workflow [23](#page-30-1) DPFPEnrollmentControlEvents event handler, implementing, in typical fingerprint enrollment with UI support workflow [22](#page-29-1) DPFPEventHandlerStatus object for Visual Basic [43](#page-50-0) DPFPEventHandlerStatusEnum enumerated type for C++ [102](#page-109-0) enumeration for Visual Basic [60](#page-67-0) DPFPFeatureExtraction object for Visual Basic [44](#page-51-1) DPFPFeatureExtraction object, creating in typical fingerprint enrollment workflow [21](#page-28-5) in typical fingerprint verification workflow [25](#page-32-3) DPFPFeatureSet object creating in fingerprint data object deserialization workflow [29](#page-36-4) in typical fingerprint enrollment workflow [21](#page-28-6) in typical fingerprint verification workflow [25](#page-32-4) receiving, in ty[pical fingerprint verification](#page-34-0)  workflow 27 DPFPFeatureSet object for Visual Basic [45](#page-52-0) DPFPReaderDescription object for Visual Basic [46](#page-53-0) DPFPReaderImpressionTypeEnum enumerated type for C++ [104](#page-111-0) enumeration for Visual Basic [62](#page-69-0) DPFPReadersCollection object for Visual Basic [49](#page-56-1) DPFPReaderTechnologyEnum enumerated type for C++ [104](#page-111-1) enumeration for Visual Basic [62](#page-69-1) DPFPSample object for Visual Basic [51](#page-58-1) DPFPSample object, creating, in fingerprint data object deserialization workflow [29](#page-36-5)

DPFPSampleConversion object for Visual Basic [51](#page-58-2) DPFPSerialNumberTypeEnum enumerated type for C++ [105](#page-112-0) enumeration for Visual Basic [63](#page-70-0) DPFPTemplate object creating from serialized data in typical finge[rprint verification with UI support](#page-34-1)  workflow 27 in typical fingerprint verification workflow [25](#page-32-5) in fingerprint data object deserialization workflow [29](#page-36-6) in typical fingerprint enrollment workflow [21](#page-28-7) serializing in typical finge[rprint enrollment with UI support](#page-30-2)  workflow 23 in typical fingerprint enrollment workflow [21](#page-28-8) storing in typical finge[rprint enrollment with UI support](#page-30-3)  workflow 23 in typical fingerprint enrollment workflow [21](#page-28-9) DPFPTemplate object for Visual Basic [52](#page-59-1) DPFPTemplateStatusEnum enumerated type for C++ [106](#page-113-1) enumeration for Visual Basic [64](#page-71-1) DPFPVerification object for Visual Basic [52](#page-59-2) DPFPVerification object, creating in typical finge[rprint verification with UI support](#page-34-2)  workflow 27 in typical fingerprint verification workflow [25](#page-32-6) DPFPVerificationControl object for Visual Basic [54](#page-61-1) DPFPVerificationControl object, creating, in typical fingerprint verification with UI support workflow [27](#page-34-3) DPFPVerificationControlEvents event handler, implementing, in typical fingerprint verification with UI support workflow [27](#page-34-4) DPFPVerificationResult object for Visual Basic [56](#page-63-1) DPFPVerificationResult object, receiving in typical finge[rprint verification with UI support](#page-34-5)  workflow 27 in typical fingerprint verification workflow [25](#page-32-7) **E**

# Engine

[See](#page-22-3) DigitalPersona Fingerprint Recognition Engine EnrolledFingersMask property DPFPEnrollmentControl object for Visual Basic [39](#page-46-2) IDPFPEnrollmentControl interface for C++ [76](#page-83-0)

setting in typical finge[rprint enrollment with UI support](#page-29-2)  workflow 22 in typical fingerprint template deletion with UI support workflow [23](#page-30-4) enrollment [See](#page-134-0) fingerprint enrollment enroll[ment mask, possible values for](#page-84-0)  $C++ 77$ Visual Basic [40](#page-47-0), [77](#page-84-1) enumerations  $C++99-106$  $C++99-106$  $C++99-106$  $C++99-106$ [See also](#page-106-1) indiv[idual enumerated types by name](#page-71-2) Visual Basic [57](#page-64-0)–64 [See also](#page-64-1) individual enumerations by name

#### **F**

false accept rate [18](#page-25-0) defined [126](#page-133-3) setting to value other than the default [120](#page-127-0) false negative decision [18](#page-25-1) false negative decision, proportion of [18](#page-25-2) [See also](#page-25-2) false accept rate false positive decision [18](#page-25-3) false positive decision, proportion of [18](#page-25-4) [See also](#page-25-4) false accept rate false positives and false negatives [18](#page-25-5) false reject rate [18](#page-25-6) defined [126](#page-133-4) FAR [See](#page-25-0) false accept rate FARAchieved property DPFPVerificationResult object for Visual Basic [56](#page-63-2) explanation of [122](#page-129-0) IDPFPVerificationResult interface for C++ [97](#page-104-2) FARRequested property DPFPVerification object for Visual Basic [53](#page-60-0) IDPFPVerification interface for C++ [93](#page-100-0) important notic[e to read Appendix A before](#page-101-0)  setting [53](#page-60-1), 94 setting in typical verification with UI support workflow [27](#page-34-6) in typical verification workflow [25](#page-32-8) setting to other than the default [121](#page-128-0) features [See](#page-134-1) fingerprint features FeatureSet property DPFPFeatureExtraction object for Visual Basic [45](#page-52-1) IDPFPFeatureExtraction interface for C++ [83](#page-90-0)

FeaturesNeeded property DPFPEnrollment object for Visual Basic [38](#page-45-0) IDPFPEnrollment interface for C++ [74](#page-81-1) files and folders installed for RTE [13](#page-20-0) installed for SDK [12](#page-19-0) fingerprint [15](#page-22-4) defined [126](#page-133-5) fingerprint capture device [17](#page-24-0) defined [126](#page-133-6) [See](#page-133-6) fingerprint reader fingerprint characteristics, defined [126](#page-133-7) fingerprint data [17](#page-24-1) defined [126](#page-133-8) fingerprint data object [36](#page-43-2), [72](#page-79-1) creating, in fin[gerprint data object serialization](#page-35-1)  workflow 28 defined [126](#page-133-2) retrieving serialized data from storage [29](#page-36-7) serialization/deserialization workflow [28](#page-35-2) storing serialized data, in fingerprint data object serialization workflow [28](#page-35-3) fingerprint data storage subsystem, defined [126](#page-133-9) fingerprint enrollment [17](#page-24-2) defined [127](#page-134-0) with UI support workflows [22](#page-29-3) workflow [19](#page-26-0) illustration of typical [20](#page-27-0) fingerprint feature extraction [17](#page-24-3) defined [127](#page-134-2) fingerprint feature set [17](#page-24-4) defined [127](#page-134-3) [See also](#page-52-2) DPFPFeatureSet object fingerprint features, defined [127](#page-134-1) fingerprint image [17](#page-24-5) defined [127](#page-134-4) [See also](#page-134-4) fingerprint sample fingerp[rint mask, possible values for](#page-87-0)  $C++ 80$ Visual Basic [42](#page-49-0) fingerprint reader [16](#page-23-2) defined [127](#page-134-5) driver [16](#page-23-3) redistributing documentation for [119](#page-126-0) use and maintenance guide redistributing [119](#page-126-1) fingerprint recognition [16](#page-23-4) fingerprint recognition system [15](#page-22-5) defined [127](#page-134-6) [See also](#page-22-5) DigitalPersona fingerprint recognition system fingerprint recognition, guide to [4](#page-11-4) fingerprint sample capturing in typical finge[rprint enrollment with UI support](#page-29-4)  workflow 22 in typical fingerprint enrollment workflow [21](#page-28-10) in typical finge[rprint verification with UI support](#page-34-7)  workflow 27 in typical fingerprint verification workflow [25](#page-32-9) defined [127](#page-134-7) [See also](#page-58-3) DPFPSample object [See also](#page-134-7) fingerprint image fingerprint template [17](#page-24-6) defined [127](#page-134-8) deleting from storage, i[n typical fingerprint template](#page-30-5)  deletion workflow 23 retrieving serialized data from storage in typical finge[rprint verification with UI support](#page-34-8)  workflow 27 in typical fingerprint verification workflow [25](#page-32-10) [See also](#page-59-3) DPFPTemplate object serializing, in t[ypical fingerprint enrollment](#page-28-8)  workflow 21 storing in typical finge[rprint enrollment with UI support](#page-30-3)  workflow 23 in typical fingerprint enrollment workflow [21](#page-28-9) workflow for deleting with UI support [23](#page-30-6) illustrated [23](#page-30-7) workflow for enrolling [19](#page-26-0) illustrated [20](#page-27-0) workflow for enrolling with UI support [22](#page-29-5) illustrated [22](#page-29-6) fingerprint template compatibility matrix [5](#page-12-3) fingerprint verification [17](#page-24-7) defined [127](#page-134-9) fingerprint v[erification with UI support workflow](#page-33-1) [26](#page-33-0) illustrated 26 fingerprint verification workflow [23](#page-30-8) illustrated [24](#page-31-0) FirmwareRevision property DPFPReaderDescription object for Visual Basic [46](#page-53-1) IDPFPReaderDescription interface for C++ [84](#page-91-0) folders and files installed for RTE [13](#page-20-0) installed for SDK [12](#page-19-0) FRR [See](#page-25-6) false reject rate

## **H**

hardware warnings and regulatory information redistributing [119](#page-126-2) HardwareRevision property DPFPReaderDescription object for Visual Basic [46](#page-53-2) IDPFPReaderDescription interface for C++ [85](#page-92-0)

# **I**

IDPFPCapture interface for C++ [67](#page-74-1) IDPFPData interface for C++ [72](#page-79-2) IDPFPEnrollment interface for C++ [73](#page-80-2) IDPFPEnrollmentControl interface for C++ [76](#page-83-1) IDPFPEventHandlerStatus interface for C++ [81](#page-88-1) IDPFPFeatureExtraction interface for C++ [82](#page-89-2) IDPFPFeatureSet interface for C++ [84](#page-91-1) IDPFPReaderDescription interface for C++ [84](#page-91-2) IDPFPReadersCollection interface for C++ [88](#page-95-0) IDPFPSample interface for C++ [91](#page-98-0) IDPFPSampleConversion interface for C++ [91](#page-98-1) IDPFPTemplate interface for C++ [93](#page-100-1) IDPFPVerification interface for C++ [93](#page-100-2) IDPFPVerificationControl interface for C++ [95](#page-102-1) IDPFPVerificationResult interface for C++ [97](#page-104-3) image [See](#page-134-4) fingerprint image important notation, defined [2](#page-9-2) important notice read Appendix A before setting FARRequested [53](#page-60-1) read Appendi[x A before setting FARRequested](#page-101-0)  property 94 ImpressionType property DPFPReaderDescription object for Visual Basic [47](#page-54-0) IDPFPRe[aderDescription interface for C++](#page-19-1) [86](#page-93-1) installation 12 installation files for redistributables contents of RTE\Install folder [117](#page-124-0) redistributing [117](#page-124-1) installing RTE [13](#page-20-1) RTE silently [14](#page-21-0) SDK [12](#page-19-2) interfaces (C++) [65](#page-72-1)–[98](#page-105-0) [See also](#page-72-2) individual in[terfaces by name](#page-10-4) italics typeface, uses of 3 Item property DPFPReadersCollection object for Visual Basic [50](#page-57-1) IDPFPReadersCollection interface for C++ [90](#page-97-1)

# **L**

Language property DPFPReaderDescription object for Visual Basic [46](#page-53-3) IDPFPReaderDescription interface for C++ [85](#page-92-1)

# **M**

match [17](#page-24-8) defined [127](#page-134-10) MaxEnrollFingerCount property DPFPEnrollmentControl object for Visual Basic [40](#page-47-1) IDPFPEnrollmentControl interface for C++ [77](#page-84-2) setting in typical finge[rprint enrollment with UI support](#page-29-7)  workflow 22 in typical fingerprint template deletion with UI support workflow [23](#page-30-9) merge modules contents of [117](#page-124-2) redistributing [117](#page-124-3)

# **N**

naming conventions [3](#page-10-2) non-match [17](#page-24-9) defined [128](#page-135-0) notational conventions [2](#page-9-1) note notation, defined [2](#page-9-3)

# **O**

OnComplete event \_IDPFPCaptureEvents interface for C++ [70](#page-77-0) \_IDPFPVerificationControlEvents interface for C++ [97](#page-104-4) DPFPCapture object for Visual Basic [34](#page-41-0) DPFPVerificationControl object for Visual Basic [55](#page-62-0) of DPFPCaptureEvents, receiving in typical fingerprint enrollment workflow [21](#page-28-11) in typical fingerprint verification workflow [25](#page-32-11) of DPFPVerificationControlEvents, receiving, in typical fingerprin[t verification with UI support](#page-34-9)  workflow 27 OnDelete event IDPFPEnrollmentControlEvents interface for  $C_{++}$  [79](#page-86-2) DPFPEnrollmentControl object for Visual Basic [42](#page-49-1) of DPFPEnrollmentControlEvents, receiving, in typical fingerprin[t template with UI support](#page-30-10)  workflow 23 OnEnroll event IDPFPEnrollmentControlEvents interface for  $C_{++}$  [80](#page-87-1) DPFPEnrollmentControl object for Visual Basic [43](#page-50-1) of DPFPEnrollmentControlEvents, receiving, in typical

fingerprin[t template with UI support](#page-29-8)  workflow 22

one-to-one comparison [17](#page-24-10) defined [128](#page-135-1) OnFingerGone event IDPFPCaptureEvents interface for  $C++ 70$  $C++ 70$ DPFPCapture object for Visual Basic [34](#page-41-1) OnFingerTouch event \_IDPFPCaptureEvents interface for C++ [70](#page-77-2) DPFPCapture [for Visual Basic](#page-11-1) [34](#page-41-2) online resources 4 OnReaderConnect event \_IDPFPCaptureEvents interface for C++ [71](#page-78-1) DPFPCapture object for Visual Basic [35](#page-42-0) OnReaderDisconnect event IDPFPCaptureEvents interface for  $C_{++}$  [71](#page-78-2) DPFPCapture object for Visual Basic [35](#page-42-1) OnSampleQuality event \_IDPFPCaptureEvents interface for C++ [71](#page-78-3) DPFPCapture object for Visual Basic [35](#page-42-2) overview of chapters [1](#page-8-1) of concepts and terminology [15](#page-22-1)

## **P**

Platinum SDK registration template conversion [123](#page-130-2) Priority property DPFPCapture object for Visual Basic [32](#page-39-1) IDPFPCapture interface for C++ [67](#page-74-2) setting in typical fingerprint enrollment workflow [21](#page-28-12) in typical fingerprint verification workflow [25](#page-32-12) product compatibility [See](#page-12-1) fingerprint template compatibility matrix ProductName property DPFPReaderDescription object for Visual Basic [47](#page-54-1) IDPFPReaderDescription interface for C++ [86](#page-93-2)

# **Q**

quick start, introduction to SDK [6](#page-13-0)

# **R**

Reader method DPFPReadersCollection object for Visual Basic [49](#page-56-2) IDPFPReadersCollection interface for C++ [89](#page-96-1) ReaderSerialNumber property DPFPCapture object for Visual Basic [33](#page-40-0) DPFPEnrollmentControl object for Visual Basic [41](#page-48-0) DPFPVerificationControl object for Visual Basic [54](#page-61-2) IDPFPCapture interface for C++ [68](#page-75-0) IDPFPEnrollmentControl interface for C++ [78](#page-85-0) IDPFPVerificationControl interface for C++ [96](#page-103-0)

of DPFPCapture, setting in typical fingerprint enrollment workflow [21](#page-28-13) in typical fingerprint verification workflow [25](#page-32-13) of DPFPEnrollmentControl setting in typical finge[rprint enrollment with UI support](#page-29-9)  workflow 22 in typical fingerprint template deletion with UI support workflow [23](#page-30-11) of DPFPVerificationControl, setting, in typical fingerprin[t verification with UI support](#page-34-10)  workflow 27 redistributable files contents of [117](#page-124-2) redistributing [117](#page-124-3) redistributables, redistributing [117](#page-124-4) redistribution of files [117](#page-124-5) regulat[ory information, requirement to advise end users](#page-126-2)  of 119 repository [17](#page-24-11) requirements, system [See](#page-11-5) system requirements resources, additional [See](#page-11-0) additional resources resources, online [See](#page-11-1) online resources RTE installing [13](#page-20-1) installing/uninstalling silently [14](#page-21-0) redistributing [117](#page-124-4) runtime environment [See](#page-20-2) RTE

### **S**

sample code for converting Platinum SDK registration templates for Microsoft Visual Basic 6.0 applications [125](#page-132-1) for Microsoft Visual C++ applications [123](#page-130-1) SDK files and folders installed [12](#page-19-0) installing [12](#page-19-2) quick start [6](#page-13-0) security level [18](#page-25-7) Serialize method calling in finge[rprint data object serialization](#page-35-4)  workflow 28 DPFPData object for Visual Basic [36](#page-43-3) IDPFPData interface for C++ [72](#page-79-3) serializing fin[gerprint data object workflow](#page-35-6) [28](#page-35-5) illustrated 28

SerialNumber property DPFPReaderDescription object for Visual Basic [47](#page-54-2) IDPFPReaderDescription interface for C++ [86](#page-93-3) SerialNumberType property DPFPReaderDescription object for Visual Basic [48](#page-55-0) IDPFPReaderDescription interface for C++ [87](#page-94-2) silently installing RTE [14](#page-21-0) StartCapture method calling in typical fingerprint enrollment workflow [21](#page-28-14) in typical fingerprint verification workflow [25](#page-32-14) DPFPCapture object for Visual Basic [32](#page-39-2) IDPFPCapture interface for C++ [68](#page-75-1) Status property DPFPEventHandlerStatus object for Visual Basic [43](#page-50-2) IDPFPEventHandlerStatus interface for C++ [81](#page-88-2) StopCapture method calling in typical fingerprint enrollment workflow [21](#page-28-15) in typical fingerprint verification workflow [25](#page-32-15) DPFPCapture object for Visual Basic [32](#page-39-3) IDPFPCapture interface for C++ [69](#page-76-1) supported DigitalPers[ona products](#page-11-5) [5](#page-12-2) system requirements 4

### **T**

target audience for this guide [1](#page-8-0) Technology property DPFPReaderDescription object for Visual Basic [48](#page-55-1) IDPFPReaderDescription interface for C++ [87](#page-94-3) template compatibility matrix [See](#page-12-3) fingerprint template compatibility matrix Template property DPFPEnrollment object for Visual Basic [38](#page-45-1) IDPFPEnrollment interface for C++ [74](#page-81-2) TemplateStatus property DPFPEnrollment object for Visual Basic [38](#page-45-2) IDPFPEnrollment interface for C++ [75](#page-82-1) typefaces, uses of bold [3](#page-10-0) Courier bold [3](#page-10-1) italics [3](#page-10-4) typographical conventions [3](#page-10-3)

# **U**

uninstalling RTE silently [14](#page-21-0) updates for Digital[Persona software products, URL for](#page-11-6)  downloading 4 URL

DigitalPersona Developer Connection Forum [4](#page-11-3) Updates for DigitalPersona Software Products [4](#page-11-6)

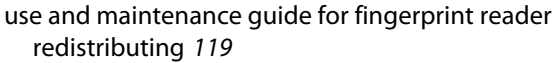

#### **V**

Vendor property DPFPReaderDescription object for Visual Basic [48](#page-55-2) IDPFPReaderDescription interface for C++ [88](#page-95-1) verification [See](#page-134-9) fingerprint verification Verified property DPFPVerificationResult object for Visual Basic [56](#page-63-3) IDPFPVerificationResult interface for C++ [98](#page-105-1) Verify method calling in typical finge[rprint verification with UI support](#page-34-11)  workflow 27 in typical fingerprint verification workflow [25](#page-32-16) DPFPVerification object for Visual Basic [53](#page-60-2) IDPFPVerification interface for C++ [94](#page-101-1)

#### **W**

Web site

DigitalPersona Developer Connection Forum [4](#page-11-3) Updates for [DigitalPersona Software Products](#page-36-8) [4](#page-11-6) workflows [19](#page-26-1)–29